$16.321/H/02$ 

# **TUGAS AKHIR**

**MILIK PERNISTY** 

RSPe

623.83

 $W_{11}$ 

2002

 $\mathbb{R}$ 

 $09$ 

 $21.6422$ 

ITS

N

# PERENCANAAN JARINGAN DISTRIBUSI MATERIAL DAN TEKNOLOGI PADA MULTI **YARD SYSTEM UNTUK PEMBANGUNAN** STANDAR KAPAL PELAYARAN RAKYAT

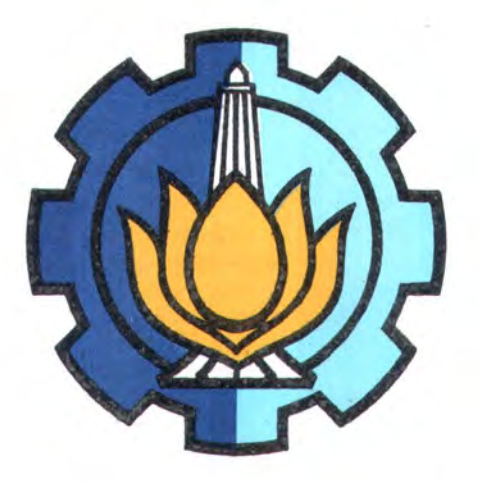

Oleh:

**GALIH CANDRA WIJAYA** NRP. 4198.100.504

# JURUSAN TEKNIK PERKAPALAN FAKULTAS TEKNOLOGI KELAUTAN **INSTITUT TEKNOLOGI SEPULUH NOPEMBER** SURABAYA PERPUSTAKAAN

2002

Tgl. Terima Terina Dari

No. Agenda Pra.

# LEMBAR PENGESAHAN

PERENCANAAN JARINGAN DISTRIBUSI MATERIAL DAN TEKNOLOGI PADA MULTI YARD SYSTEM UNTUK PEMBANGUNAN STANDAR KAPAL PELAYARAN RAKYAT

# TUGAS AKHIR

*Diajukan Guna Memenuhi Persyaratan Untuk Memperoleh Gelar Sarjana Teknik ]urusan Teknik Perkapalan* <sup>~</sup> *Fakultas Teknologi Kelautan lnstitut Teknologi Sepuluh Nopember* 

Mengetahui / Menyetujui :

Ir. Syarif Widjaja, PhD. NIP. 131,782.034

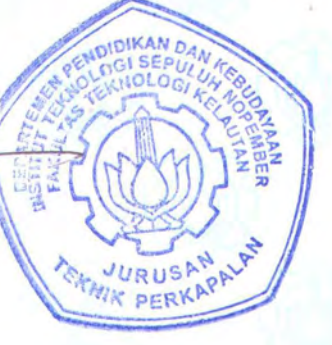

SURABAYA JUNI 2002

Dosen Pembimbing I Dosen Pembimbing II

- Francis E

lr. Heri Supomo, MSc. NIP. 131.842.506

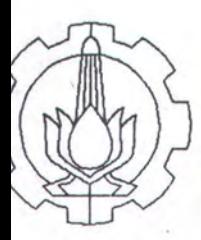

DEPARTEMEN PENDIDIKAN NASIONAL 1 INSTITUT TEKNOLOGI SEPULUH NOPEMBER FAKULTAS TEKNOLOGI KELAUTAN **JURUSAN TEKNIK PERKAPALAN**<br>Kampus 1TS-Sukollio, Surabaya 60111 Telp. 5947254, 5994251-5 Pes. 1173 - 1176 Fax 5947254.

## SURAT KEPUTUSAN TUGAS AKHIR No. 1 577h / K03.4.2/PP/2001

Nama Mahasiswa : Galih Candra W. Nomor Pokok : 4198100504 Tanggal diberi tugas : 01 Pebruari 2001 Tanggal selesai tugas : 30 Juni 2001 Dosen Pembimbing : 1. Ir. Sjarief Widjaja, Ph.D. 2. lr. Heri Supomo, MSc

Uraian / judul tugas akhir yang diberikan :

#PERENCANAAN JARINGAN DISTRIBUSI MATERIAL DAN TEKNOLOG/ PADA MULTI YARD SYSTEM UNTUK PEMBANGUNAN STANDAR KAPAL PELAYARAN RAKYAT#

Surabaya, 19 Pehruari 2000 ~~sam Telmll' Perkapalan  $V_{\text{eff}}$ uhar Manfaat, MSc., Ph.D. URUSAND 131 651 444. EXWIK PERK

Tembusan:

- 1. Yth. Dekan FTK-ITS
- 2. Yth. Dosen Pembimbing
- 3. Arsip

#### SEPULUH NOPEMBER INSTITUTE OF TECHNOLOGY

#### ABSTRACT

## PLANNING ON A NETWORK OF MATERIAL DISTRIBUTION AND TECHNOLOGY lN MULTI YARD SYSTEM FOR A DEVELOPMENT OF STANDARD FALK SAILING SHIP

Engineer (Sl)

By: Galih Candra Wijaya Nrp: 4198.100.504 Adviser : Jr. Sjarief Widjaja, Ph.D Jr. Heri Supomo, MSc

The development of aluminum wood ship utilizing a concept of multi yard system is a complex production process. In developing an aluminum wood ship a few small, big or traditional shipyard will be utilized, it will therefore need a plan of material distribution network and technology among shipyards.

This fmal assignment will provide a plan of material and technology distribution on a multi yard system. Since it involves a lot of big and small shipyards which are spreading, thus is needs a regional devision in oreder to accelerate shipping process, as to fascilitate checking and assembling processmaterial coding is needed in order to keep the material in it's condition until reach it's destination, a good packaging is necessary.

In a plan of material and technology distribution network on multi yard system, will cover a regional distribution, a determination material coding, and a determination packaging. Those above determination will consider a technical aspect material distribution network and better technology can be obtained.

#### INSTITUT TEKNOLOGI SEPULUH NOPEMBER (ITS)

#### ABSTRAK

#### PERENCANAAN JARINGAN DISTRIBUSI MATERIAL DAN TEKNOLOGI PADA MULTI YARD SYSTEM UNTUK PEMBANGUNAN STANDAR KAPAL PELAYARAN RAKYAT

#### Sarjana Teknik (Sl)

#### Oleh : Galih Candra Wijaya Nrp : 4198.100.504 Dosen Pembimbing : Ir. Sjarief Widjaja, Ph.D. Ir. Heri Supomo, MSc

Pembanguan kapal kayu aluminium dengan menggunakan konsep multi yard system merupakan proses produksi yang komplek. Dalam pembuatan kapal kayu aluminium ini melibatkan banyak galangan besar maupun kecil atau tradisional, sehingga perlu di rencanakan jaringan distribusi material dan teknologi antar galangan.

Tugas akhir ini akan merencanakan sebuah jaringan distribusi material dan teknologi pada multi yard system. Karena melibatkan banyak galangan besar dan kecil yang tersebar, maka perlu pembagian regional guna memperlancar proses pengiriman, pemberian kode material mempermudah proses pengecekan dan perakitan, pengepakan yang baik agar material tetap terjaga keadaannya sampai tujuan.

Dalam perencanaan jaringan distribusi material dan teknologi pada multi yard system, meliputi penentuan pembagian regional, penentuan pemberian kode pada material, penentuan cara pengepakan. Penentuan-penentuan diatas akan mempertimbangkan aspek teknis sehingga didapatkan jaringan distribusi material dan teknologi yang baik.

II

#### **KATAPENGANTAR**

Segala puji bagi Allah SWT yang menjadikan ilmu pengetahuan setinggitinginya sebagai sifat kesempumaan, segala sifat-sifat yang agung dan ayat-ayat yang terucap dari-Nya merupakan cermin bahwa-sanya sifat dan ucapan itu tidak sama dengan makbuk-Nya. Segala puji juga bagi Nabi Muhammad SAW sebagai hamba-Nya yang terpilih dan sebagai *rosul* yang diutus untuk kesejahteraan seluruh umat manusia di akhir zaman. Alhamdulillahirabbil alamin, puji syukur penulis kebadirat Allah SWT atas segala karunia dan inayah-Nya yang sangat besar sebingga penulis dapat menyelesaikan tugas akhir ini dengan judul: **"Perencanaan Jaringan Distribusi Material Dan Teknologi Pada Multi Yard System Untuk Pembanguan Standar Kapal Pelayaran Rakyat** ".

Tugas akbir ini merencanakan jaringan distribusi material dan teknologi untuk pembangunan standar kapal pelayaran rakyat dengan menggunakan multi yard sytem, dimana melibatkan galangan-galangan besar maupun kecil yang ada di Indonesia dan perusahaan aluminium. Semoga Allah Yang Maha Pemurab memberikan kegunan dan manfaat bagi orang yang membaca dan mempelajarinya dan menjadikan sebagai tabungan amal di bari pembalasan nantinya.

Sebagai manusia yang mempunyai fitrah penuh dengan keterbatasan dan kekurangan, maka penulis dengan kerendahan hati mobon maaf sebesar-besamya atas kekurang sempurnaan dari tugas akhir ini. Besar harapan agar penulis diberikan suatu umpan balik berupa kritik dan saran untuk menuju kearah perbaikan dan kemajuan.

Akhir kata penulis berharap tugas akhir yang sederhana ini dapat memberikan manfaat bagi semua pihak.

> Surabaya, Januari 2002 Penulis

lll

#### **UCAPAN TERIMAKASIH**

Semoga Allah SWT memberikan kasih sayang, keberkatan dan limpahan rahmat, atas nasehat dan segala bantuan yang telah diberikan orang-orang di bawah ini, dengan selesainya pengerjaan tugas akhir ini, yaitu:

- 1. Ir. Syarif Widjaya, P.hD dan Ir. Hery Supomo, M.Sc selaku Dosen Pembimbing TA, yang telah membimbing dan mengarahkan dalam pengerjaan tugas akhir ini.
- 2. Kedua orang tuaku tercinta, yang telah membesarkan dan membiayai aku sekolah hingga sekarang ini.
- 3. Kakakku Luh Candra Sari, SE, yang selalu memberikan dukungan.
- 4. Ir. Koestowo SW selaku Dosen Wali, yang telah membantu dan mengarahkan selama kuliah di Teknik Perkapalan.
- 5. Jr. Djauhar Manfaat, P.hD dan Ir. l.K.A Pria Utama, P.hD, selaku Ketua Jurusan Teknik Perkapalan dan Sekertaris Jurusan Teknik Perkapalan, atas segala fasilitas yang telah diberikannya selama perkuliahan di Teknik Perkapalan.
- 6. Seluruh Staff Pengajar di Jurusan Teknik Perkapalan, FTK-ITS, yang telah memberikan ihnu dan pengetahuan selama kuliah.
- 7. Seluruh Staff karyawan di Jurusan Teknik Perkapalan, FTK-ITS, yang telah memberikan ilrnu dan pengetahuan selama kuliah.
- 8. Keluarga Kol. Dr. Sartono, SpPD, yang selalu memberikan dukungan.
- 9. Mas Ir. A Ansori, DEA selaku Sekertaris Jumsan Elektonika yang selalu mengingatkan untuk mengerjakan TA hingga selesai.
- 10. Para Staff KANWIL DEPARTEMEN PERINDUSTRIAN DAN PERDAGANGAN PROPINSI JAWA TIMUR, yang telah membantu memberikan data yang dibutuhkan untuk proses pengerjaan TA.
- 11. Para Staff Syah Bandar, yang telah membantu memberikan data yang dibutuhkan untuk proses pengerjaan TA.
- 12. Meneger Proyek FPB-28 beserta staffnya di Divisi Kapal Perang PT. PAL Indonesia, yang telah membantu memberikan data yang dibutuhkan untuk proses pengerjaan TA.
- 13. Teman sekamarku Agus Wijaya yang selalu menemaniku dalam proses pengerjaan TA-ku hingga larut malam, hingga selesai.
- 14. Marisa Probohapsari dengan setia membantu, menemani hingga selesai
- 15. Christina, Dita, Titis dan teman-teman di UNAIR yang selalu memberi dorongan agar cepet lulus.
- 16. Teman-teman kos GL-32<sup>D</sup> (Habib. M, Heri. C, Iman. S, Nanang, Sudiono, Karnandi, Susilo, Om Elit, Anis Seggy, Edi. R, Taufik. D, Sugeng, Iskandar. Z, Sri Widodo, Edi. S, Adenandra, Antok, Gufron, Arif. H, Falrrudin, Aris.), atas bantuannya selama ini
- 17. Teman-teman seperjuangan lintas jalur (Ari, Bambang, Dwi, Diah, Edi, Si Neng, lrawan, Ita, Kaka, Sandy, Yudi.)
- 18. Teman-teman yang berada di lantai empat jurusan Teknik Perkapalan.
- 19. Teman-teman lainnya aku kenal yang tidak disebutkan namaya.

# **DAFTAR ISI**

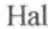

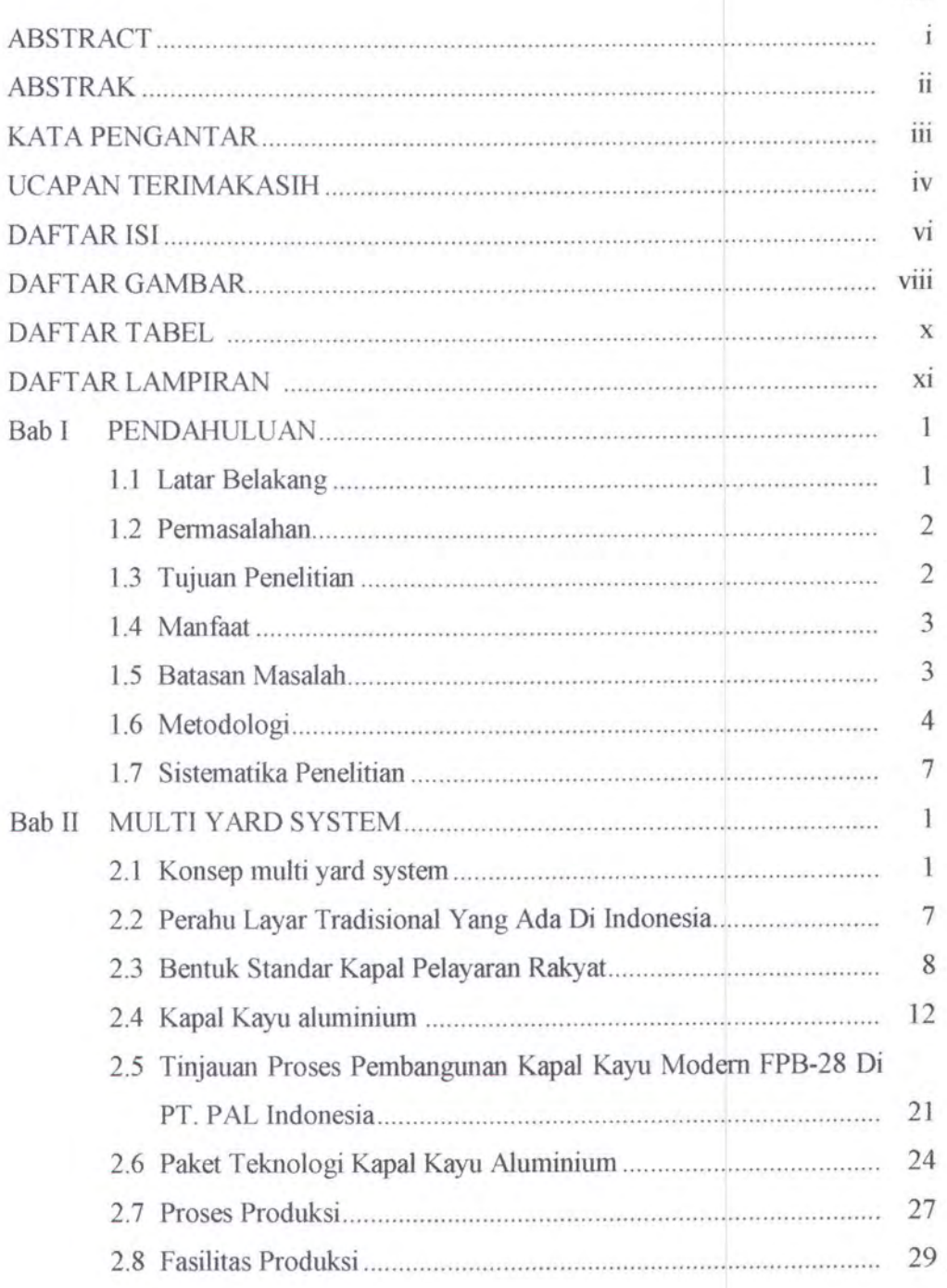

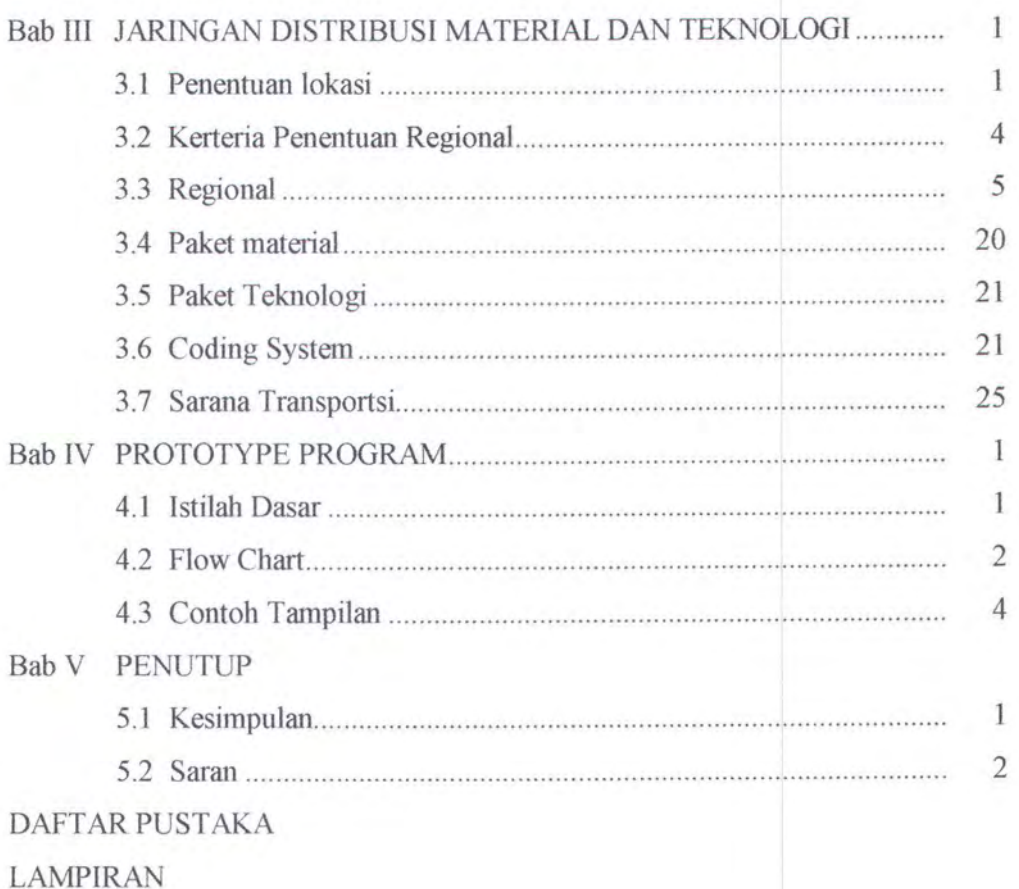

## **DAFTAR TABEL**

Tabel 2.1 Tabel 2.2 Tabel 2.3 Tabel 2.4 Tabel 2.5 : Dimensi per bagian dari fr no 42 pada kapal FBP-28 Tabel 2.6 Tabel 3.1 Tabel 3.2 Tabel 3.3 Rute perjalanan di regional dua Tabel 3.4 Data regional dua Tabel 3.5 Rute perjalanan di regional tiga Tabel 3.6 Data regional tiga Tabel 3.7 Rute perjalanan di regional empat Tabel 3.8 Data regional empat Tabel 3.9 Pemberian kode komponen Pembangunan Caraka Jaya Niaga III : Kelas kekuatan kayu Sifat-Sifat Fisik Aluminium Perusahaan Aluminium : Dimensi per bagian dari frame no19 pada kapal FBP-28 Rute perjalanan di regional satu Data regional satu

## **DAFTAR TABEL**

Tabel 2.1 Pembangunan Caraka Jaya Niaga Ill Tabel 2.2 Kelas kekuatan kayu Tabel 2.3 Sifat-Sifat Fisik Aluminium Tabel 2.4 Pemsahaan Aluminium Tabel 2.5 Dimensi per bagian dari fr no 42 pada kapal FBP-28 Tabel 2.6 Tabel 3.1 Rute perjalanan di regional satu Tabel 3.2 Data regional satu Tabel 3.3 Rute perjalanan di regional dua Tabel 3.4 Data regional dua Tabel 3.5 Rute perjalanan di regional tiga Tabel 3.6 Data regional tiga Tabel 3.7 Rute perjalanan di regional empat Tabel 3.8 Data regional empat Tabel 3.9 Pemberian kode komponen Dimensi per bagian dari frame no 19 pada kapal fBP-28

# **DAFTAR GAMBAR**

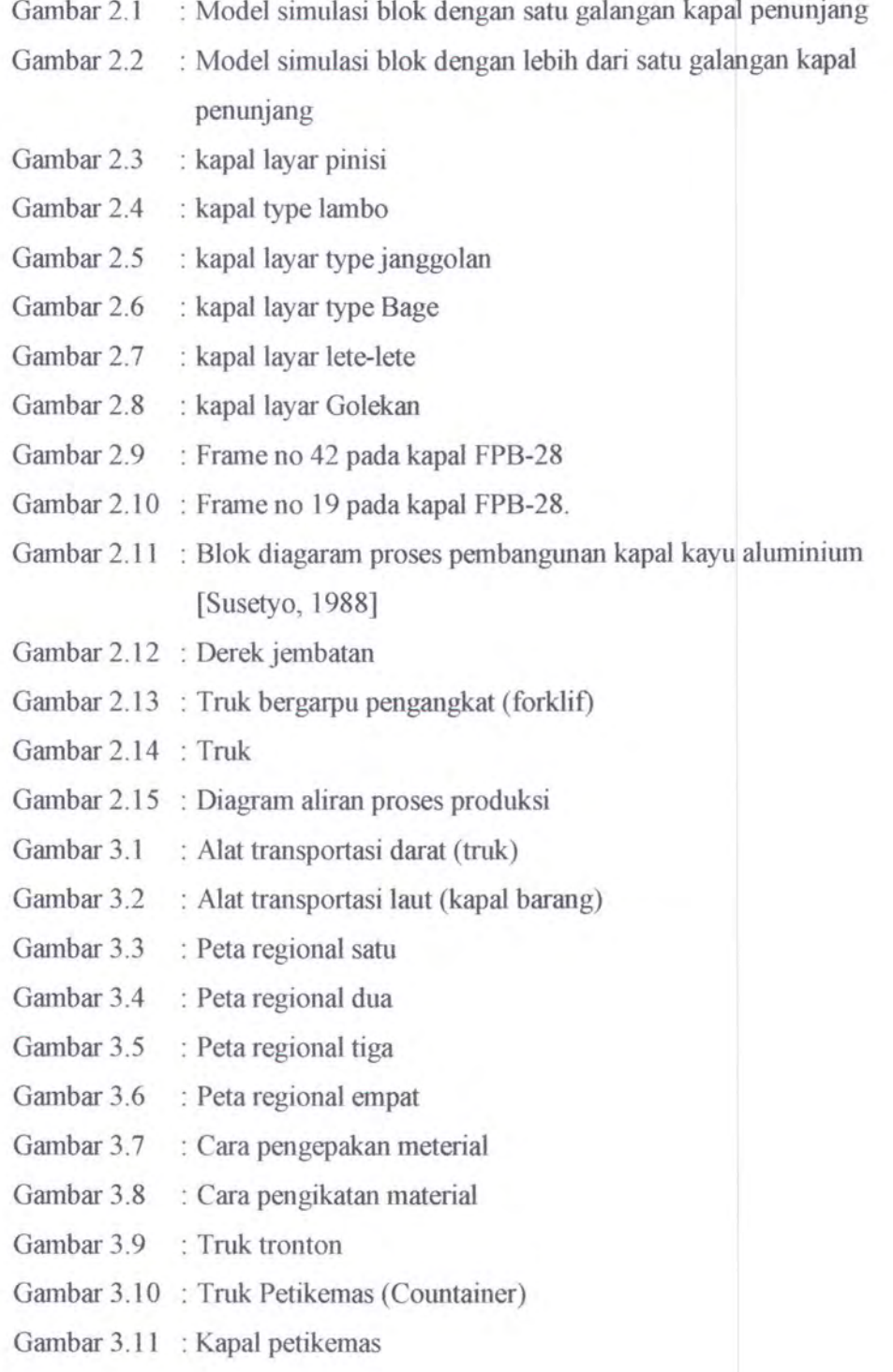

Vlll

- Gambar 4.1 : Form dan berbagai komponen
- Gambar 4.2 : Flow chart
- Gambar 4.3 : Tampilan prototype program untuk galangan induk (bentuk tampilan menu utama)
- Gambar4.4 : Tampilan prototype program untuk galangan penunJang (bentuk tampilan menu utama)

# **DAFTAR LAMPIRAN**

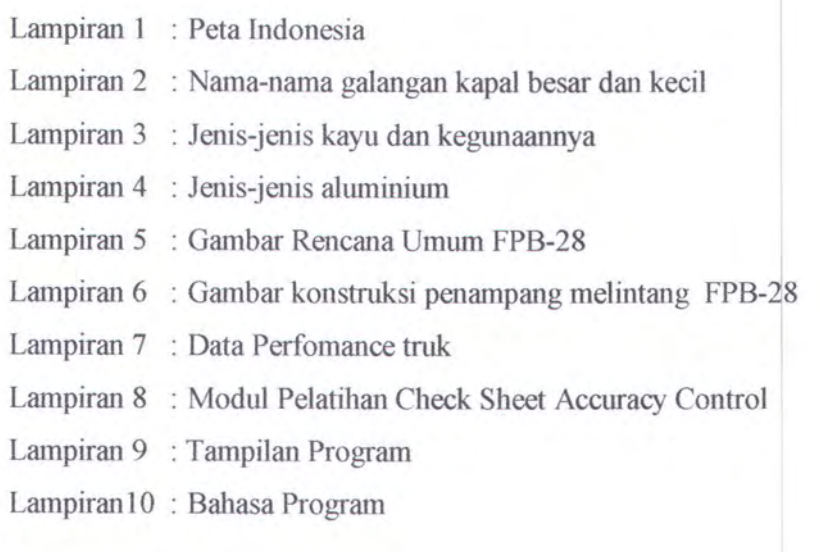

# 

B OB OB PENDAHULUAN

 $\begin{picture}(40,40) \put(0,0){\line(1,0){100}} \put(10,0){\line(1,0){100}} \put(10,0){\line(1,0){100}} \put(10,0){\line(1,0){100}} \put(10,0){\line(1,0){100}} \put(10,0){\line(1,0){100}} \put(10,0){\line(1,0){100}} \put(10,0){\line(1,0){100}} \put(10,0){\line(1,0){100}} \put(10,0){\line(1,0){100}} \put(10,0){\line(1,0){100}} \$ 

 $\textcolor{blue}{\textcircled{\tiny 2}}\quad \textcolor{blue}{\textcircled{\tiny 3}}\quad \textcolor{blue}{\textcircled{\tiny 4}}\quad \textcolor{blue}{\textcircled{\tiny 4}}\quad \textcolor{blue}{\textcircled{\tiny 5}}\quad \textcolor{blue}{\textcircled{\tiny 6}}\quad \textcolor{blue}{\textcircled{\tiny 7}}\quad \textcolor{blue}{\textcircled{\tiny 8}}\quad \textcolor{blue}{\textcircled{\tiny 9}}\quad \textcolor{blue}{\textcircled{\tiny 1}}\quad \textcolor{blue}{\textcircled{\tiny 1}}\quad \textcolor{blue}{\textcircled{\tiny 1}}\quad \textcolor{blue}{\textcircled{\tiny 1}}\$ 

 $\circledcirc$   $\circledcirc$   $\circledcirc$   $\circledcirc$ 

 $\circledast \quad \circledast \quad \circledast \quad \circledast$ 

 $\circledcirc$   $\circledcirc$   $\circledcirc$   $\circledcirc$ 

 $\circledast$   $\circledast$   $\circledast$   $\circledast$ 

 $\begin{picture}(40,40) \put(0,0){\line(1,0){100}} \put(15,0){\line(1,0){100}} \put(15,0){\line(1,0){100}} \put(15,0){\line(1,0){100}} \put(15,0){\line(1,0){100}} \put(15,0){\line(1,0){100}} \put(15,0){\line(1,0){100}} \put(15,0){\line(1,0){100}} \put(15,0){\line(1,0){100}} \put(15,0){\line(1,0){100}} \put(15,0){\line(1,0){100}} \$ 

 $\mathbb{R}$  (c) (c) (c) (c)

#### **BABI**

#### **PENDAHULUAN**

#### **1.1 LA TAR BELAKANG**

Perkembangan galangan nasional diawali dengan galangan tradisional, dimana dalam membuat kapal tidak diawali dengan tahapan perancangan yang matang, perencanaan yang cenderung naluriah, dan tidak ada target peningkatan. Dapat dikatakan bahwa kondisi galangan nasional sekarang ini masih kurang kompetitif dan tidak inovatif sampai dengan beberapa tahun terakhir ini. Untuk mengatasi hal ini sudah dilakukan berbagai metode upaya peningkatan produktivitas, yang mana meliputi jaminan keselamatan dan kelayakan taut, kecepatan dan sebagainya.

Selama ini galangan kapal rakyat membangun kapal pelayaran rakyat dengan bahan baku terbuat dari kayu, dikarenakan teknologi pembuatan, sumber daya manusia yang relatif rendah. Agar meningkatkan mutu pembangunan kapal yang dibangun oleh galangan rakyat, perlu kerjasama dengan galangan-galangan besar dengan berbagai cara I metode salah satunya adalah dengan menggunakan multi yard system.

Proses pembangunan kapal pelayaran rakyat dengan mengunakan multi yard system ini banyak hal yang harus diperhatikan, salah satunya adalah jaringan distribusi material dan teknologinya, karena melibatkan galangan induk dan beberapa galangan anak.

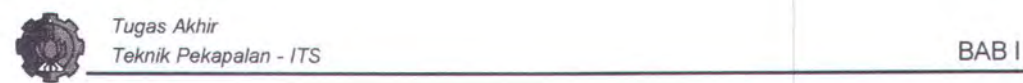

#### 1.2 PERUMUSAN MASALAH

Dalam tugas akhir ini yang dikerjakan ini ada masalah yang akan dibahas dan dicari pemecahannya. Permasalahan tersebut dapat dirumuskan sebagai berikut:

- Belum ada sistem multi yard untuk pembangunan kapal kayu aluminium.
- Belum ada informasi jaringan material untuk pembangunan kapal kayu aluminimn pada multi yard system.

#### 1.3 TUJUAN PENELITIAN

Adapun tujuan dari penulisan atau pengerjaan tugas akhir ini adalah sebagai berikut:

- Memberikan informasi tentang multi yard system untuk pembangunan kapal kayu aluminium.
- Merencanakan Prototype program tentang jaringan distribusi material untuk pembangunan kapal kayu aluminium.
- Cara gambaran pengepakan matrial.

#### 1.4 MANFAAT

Adapun manfaat dari penulisan atau pengerjaan tugas akhir ini adalah sebagai berikut:

- Memberikan informasi kepada pihak galangan dan pemsahaan aluminium untuk pembangunan kapal kayu aluminium pada multi yard system.

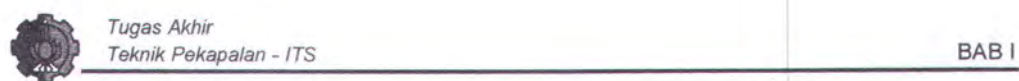

#### **1.5 BATASAN MASALAH**

Dalam mengerjakan tugas akhir ini diharapkan dapat mencapai hasil yang diinginkan, karena terbentur waktu pengerjaan dan beberapa kendala maka dinunuskan beberapa batasan masalah yang dapat dipakai dalam mengerjakan tugas akhir ini, diantaranya :

- Referensi konstruksi kapal kayu aluminium menggunakan kapal FPB-28.
- Kapal kayu aluminium diasumsikan telah layak dibangun dan di produksi.
- Komponen kapal kayu yang digantikan oleh aluminium adalah gading dan sekat kedap air.
- Diasumsikan lama perjalanan pengiriman barang dalam keadaan normal atau sesuai jadwal.
- Perencanaan jaringan distribusi material berdasarkan jarak.

#### 1.6 **METODOLOGI**

Dalam penyelesaian tugas akhir ini ada beberapa langkah yang harus dikerjakan agar dapat tercapai tujuan dari penulisan tugas akhir ini yaitu perencanaan jaringan distribusi material dan teknologi pada multi yard system untuk pembangunan standar kapal pelayaran rakyat. Adapun langkah-langkah dalam pengerjaan tugas akhir ini adalah sebagai berikut:

1. Studi literatur : Studi literatur ini dilakukan untuk mempelajari berbagai hal yang berkaitan dengan konsep multi yard system, pembuatan kapal kayu aluminium, sistem pengkodean dan pengangkutan, dan lain-lainnya.

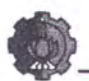

- 2. Pengumpulan data : Sebagai langkah awal adalah mencari data-data yang dapat digunakan dalam perhitungan yaitu diantaranya adalah :
	- a. keberadaan galangan-galangan besar maupun tradisional.
	- b. perusahaan aluminium yang ada di Indonesia.
	- c. proses pembuatan kapal kayu aluminium FPB-28 di PT. PAL Indonesia.
	- d. keadaan pertumbuhan kayu yang akan digunakan untuk pembuatan kapal kayu.
- 3. Pengolahan data : Setelah semua data-data tersebut didapatkan, langkah selanjutnya yaitu melakukan pengelompokan antara galangan besar, galangan tradisional, dan perusahaan aluminium untuk merencanakan sebuah regional, merencanakan proses pengepakan, memberikan pengkodean pada setiap material yang akan dikirimkan, dan alat transportasi.
- 4. Prototype program penentuan jaringan : Dibuat untuk memberi informasi galangan-galangan, perusahaan aluminium, jenis kayu yang digunakan dan tempat tumbuhnya, cara pengepakan dan alat transportasi
- 5. Pengambilan kesimpulan, yang diambil berdasarkan basil pengolahan data, dan analisa secara teknis sehingga hasil akhir dari tugas akhir ini didapatkan rancangan atau rencana jaringan distribusi material dan teknologi yang sesuai dengan penerapan konsep multi yard system.
- 6. Penulisan laporan tugas akhir atau skripsi.

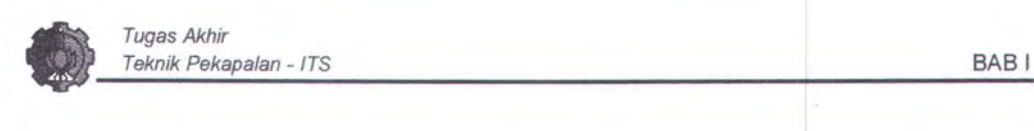

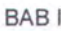

Secara lebih jelas dapat dipaparkan dalam flow chart di bawah ini:

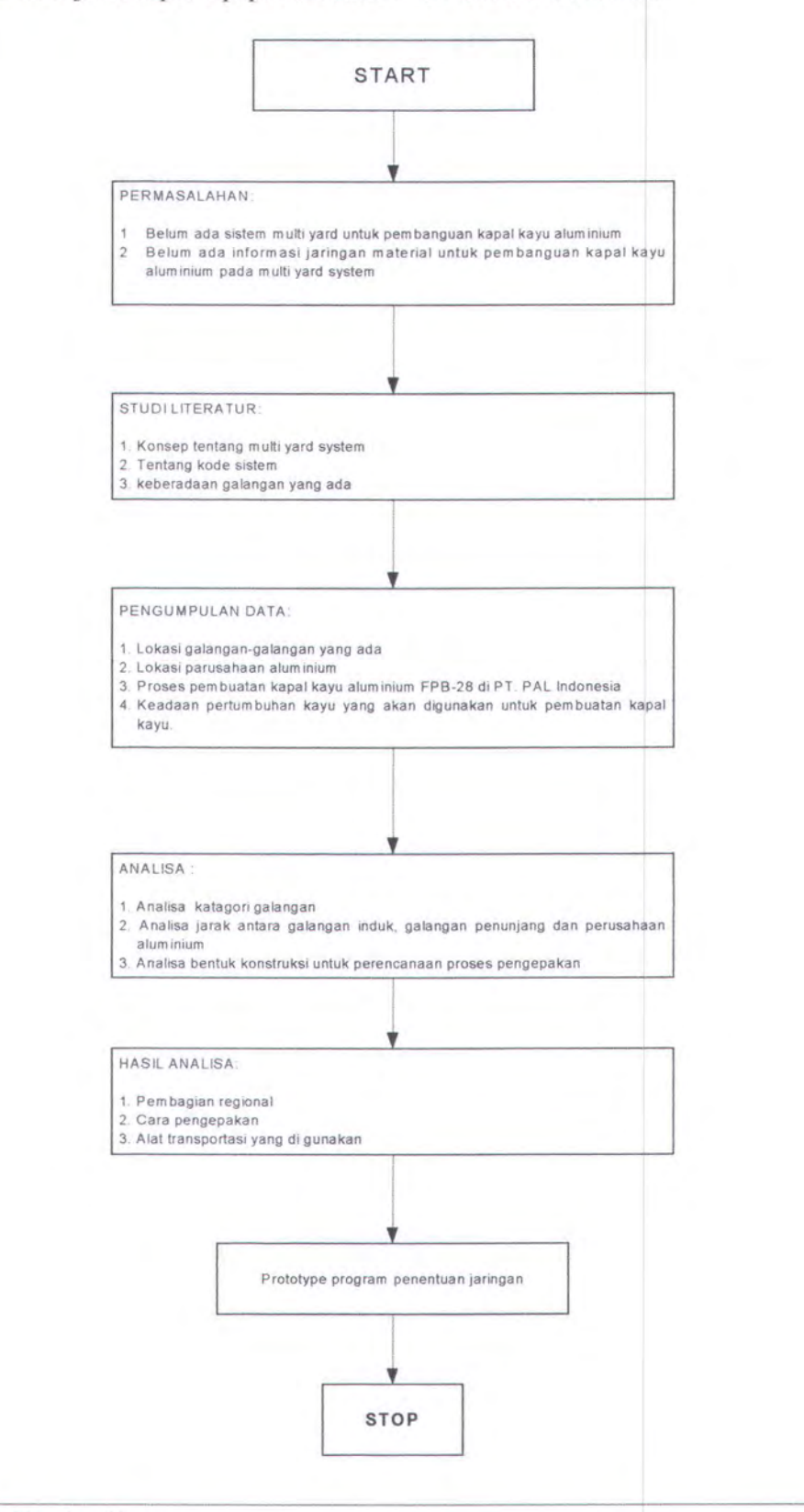

Galih Candra Wijaya

5

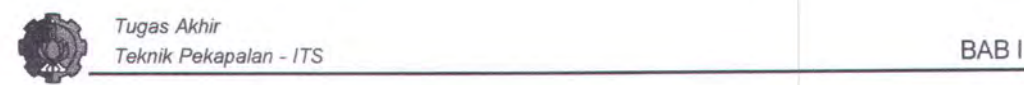

### **1.7 SISTEMATIKA PENULISAN**

Dalam penulisan tugas akhir ini dipakai metodologi penulisan sebagai berikut:

#### **Bab I Pendahuluan**

Menjelaskan perrnasalahan yang akan di bahas dengan memperhatikan latar belakang, perrnasalahan, batasan masalah, metodologi penyelesaiaan, dan tujuan penulisan

#### **Bab 11 Tinjauan Pustaka**

Konsep dari multi yard system, tentang perahu layar tradisional yang ada di Indonesia, kapal kayu aluminium, tinjauan proses pembangunan kapal kayu modem FPB-28 di PT. PAL Indonesia, paket teknologi kapal kayu alwninium, gambaran proses produksi dan fasilitas produksi

#### **Bab Ill Jaringan Distribusi Material Dan Teknologi**

Penentuan lokasi, kreteria penentuan regional, regional, paket material,

paket teknologi, coding system, sarana transportasi

#### **Bab IV Prototype Program Terdiri**

devinisi, flow chart, contoh tampilan, hasil / output.

#### **Bab V Penutup**

Pada bab terakhir berisikan kesimpulan dan saran.

BABII

MULTI YARD SYSTEM

 $\textcircled{4}$   $\textcircled{4}$   $\textcircled{4}$ 

 $\begin{picture}(40,10) \put(0,0){\line(1,0){10}} \put(15,0){\line(1,0){10}} \put(15,0){\line(1,0){10}} \put(15,0){\line(1,0){10}} \put(15,0){\line(1,0){10}} \put(15,0){\line(1,0){10}} \put(15,0){\line(1,0){10}} \put(15,0){\line(1,0){10}} \put(15,0){\line(1,0){10}} \put(15,0){\line(1,0){10}} \put(15,0){\line(1,0){10}} \put(15,0){\line(1$ 

 $\mathbb{D}$  and the  $\mathbb{D}$ 

 $\mathbb{D}$  (  $\mathbb{D}$  (  $\mathbb{D}$  ) (  $\mathbb{D}$  ) (

 $\begin{picture}(40,40) \put(0,0){\line(1,0){10}} \put(15,0){\line(1,0){10}} \put(15,0){\line(1,0){10}} \put(15,0){\line(1,0){10}} \put(15,0){\line(1,0){10}} \put(15,0){\line(1,0){10}} \put(15,0){\line(1,0){10}} \put(15,0){\line(1,0){10}} \put(15,0){\line(1,0){10}} \put(15,0){\line(1,0){10}} \put(15,0){\line(1,0){10}} \put(15,0){\line(1$ 

#### **BABll**

#### **TINJAUAN PUSTAKA**

#### **2.1 KONSEP MULTI YARD SYSTEM**

Prose pembangunan kapal dengan konsep multi yard sistem, ini berarti proses pembangunan kapal melibatkan banyak galangan dimana memproduksi kapal secara masal. Galangan yang terlibat adalah galangan besar yang kerja sama dengan galangan kecil atau menengah untuk membuat kapal kayu aluminium. Dimana galangan besar ini membuat komponen-komponen kapal dari bahan aluminium dan mempunyai peran sebagai galangan induk, sedangkan galangan menengah sampai kecil (tradisional) membuat komponen kapal dangan bahan baku kayu dan merakit tiap-tiap komponen (aluminium, baja, dan kayu) dikategorikan sebagai galangan penunjang.

#### **2.1.1 Pemodelan Multi Yard System**

Sebelum merencanakan proses pengefjaan dengan konsep multi yard system dapat di gambaran dari sistem akan diatur dalam rangkaian blok-blok diagram. Tujuan atau maksud dalam konstruksi blok-blok diagram adalah untuk menyederhanakan atau mempermudah spesifikasi dari interaksi dalam sebuah sistem. Setiap blok-blok diagram menggambarkan bagian dari sistem bergantung dari beberapa bagian yang lebih disukai. Sistem secara keseluruhan dapat digambarkan dalam hubungan antar koneksi diantara blok-blok diagram dimana

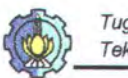

dapat dilihat pada gambar 2.1 dan 2.2.

Dengan bersamaan, sistem akan digambarkan dengan grafik sebagai diagram blok sederhana.

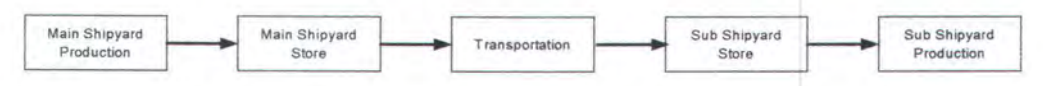

*Gambar. 2. 1 Model simulasi blok dengan satu galangan kapal penunjang* 

Model simulasi blok dengan satu galangan kapal penunjang ini menggambarkan bahwa pada gambar 2.1 adalah proses produksi pada multi yard system dengan menggunakan satu galangan penunjang.

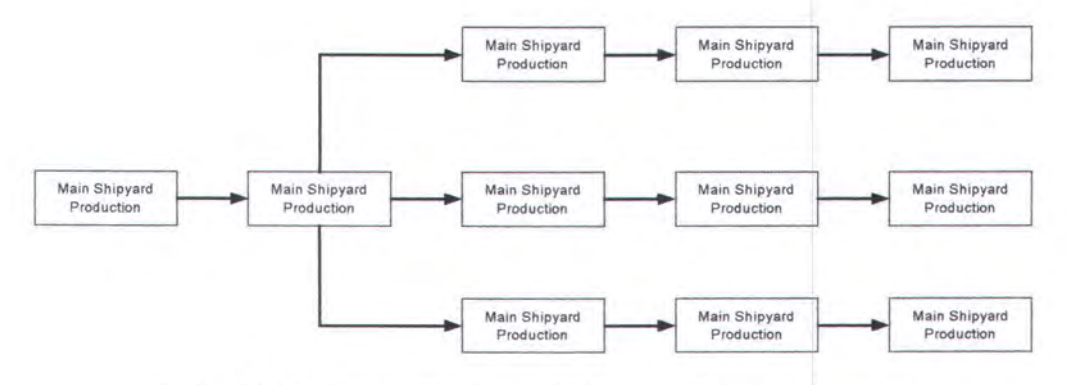

*Gambar. 2.2 Model simulasi blok dengan lebih dari satu galangan kapal penunjang* 

Sedangkan pada gambar 2.2 menggambarkan proses produksi dengan multi yard system dengan tiga galangan penunjang dan basil yang diproduksi satu sama lainnya adalah sama.

Pemodelan di sini hanya dapat memasukkan aspek-aspek itu dalam sistem yang relevan untuk tujuan atau sasaran penelitian. Beberapa informasi menyimpang dalam model dapat dikeluarkan karena dapat menambah keruwetan atau kerumitan pada model dan karena lebih banyak pekerjaan dalam penyelesaian model.

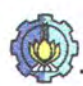

Ketepatan pada informasi yang dikumpulkan dalam suatu model perlu dipertimbangkan. Biasanya, penggambaran dari suatu sistem dapat dibuat dalam berbagai tingkat detail. Sebuah penelitian harus dimulai dengan menentukan tingkat pada detail dari sub sistem untuk digunakan.

#### **2.1.2 Analisa Kebutuhan Jaringan Sistem Informasi**

Jarak antara satu galangan dengan galangan yang lain di dalam satu regional bahkan ada yang beda pulau sehingga dibutuhkan suatu jaringan sistem informasi. Jaringan sistem informasi di galangan induk mempunyai fungsi untuk melihat/mengecek material apa saja dalam satu paket pengiriman ke galangan penunjang, atau paket-paket yang telah terkirim ke galangan penunjang. Di galangan penunjang sendiri juga dapat mengecek material apa saja yang telah dikirim oleh galangan induk. Untuk lebih jelasnya dapat dilihat pada gambar di bawah ini dan untuk prototype Program pada BAB IV.

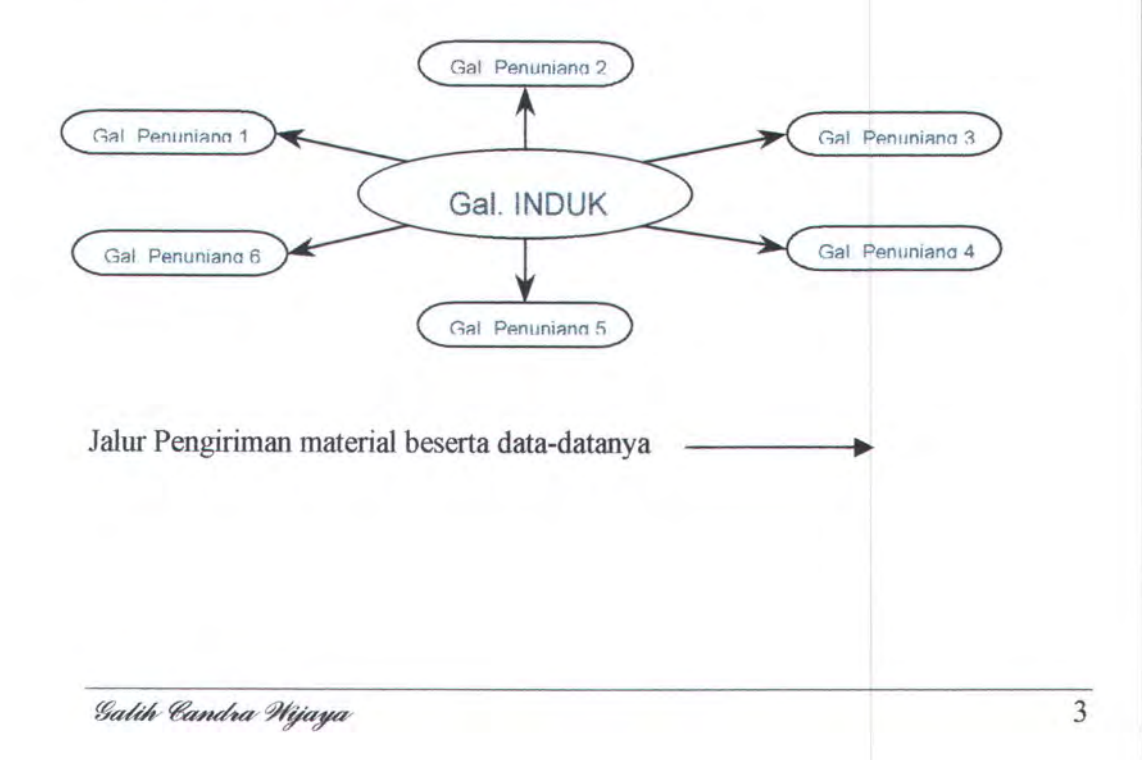

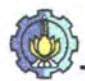

#### **2.1.3 Penentuan Galangan lnduk dan Galangan Penunjang**

Persyaratan untuk menjadi Galangan Induk

1. Fasilitas Produksi.

Fasilitas produksi pada galangan induk yang dibutuhkan untuk pembuatan komponen kapal kayu aluminium dengan bahan baku aluminium sama dengan fasilitas yang digunakan untuk pembuatan kapal baja, hanya saja untuk proses pemotongan tidak menggunakan las potong melainkan mengunakan gergaji atau alat potong.

2. Sumber Daya Manusia.

Sumber Daya Manusianya harus bisa menguasai cara pengelasan aluminium (keahlian khusus mengelas aluminium), sedangkan untuk proses bending, cutting, maupun melubangi tidak diperlukan keahlian khusus.

3. Manajemen Perusahaan yang baik.

Jika suatu galangan memenuhi persyaratan yang telah diajukan maka galangan tersebut sudah dapat menjadi galangan induk. Sedangkan persyaratan untuk menjadi galangan penunjang antara lain:

1. Fasilitas Produksi.

Fasilitas produksi yang dibutuhkan untuk pembuatan kapal kayu aluminium pada galangan penunjang sama dengan fasilitas untuk pembuatan kapal kayu, dimana galangan penunjang ini untuk sementara waktu hanya memproduksi komponen kapal kayu aluminium dengan bahan baku kayu.

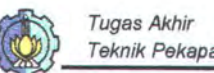

2. Sumber Daya Manusia.

Sumber Daya Manusia adalah tetap yang sudah ada di galangan tersebut yaitu orang-orang yang terampil dalam pembuatan kapal pelayaran rakyat, yang nantinya akan diberikan pelatihan ketrampilan untuk mengelola/membuat komponen kapal kayu aluminium dengan bahan baku aluminium.

3. Manajemen Perusahaan yang baik.

Jika suatu galangan memenuhi persyaratan yang telah diajukan maka galangan tersebut sudah dapat menjadi galangan induk.

#### **2.1.4 Penerapan Multi Yard System Pada Caraka Jaya III**

Proses pembangunan Caraka Jaya Niaga III tahap dua merupakan proses produksi kapal secara masal dengan ukuran sama menggunakan multi yard system. Galangan-galangan yang terlibat dalam proses pembangunan kapal Caraka Jaya Niaga III tahap dua adalah

- 1. Galangan PT. PAL Indonesia
- 2. PT. Dok Perkapalan Surabaya
- 3. PT Jasa Marina Indah Semarang
- 4. PT Intan Sekunyit Pelembang.

Untuk lebih jelasnya dapat dilihat pada tabel 2.1 di bawah ini. Kapal Caraka Jaya Niaga yang di produksi sebayak tiga belas dinama PT. PAL Indonesia memproduksi sebanyak sembilan buah, PT. Dok Perkaplan Surabaya, PT. Jasa Marina Indah Semarang, PT. Intan Sekunyit Palembang, masing-masing memproduksi satu buah.

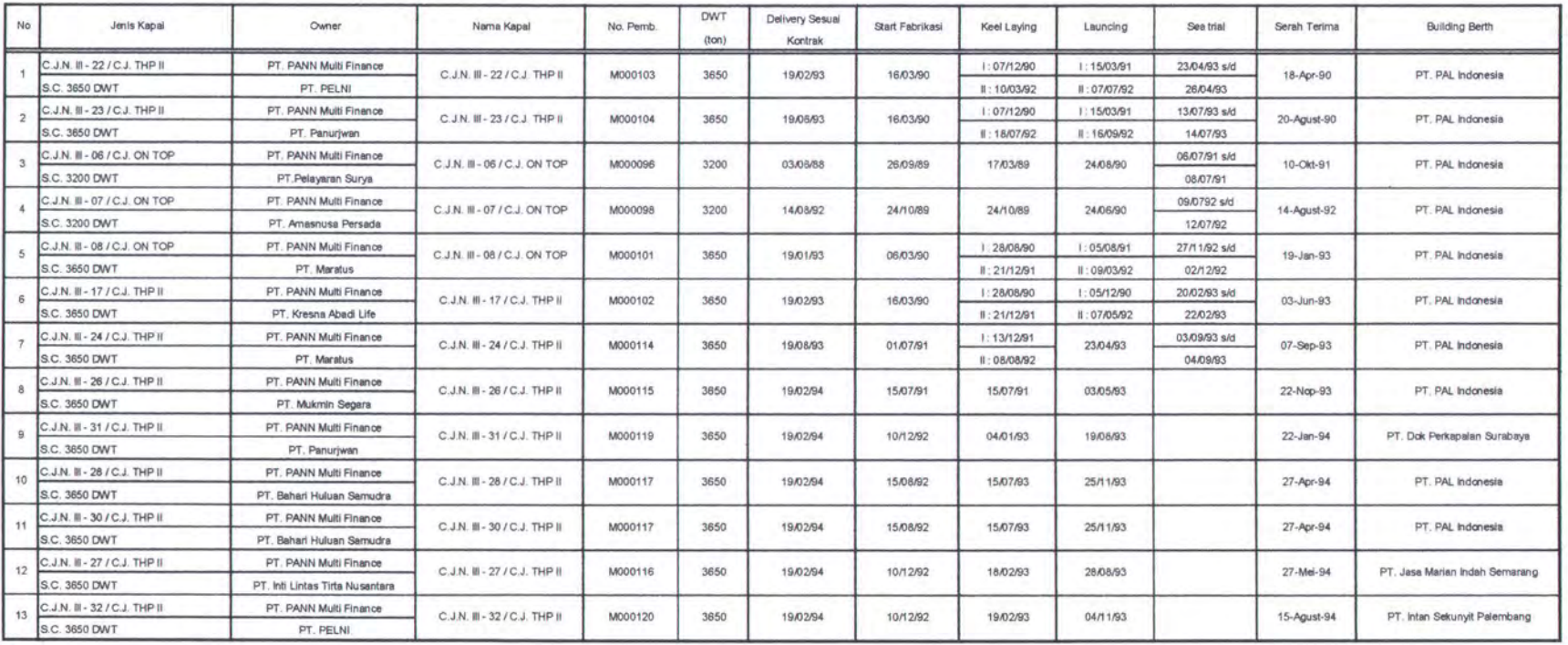

Tebel 2.1 Jadwal Pembangunan Caraka Jaya Niaga III tahap dua

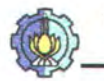

#### 2.2 PERAHU LAYAR TRADISIONAL YANG ADA DI INDONESIA

Di Indonesia ada beberapa jenis perahu layar dengan beberapa perbedaan karakteristik antara satu perahu layar dari satu daerah dengan daerah lainnya. Ditinjau dari segi penggunaannya saja, ada yang untuk: penangkapan ikan dan ada pula yang untuk: angkutan baik barang maupun penumpang. Berikut ini adalah nama, jenis, dan penggunaan perahu layar dari beberapa daerah di Indonesia :

- Di daerah Madura yang sering kita lihat adalah jenis perahu layar "Letelete"(gambar 2.7) dan "Janggolan" (gambar 2.5) biasanya digunakan untuk: menangkap ikan dan angkutan barang.
- Di daerah Makassar (Sulawesi Selatan) pada umumnya adalah jenis perahu layar "Phinisi" (gambar 2.3) atau sering dikenal dengan sebutan "Pinisi" biasanya sangat terkenal untuk mengarungi samudra dalam pengangkutan muatan barang.
- Di daerah Pulau Button (Sulawesi Tenggara) adalah jenis perahu layar "Lambo"(gambar 2.2) , "Sope-sope" dan "Jarangka", biasanya digunakan tmtuk mengangkut muatan barang atau penumpang bahkan juga menangkap ikan.
- Di daerah Maluku adalah jenis perahu layar "Kole-kole" biasanya untuk angkutan barang dan penumpang juga kadang kala untuk menangkap ikan.
- Di daerah Aceh kita kenai jenis "Kule" yang digunakan untuk angkutan barang
- Di daerah Jawa Tengah terkenal dengan jenis perahu layar " Kalek" yang kebanyakan dipergunakan untuk menangkap ikan oleh nelayan tradisional.

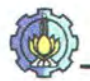

#### **2.3 BENTUK STANDAR KAPAL PELAYARAN RAKYAT**

Sebagai referensi tambahan berikut akan diberikan perbedaan secara garis besar dari karakteristik kapal perahu di Madura, Makassar, dan Sulawesi tenggara (P.Button) :

a. Perahu layar dari Makassar pada haluan perahu selalu dipasang "anjungan", yaitu kayu yang menjurus kedepan yang dipergunakan untuk mengikat layar. Untuk perahu layar pulau Madura pada linggi haluan dan buritan melengkung keatas.

Untuk perahu layar dari P.Button kenaikkan tinggi haluan tidak begitu menonjol, sedangkan buritan agak merata.

b. Perahu layar dari Makassar, type Pinisi mempunyai layar segi empat atau trapesium dibelekang dan ditengah serta layar yang berbentuk segitiga di haluan, juga dibagian atas layar utama masih ada lagi layar bantu yang berbentuk segi tiga.

Untuk perahu layar Madura, type Lete-lete, mempunyai bentuk layar segi tiga dan hanya mempunyai satu buah layar.

Untuk perahu layar dari P. Button jenis lambo, mempunyai layar yang berbentuk segi tiga atau segi empat dibelakang dan juga memiliki layar bantu dihaluan yang berbentuk segi tiga.

c. Perahu layar dari Makassar pada umumnya memiliki 2 atau 3 tiang layar. Untuk perahu layar Madura, type Lete-lete hanya mempunyai satu tiang layar Untuk perahu layar dari P.Button type Lambo pada umumnya memiliki 1 atau 2 tiang layar.

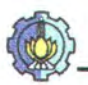

d. Baik perahu layar dari Makassar maupu dari Madura dilengkapi dengan kemudi samping (kiri-kanan) sedangkan untuk perahu layar dari P.Button (Lambo) hanya dilengkapi satu daun kemudi yaitu pada posisi menempel dilinggi buritan

Gambar-gambar bentuk kapal pelayaran rakyat

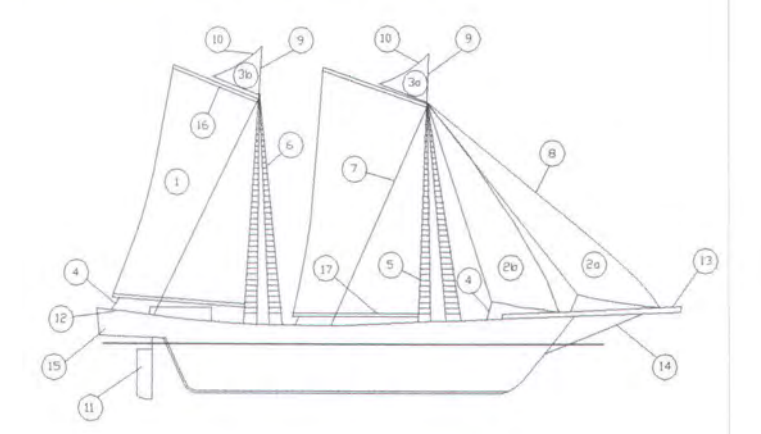

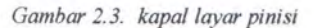

#### *Keterangan:*

- 1 layar utama
- 2a cocoro
- 2b tarangke
- 3 tapasare belakang
- 3a tapasare muka
- 4 tali-tali baja
- 5 tali tembirng jalan
- 6 tali pengikat jalan
- 7 tali pengerek layar
- 8 tali pengerek layar bantu tarangke
- 9 tali pengerek layar bantu tapasare
- 10 tali baja dari tapasare
- 11 guling (kemudi)
- 12 pondasi pengikat tali
- 13 anjungan
- 14 panganggo
- 15 ambing
- 16 gak {boom atas)
- 17 boom bawah

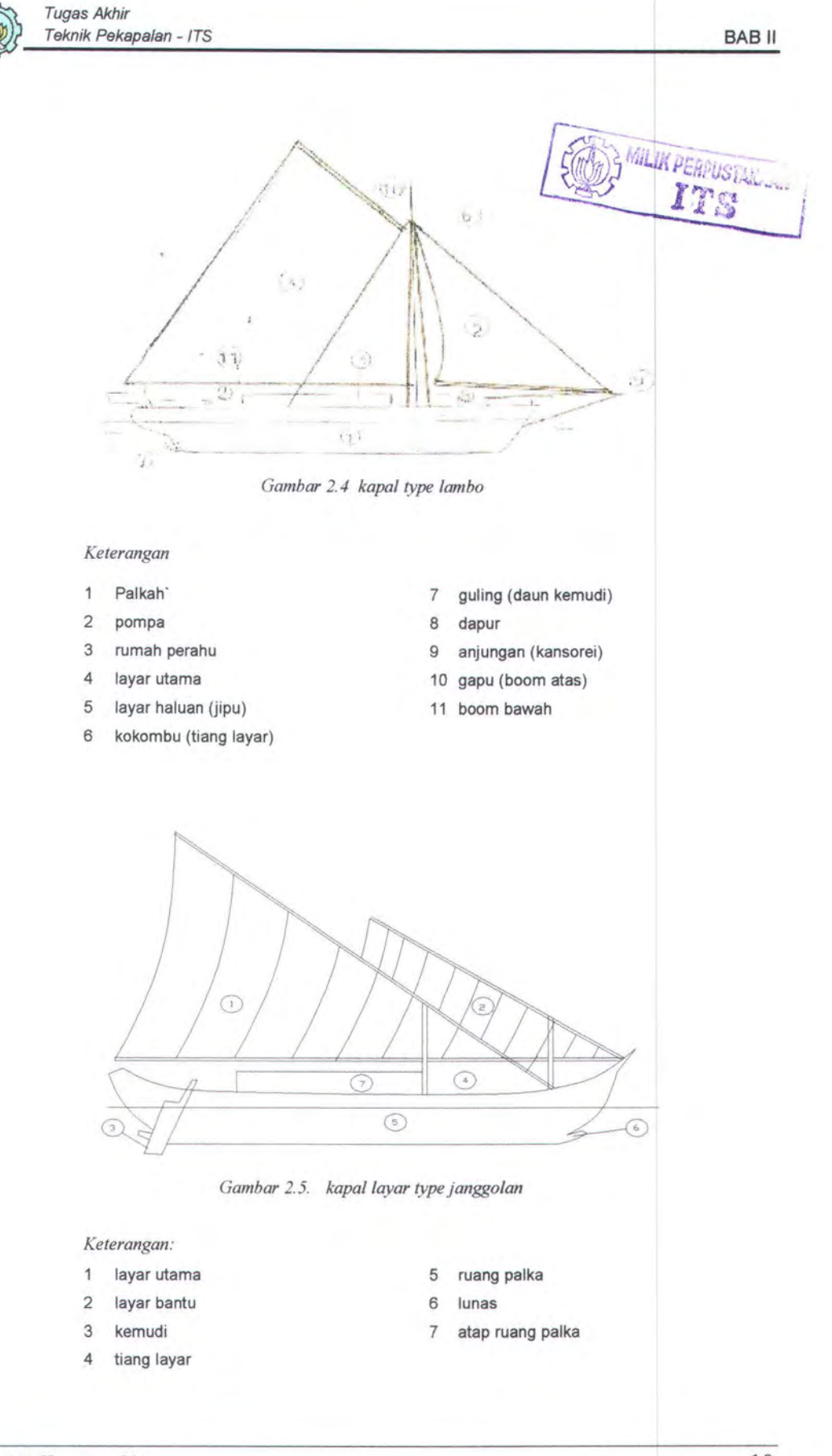

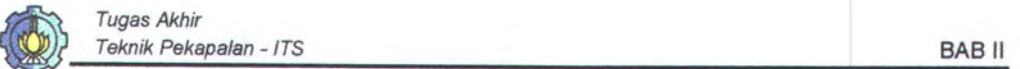

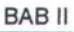

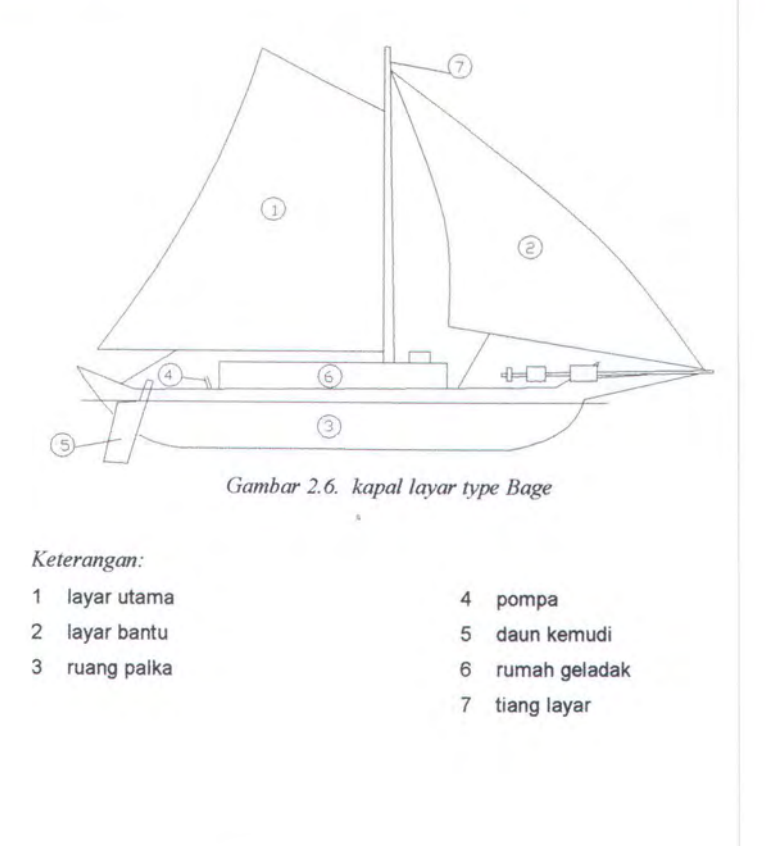

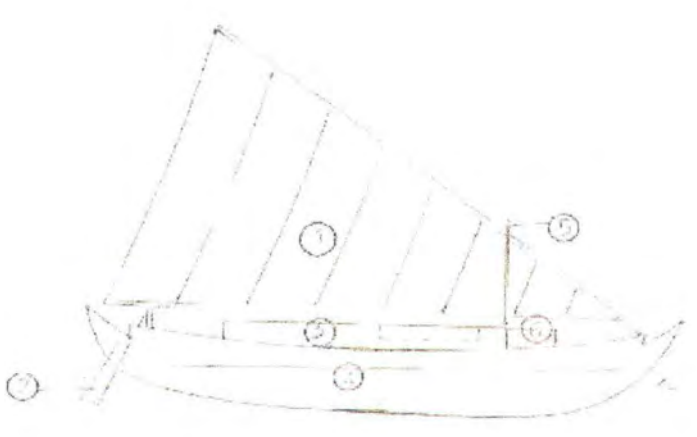

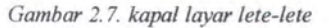

#### *Keterangan*

- 1 layar
- 2 kemudi (guling)
- 3 rumah geladak
- 4 ruang palkah
- 5 tiang layar
- 6 dapur

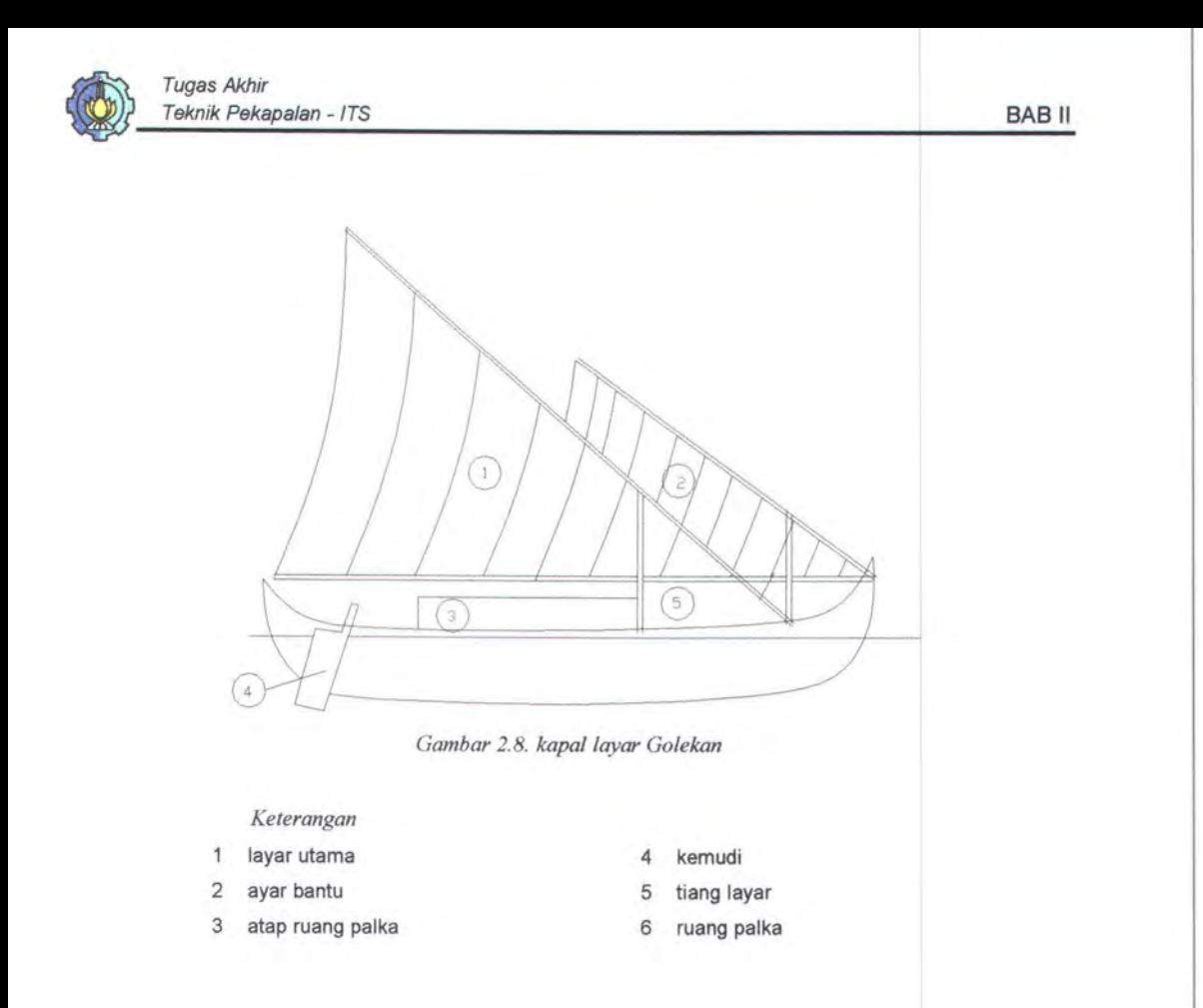

#### **2.4 KAPAL KAYU ALUMINIUM**

Sejalan dengan perkembangan zaman teknologi pembuatan kapal terus berkembang kapal kayu aluminium merupakan jenis kapal palayaran rakyat dengan teknologi pembuatan yang tinggi. Teknologi ini sudah diterapkan untuk pembuatan kapal patroli cepat (FPB-28) yang di buat di PT. PAL Surabaya. Kapal kayu aluminium ini terdiri dari tiga jenis bahan baku yaitu kayu, aluminium, dan baja. Komponen-komponen yang dibuat dengan bahan baku kayu adalah kulit lambung, bangunan atas, untuk komponen dengan bahan baku aluminium digunakan untuk pembuatan gading-gading, sekat, dan wrang-wrang, sedangkan baja untuk pembuatan pondasi mesin

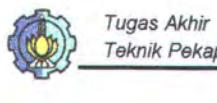

#### **2.3.1 Bahan Kayu**

Kayu berasal dari berbagai jenis pohon memiliki sifat yang berbeda-beda. Bahkan kayu berasal dari satu pohon memiliki sifat agak berbeda, jika dibandingkan bagian ujung dan pangkalnya. Dalam hubungan itu maka ada baiknya jika sifat-sifat kayu tersebut diketahui terlebih dahulu, sebelum kayu dipergunakan sebagi bahan bangunan, industri kayu, maupun untuk pembuatan kapal kayu. Daftar nama-nama jenis kayu untuk membuat komponen kapal lihat *lampiran 3.* Selain itu kayu mempunyai beberapa sifat antara lain yang bersangkutan dengan sifat-sifat anatomi kayu, sifat sifat fisik, sifat-sifat mekanik. Disamping itu sekian banyak sifat-sifat kayu yang berbeda satu sama lain, ada beberapa sifat yang umum terdapat pada semua kayu:

- a. Semua batang pohan mempunyai pengatur vertikal dan sifat simetri radial.
- b. Kayu tersusun dari sel-sel yang memiliki tipe bermacam-macam dan susunan dinding selnya terdiri dari senyawa-senyawa kimia berupa selulosa dan hemiselulosa (unsur karbohidrat) serta berupa lignin (non-Karbohidrat).
- c. Semua kayu bersifat anisotropik, yaitu memperhatikan sifat-sifat yang berlainan jika diuji menurut tiga arah utamanya (longitudinal, tangensial, dan radikal). Hal ini disebabkan oleh struktur dan orientasi selulosa dalam dinding sel, bentuk memanjang sel-sel kayu dan pengatur sel terhadap sumbu vetikal dan horisontal pada batang pohon.
- d. Kayu merupakan suatu bahan yang bersifat higroskopik, yaitu dapat kehilangan atau bertambah kelembaban akibat perubahan kelembaban dan suhu udara di sekitarnya.
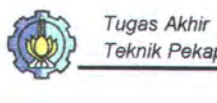

e. Kayu dapat diserang makhluk hidup perusak kayu, dapat juga terbakar, terutama jika kayu keadaannya kering. I

Adapun sifat-sifat kayu lainnya seperti, sifat fisik kayu, sifat mekanik kayu, dan sifat kimia kayu. Beberapa hal yang tergolong dalan sifat fisik kayu adalah

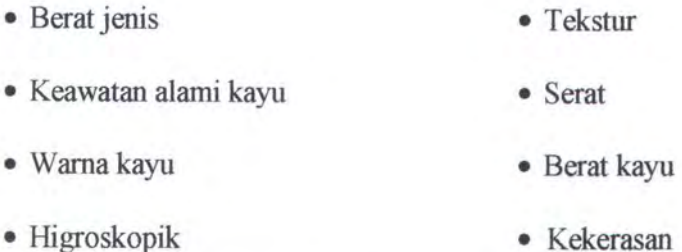

Sifat-sifat mekanik atau kekuatan kayu adalah kemampuan kayu untuk menahan muatan dari luar. Muatan dari luar ini adalah gaya-gaya dari luar ialah gaya-gaya diluar benda yang mempunyai kecenderungan untuk mengubah bentuk dan besamya benda. Kekuatan kayu memegang peranan penting dalam penggunaan kayu untuk bangunan, perkakas, maupun untuk pembanguan kapal. Dibawah ini dapat dilihat daftar kelas kekuatan kayu menurut jenisnya.

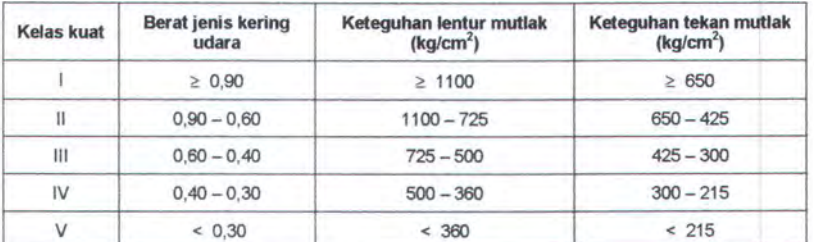

*Tabe/ 2.2. Kelas kekuatan* kayu *(sumber: LPHH - Bogor)* 

Dengan melihat tabel diatas, kayu dengan kelas kuat I mempunyai berat jenis kering udara *20,90* dan semakin kecil berat jenis kering udara maka kelas kuatnya akan turun.

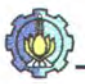

Komponen kimia kayu mempunyai arti yang penting, karena menentukan kegunaan suatu jenis kayu dan dapat mengetahui atau membedakah jenis-jenis kayu. Pada umumnya komponen kimia pada kayu terdiri dari 3 unsur:

- Unsur karbohidrat terdiri dari selulosa dan hemiselulosa.
- Unsur non-karbohidrat terdiri dari lignin.
- Unsur yang diendapkan dalam kayu selama proses pertumbuhan dinamakan zat ekstrktif

#### 2.3.2 **Bahan Aluminium**

Alumunium termasuk logam ringan yang beratnya sepertiga dari berat baja, mempunyai perbandingan (rasio) yang tinggi antara kekuatan dan beratnya, tahan terhadap korosi, serta konduktivitas panas dan listrik yang baik.

| Sifat-Sifat Fisik Alumunium                            |                       |
|--------------------------------------------------------|-----------------------|
| Massa jenis ( gr/mm <sup>3</sup> )                     | 0.0027                |
| Titik cair $\int C C$ )                                | 660                   |
| Titik didih $(°C)$                                     | 2450                  |
| Panas jenis ( $j/gr^{\circ}C$ )                        | 1.146                 |
| Konduktivitas panas (w/cm $^0C$ )                      | 2.37                  |
| Kofisien pemuaian ( $20^{\circ}$ C - $100^{\circ}$ C ) | $23.1 \times 10^{-6}$ |

*Tabe/ 2.3 Sifat-Sifat Fisik Aluminium* 

Dengan memperhatikan tabel 2.3 untuk pengerjaan dengan menggunakan bahan aluminium harus berhati-hati karena mempunyai titik cair 660 °C, sehingga mudah sekali mencair dan mudah sekali memuai, dimana koefisien pemuaiannya antara 20 °C sampai 100 °C

Dari Biro Pusat Statistik (Direktori Industri 2000) didapatkan perusahan aluminium yang sekiranya dapat mensuplai bahan baku aluminium tersebut ke ~~~Huh.W~~ 15

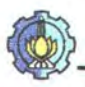

galangan induk. Adapun nama-nama perusahaan aluminium ini adalah sebagai berikut:

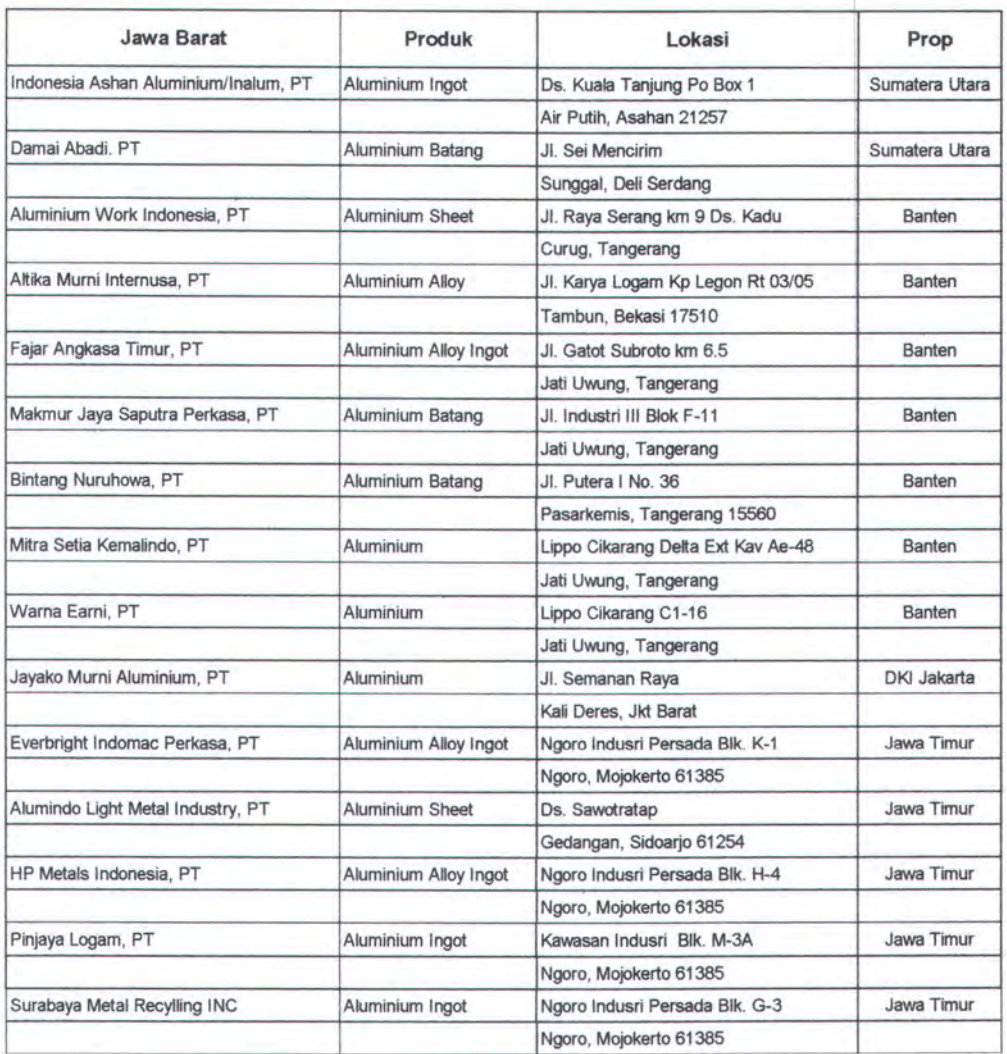

#### *Tabel 2.4. Perusahan Aluminium*

Dari data yang diperoleh (tabel 2.4) maka untuk kebutuhan aluminium untuk bahan baku kapal kayu aluminium tidak terlalu sulit, karena ada di empat Propinsi yaitu Propinsi Sumatera Utara, Propinsi Banten, Propinsi DKI Jakarta, dan Propinsi Jawa Timur

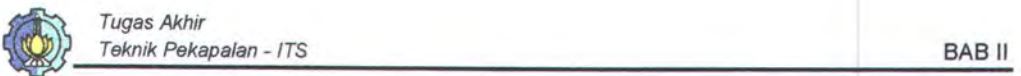

# **2.4 TINJAUAN PROSES PEMBANGUNAN KAPAL KAYU MODERN FPB-28 DI PT. PAL INDONESIA**

Kapal patroli cepat FPB-28 yang dibangun di PT. PAL Indonesia ini merupakan kapal kayu modern, maksudnya material/bahan baku yang digunakan untuk konstruksi badan kapalnya tidak seluruhnya dari bahan kayu tetapi merupakan kombinasi antara kayu, aluminium dan baja. Selain itu komponen kapal kayu umumnya terdiri dari satu jenis/macam kayu, tetapi pada komponen kayu FPB-28 terdiri dua jenis kayu atau lebih dengan cara pelapisan dan dihubungkan dengan sistem perekatan atau pengeleman.

#### **2.4.1 Ukuran Utama/Main Dimensions.**

Kapal patroli cepat FBP-28 merupakan kapal dengan mengunakan bahan baku kayu dan aluminium, adapun ukuran utama sebagai berikut :

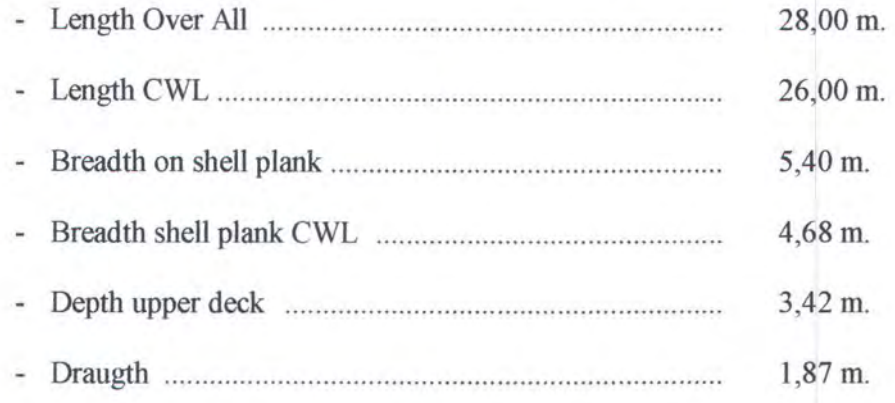

Gambar rencana umum FPB-28 dapat lihat pada *lampiran 5*.

Sedangkan bahan baku atau material yang digunakan untuk komponen-komponen badan kapal FPB-28 terdiri dari :

- 
- Kayu jati. **Marine plywood.** Marine plywood.
- Kayu meranti merah. Sea water resistance aluminium.
- Baja/steel. **Galvanized** steel, brass, stainless steel untuk mur, baut dan keling.

### **2.4.2 Sistem Konstruksi.**

Kapal FPB-28 merupakan bangunan dengan sistem konstruksi melintang. Gambar konstruksi dapat dilihat pada *lampiran 6.* Badan kapal dan geladak menerus dari bahan kayu, sedang wrang/floor, sekat dan konstruksi penguat dari bahan sea water aluminium dan baja.

- Pada Lambung.

Merupakan komponen yang terdiri dari gading-gading yang terbuat dari bahan aluminium dan papan-papan kayu curvel (meranti merah) sebagai *lapisan pertama serta papan-papan* kayu *diagonal* (kayu *jati) sebagai lapisan kedua dihubungkan perekat dan baut.* 

Pada Geladak menerus.

Merupakan komponen yang terdiri dari balok geladak yang terbuat dari bahan aluminium, marine plywood sebagai lapisan pertama/dalam dan papan kayu jati sebagai lapisan kedua/luar.

Pada Keel.

Komponen keel terdiri dari lapisan-lapisan kayu jati dan dihubungkan dengan sistem perekatan/pengeleman.

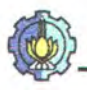

Pada Stem.

Merupakan komponen yang terdiri dari lapisan-lapisan kayu meranti merah sebagai lapisan dalam dan kayu jati sebagai lapisan luar.

- Pada Transom.

Merupakan komponen yang terdiri dari 3 lapis yaitu marine playwood (lapisan dalam), kayu meranti merah (tengah) dan kayu jati (lapisan luar) serta frameee terbuat dari bahan aluminium, dimana antara kayu dengan frameee dihubungkan dengan baut sedangkan antar lapisan kayu dihubungkan dengan lem.

Pada Wrang/floor.

Untuk konstruksi wrang sebagian digunakan bahnan aluminium pada daerah diluar kamar mesin dan dari bahan baja untuk daerah kamar mesin.

Pada Sekat/bulkhead.

Komponen bulkhead terbuat dari bahan aluminium.

Pada Bangunan atas.

Merupakan komponen yang terbuat dari bahan aluminium.

Sedangkan komponen-komponen lainnya adalah :

- Deck stringer.
- Knick stringer.
- Fender guard.
- Stray water strips.
- Wash rails.

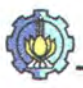

Komponen-komponen tersebut diatas dihubungkan satu dengan yang lainnya dengan cara :

Sistem perekatan/pengeleman.

Sebagian besar hubungan konstruksi badan kapal FPB-28 adalah dengan sistem perekatan atau dapat dikatakan sangat mengandalkan lem, terutama hubungan atas sambungan kulit. Lem yang digunakan adalah Recorcinol Formaldehyde yang bersifat tahan air, tahan uap, tahan cuaca serta dapat mengisi celah-celah/Filling gap.

- Pengelasan.
- Keling, mur dan baut.

### **2.5 PAKET TEKNOLOGI KAPAL KAYU ALUMINIUM**

Paket teknologi yang akan distribusikan merupakan gambar-gambar dari framee, wrang-wrang yang akan dikirimkan seperti pada gambar 2.17, 2.18 dan lampiran Check Sheet Accuracy Control seperti pada *lampiran 8.* Gambar-gambar yang dikirimkan akan disertakan gambar detailnya beserta ukurannya seperti pada tabel 2.5 dan 2.6.

Check sheet accuracy control berfungsi untuk mengecek kondisi material yang dikirimkan dengan acuan gambar-gambar yang dilampirkan pada material yang dikirimkan

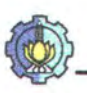

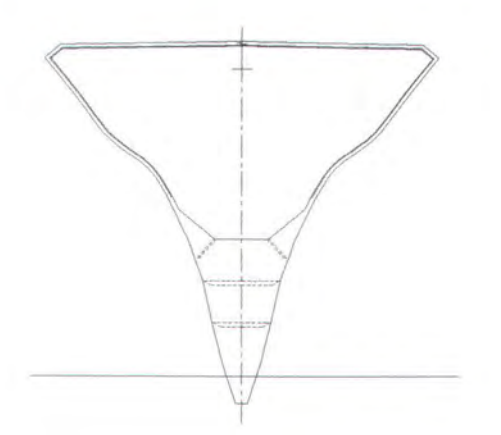

*Gambar 2.9. Framee no 42 pada kapal FPB-28.* 

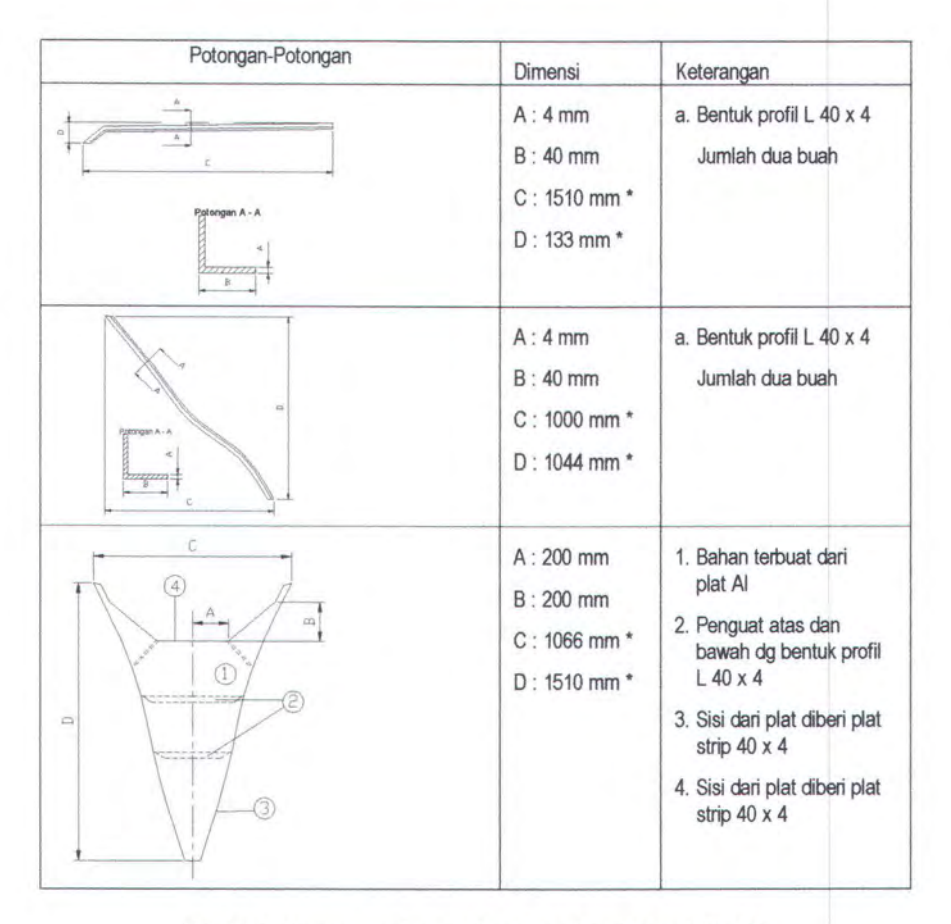

*Tabe/ 2.5. Dimensi per bagian dari fr no 42 pada kapal FBP-28.* 

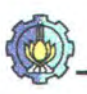

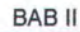

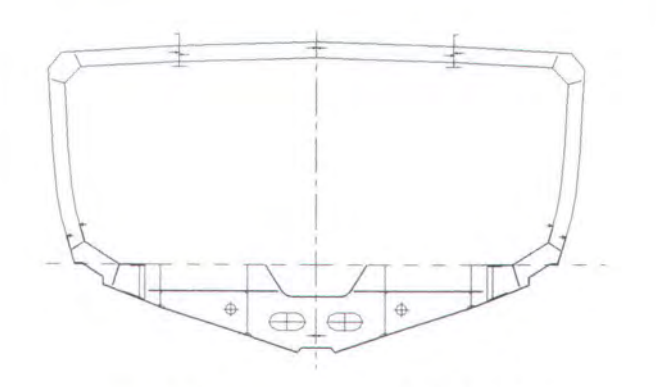

Gambar 2.10. Framee no 19 pada kapal FPB-28.

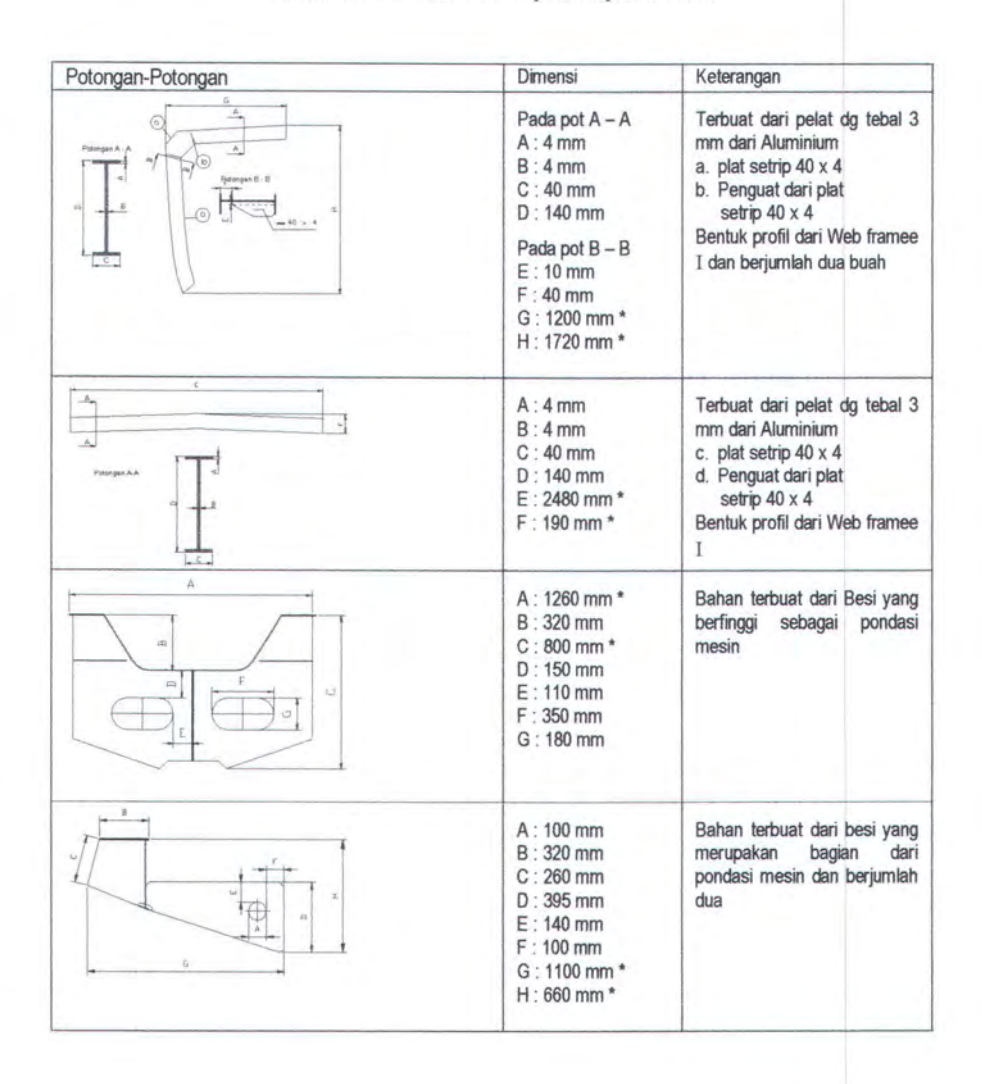

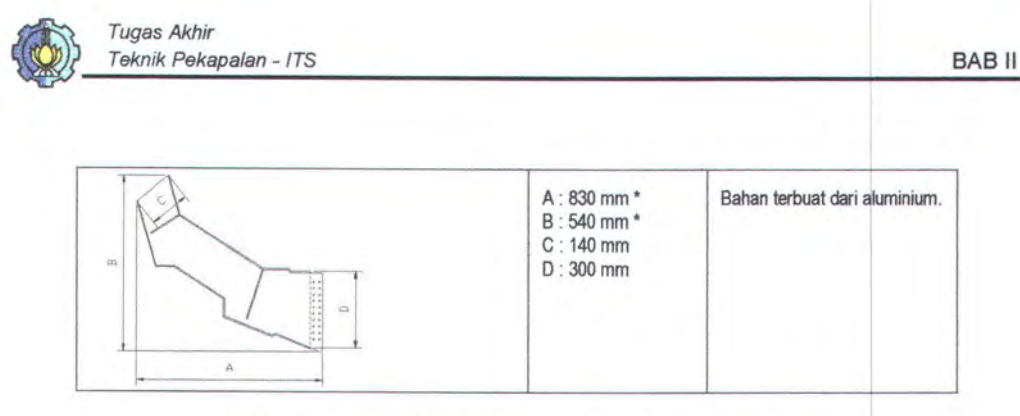

Tabel 2.6. Dimensi per bagian dari framee no19 pada kapal FBP-28.

#### **2.6 PROSES PRODUKSI**

Seperti telah dijelaskan, bahwa material-material pembentukan konstruksi badan kapal adalah kayu, aluminium dan baja. Dimana proses pembangunan badan kapal kayu aluminium adalah sebagai berikut:

- Proses pembuatan komponen kayu.
- Proses pembuatan komponen aluminium.
- Proses pembuatan komponen baja.
- Proses perakitan/assembly.

Atau dapat digambarkan dengan diagram sebagai berikut:

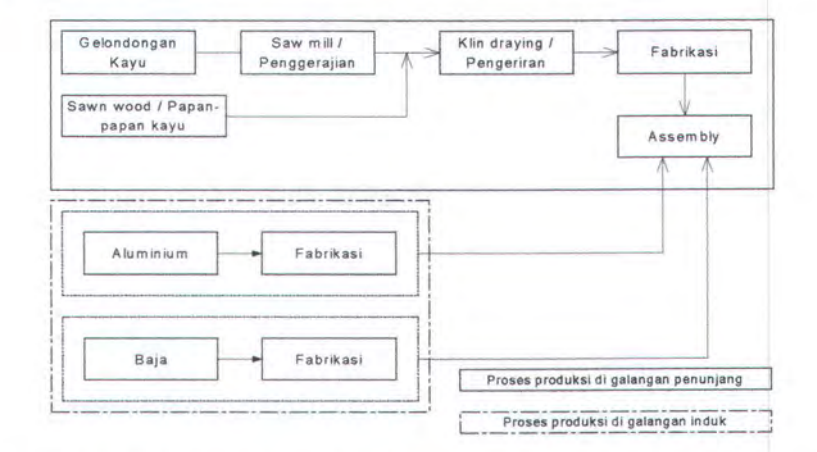

Gambar 2.11. Blok diagram proses pembangunan kapal kayu aluminium [Susetyo, 1988]

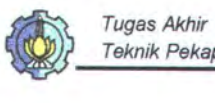

Sehingga dari gambar 2.19 dapat dijelaskan bahwa untuk pengerjaan fabrikasi frameee, wrang-wrang dari bahan aluminium dan pondasi mesin dari baja dilakukan oleh galangan induk sedangkan untuk proses fabrikasi lambung, bangunan atas dengan bahan baku kayu dilakukan oleh galangan penunjang. Hasil dari fabrikasi pada galangan induk akan dikirimkan ke galangan penunjang untuk dilakukan proses assembly

#### **2.6.1 Produksi Galangan Induk.**

Proses pembuatan komponen kapal yang terbuat dari aluminium dan baja diproduksi oleh galangan induk. Aluminium dan baja ini dipotong, dibending, dan proses penyambungan (pengelasan) yang dikerjakan di bengkel fabirkasi, hingga terbentuk suatu komponen-komponen dimana nantinya dikirimkan ke galangan penunjang.

#### **2.6.2 Produksi Galangan Penunjang**

Komponen dengan bahan baku kayu di produksi di galangan penunjang. Proses pertama kali yang dilakukan adalah proses pemotongan balok-balok kayu dan dibentuk menjadi papan-papan. Papan-papan yang sudah terbentuk di keringkan dimana nantinya dipakai untuk komponen-komponen kapal. Bilamana komponen-komponen kayu, aluminium, dan baja tersebut telah selesai dibuat, maka ketiga komponen tersebut dirakit menjadi sebuah badan kapal. Proses terakhir adalah pemberian perlindungan terhadap baadan kapal dengan cara pemberian epoxy resin pada permukaan kulit lambung untuk mencegah

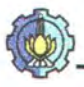

perembesan air serta proses pengecatan, semu proses itu dilakukan di galangan penunjang.

#### 2.7 FASILITAS PRODUKSI

Fasilitas produksi meliputi banyak hal diantaranya mengenai peralatan produksi dan material handling. Peralatan produksi merupakan kebutuhan untuk menjalankan proses produksi dari bahan dasar menjadi produk yang mempunyai nilai jual yang lebih tinggi sehingga memberi keuntungan pada galangan tersebut. Sedangkan material handling merupakan kebutuhan untuk memindahkan barang atau material dasar, material setengah jadi maupun material yang yang sudah jadi dalam berbagai ukuran dan berat pada semua tahapan proses produksi [ Soeharto, 1996]

#### 2.7.1 Fasilitas Galangan Induk.

Dalam pembuatan komponen dengan meterial aluminium dan baja di galangan induk ini, dimulai dari aluminium I baja berbentuk lembaran pelat maupun profil dari perusahaan aluminium, kemudian dikerjakan di bengkel fabrikasi. Proses pembuatan komponen di bengkel fabrikasi tersebut akan disesuai dengan pekerjaan di tiap-tiap area produksi atau sesuai dengan urutan dari proses produksi, sampai kemudian terbentuk suatu komponen kapal kayu aluminium yang siap dikirimkan ke galangan penunjang untuk proses perakitan. Fasilitas yang dimiliki galangan induk ini adalah sebagai berikut:

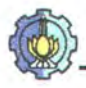

- Alat-alat pembuatan
	- 1. Mesin potong

Mesin pemotong ini berfungsi untuk memotong pelat maupun profil. Dalam proses pemotongan yang sekiranya sulit dilakukan dengan mesin potong, maka pemotongan menggunakan mesin gergaji tangan, tidak menggunakan mesin las yang biasanya untuk pemotongan pelat baja sebab aluminium mempunyai sifat yang unik dibandingkan dengan logam yang lainnya.

2. Mesin bending

Mesin ini berfungsi sebagai alat pembentukan lekukan-lekukan pada pelat maupun profil yang diinginkan.

3. Mesin las

Mesin las yang digunakan untuk mengelas aluminium sama seperti yang digunakan untuk mengelas baja. Mengingat aluminium adalah benda logan yang mempunyai sifat unik, maka proses penyambungannya harus ekstra hati-hati jika terlalu besar ampere yang di gunakan hingga panas maka aluminium mudah sekali meleleh dan kalau amperenya terlalu kecil sulit sekali proses penyambungan dilakukan, elektroda yang di gunakanpun berbeda.

4. Bor

Berfungsi untuk membuat lubang-lubang untuk penempatan mur, sekrup, maupun keling.

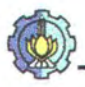

- Alat-alat pengangkutan
	- 1. Derek (crane)

Peralatan pengangkat yang dijunjung pada sebuah jembatan yang terdiri atas satu atau dua gelagar, yang digunakan untuk memindahkan berbagai beban atau muatan secara serentak (lembaran pelat dan aluminium yang akan diproses) dan sesaat-sesaat antar dua tempat, yang tetap, dengan dukungan rel.

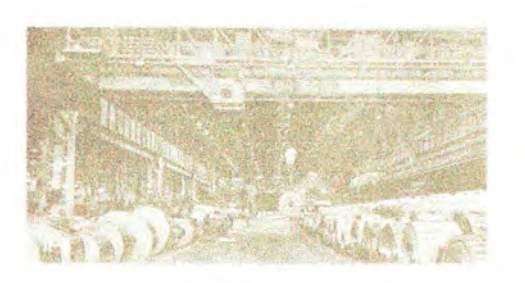

*Gam bar 2.12 Derek jembatan* 

2. Forklift

Kendaraan swa-punggah, mempunyai penyeimbang, bergerak dan beroda, dimana dikendarai oleh operator dan dirancang untuk membawa muatan diatas garpu (atau alat lainnya) yang terpasang dipasang didepan kendaraan agar dapat mengangkat dan menumpuk lembaran pelat dan profil-profil yang ada.

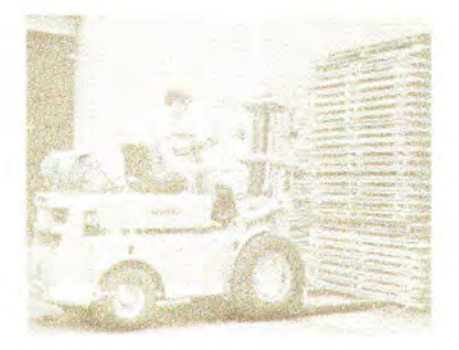

*Gambar 2.13 Truk bergarpu pengangkat (fork/if)* 

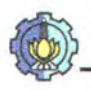

#### 3. Truk

Alat transportasi untuk mengangkut barang atau bahan yang mana mempunyai peranan yang cukup besar dibandingkan jenis angkutan lainnya. Di samping itu adanya fleksibilitas angkutan dengan truk, yang mana angkutan truk ini mempunyai gerakan luas dan mempunyai klas yang bervariasi. Klasifikasi truk dapat dilihat pada *lampiran* 7.

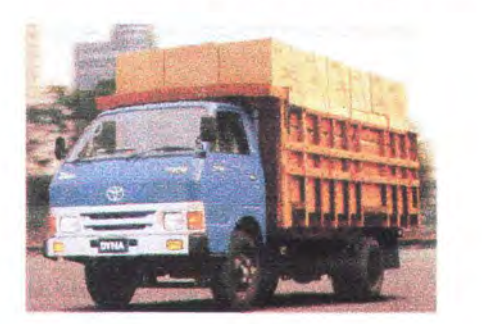

*Gambar 2. 14 Truk* 

#### 2.7.2 Fasilitas Galangan Penunjang.

Area produksi merupakan tempat mengerjakan proses produksi, dimana di setiap area produksi mempunyai pekerjaan yang berbeda-beda satu sama lain sehingga fasilitasnya juga berbeda, tetapi merupakan satu kesatuan urutan proses produksi kapal kayu. Area produksi yang direncanakan dalam galangan penunjang ini adalah sebagai berikut dan bentuk flow chart dapat lihat gambar 2.23:

- 1. Log Yard
	- Log Yard merupakan area atau tempat untuk menyimpan kayu gelondongan yang dibutuhkan dalam pembuatan kapal kayu.
	- Log Yard berupa area terbuka dan sebagian area tertutup.

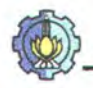

- 2. Saw Mill
	- Area Saw Mill merupakan area atau tempat untuk memotong kayu gelondongan menjadi bentuk kayu balok, dimana ukuran kayu balok masih terlalu besar.
	- Area Saw Mill berupa bangunan permanen dimana area Saw Mill satu bangunan dengan area-area produksi yang lain.
- 3. Vertical Band Saw
	- Area Vertical Band Saw merupakan area atau tempat untuk memotong kayu balok yang berukuran masih besar dari Saw Mill menjadi bentuk dengan ukuran yang lebih kecil.
	- Area Vertical Band Saw berupa bangunan permanen dimana area produksi ini satu bangunan dengan area-area produksi yang lainnya.
- 4. Rip Saw
	- Area Rip Saw merupakan area atau tempat untuk memotong kayu menjadi balok-balok kayu dan papan- papan kayu sesuai dengan kebutuhan konstruksi dari pembuatan kapal.
	- Area Rip Saw berupa bangunan permanen dimana Area Rip Saw satu bangunan dengan area-area produksi yang lain.
- 5. Kiln Drying
	- Area Kiln Drying merupakan tempat untuk mengeringkan kayu sampai kadar atau kandungan air tertentu. Disini Kiln Drying direncanakan berupa ruangan yang agak besar sehingga dapat mensuplai kebutuhan material dalam beberapa hari.

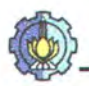

- Area Kiln Drying berupa bangunan permanen dimana Area Kiln Drying satu bangunan dengan area-area produksi yang lain.
- 6. Planer
	- Area Planer merupakan area atau tempat menghaluskan permukaan balok kayu dan papan kayu.
	- Area Planer berupa bangunan dimana Area Planer satu bangunan dengan area-area produksi yang lain.
- 7. Assembly Yard
	- Assembly Yard merupakan area atau tempat untuk perakitan komponenkomponen kapal baik dari aluminium maupun kayu
		- Perakitan gading.
		- Penyambungan balok geladak.
		- Perakitan wrang.
		- Perakitan bangunan atas.
	- Assembly Yard berupa bangunan permanen dimana Assembly Yard satu bangunan dengan area-area produksi yang lain.
- 8. Intermediate Store
	- Intermediate Store merupakan area atau tempat penyimpanan sementara dari bagian-bagian konstruksi kapal yang dihasilkan di area-area produksi sebelumnya yang akan mengalami proses pengerjaan selanjutnya, yaitu pengerjaan di Erection Yard.
	- Intermediate Store berupa area yang beratap dan tidak berdinding.

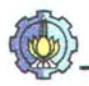

- 9. Erection Yard
	- Erection Yard merupakan area atau tempat penyambungan dari selumh bagian kapal yang telah dihasilkan dari area-area produksi sebelumnya, sehingga membentuk sebuah kapal.
	- Erection Yard bempa area terbuka yang sangat luas dan dilengkapi dengan sarana pokok sebuah galangan kapal yaitu sarana peluncuran kapal.

Untuk lebih jelasnya dapat lihat gambar 2.23:

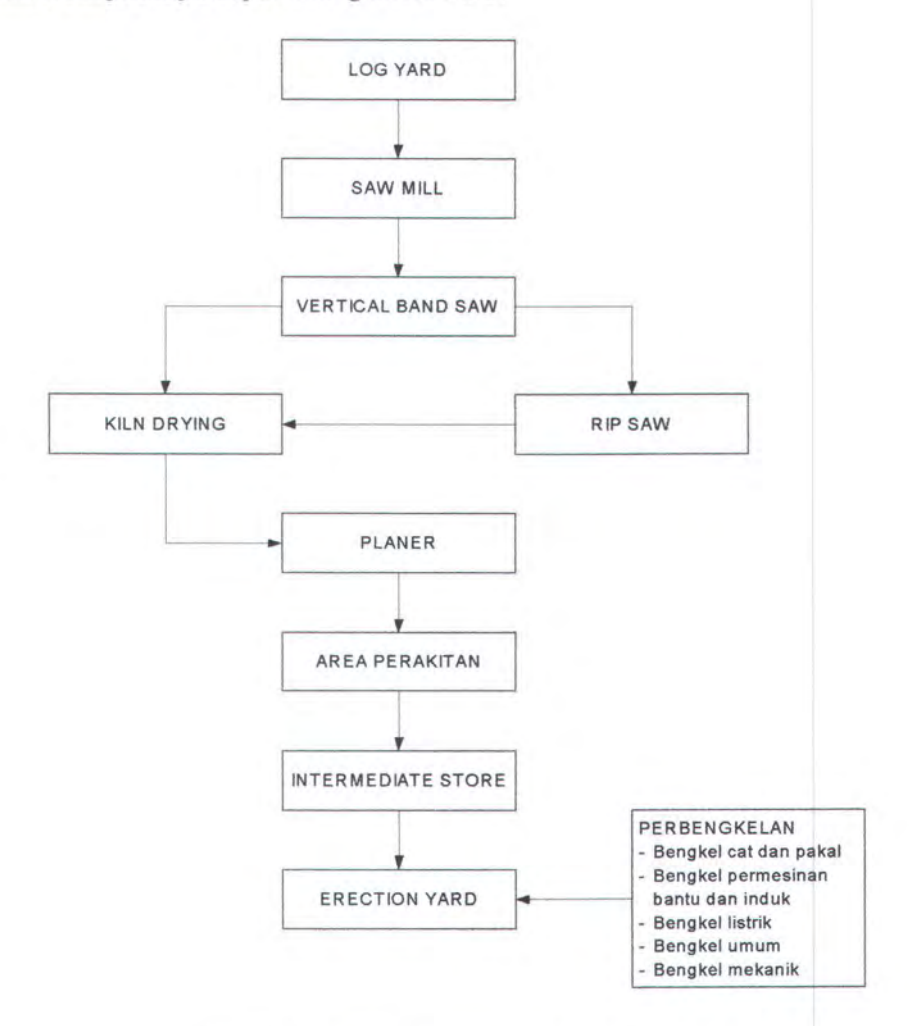

Gambar 2.15 Diagram aliran proses produksi [Spriyadi, 2001]

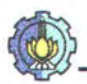

- Alat -alat pengangkutan yang digunakan adalah sebagai berikut
	- 1. Over head crane

Berfungsi untuk melakukan bongkar muat barang atau memindahkan barang dengan cara mengangkat dan menurunkan pada kondisi yang sulit untuk dilakukan dengan menggunakan Forklift.

2. Forklift

Berfungsi untuk mengangkat, menumpuk, dan mengatur lembaran pelat dan profil-profi yang ada.

3. Truk.

Berfungsi untuk membawa atau mengantarkan material dari satu tempat ke tempat yang lain.

# **BABIII**

 $5(000)$ 

de de l'article

JARIGAN DISTRIBUSI MATERIAL DAN TEKNOLOGI

 $\zeta(\psi(\gamma))$ 

 $f(d)$ 

#### **BABTII**

# **PERENCANAAN JARINGAN DISTRIBUSI MATERIAL DAN TEKNOLOGI**

#### **3.1 PENENTUAN LOKASI**

Dalam pola pengembangan kapal kayu aluminium laminasi dengan metode multi yard sistem ini perlu sekali pertimbangan didalam penentuan pembagian regional. Adapun faktor-faktor yang patut dipertimbangkan adalah sebagai beriku (sumber: Sritomo Wignjosoebroto):

- 1. Lokasi Pasar
- 2. Lokasi Sumber Bahan Baku
- 3. Alat Transportasi / Angkutan
- 4. Sumber Energi
- 5. Sumber Daya Manusia

#### **3.1.1 Lokasi Pasar**

Pasar atau market yaitu lokasi dimana pembeli berdomisili, hal ini yang harus diperhatikan di dalam proses penentuan lokasi pabrik dan jenis produk yang akan dibuat. Dalam hal tersebut galangan penunjang lebih mengerti akan kebutuhan pasar, sehingga mengerti jenis kapal apa yang akan diproduksinya. Galangan induk disini hanya dapat informasi dari galangan penunjang tentang apa

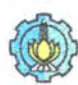

jenis kapal apa yang akan dibuatnya, sehingga dapat membuat komponenkomponen kapal dari aluminium sesuai dengan kebutuhan.

#### **3.1.2 Lokasi Somber Bahan Baku**

Lokasi dari sumber bahan baku untuk produksi sangat pula berpengaruh didalam menentukan lokasi galangan induk, galangan penunjang. Beberapa industri karena sifat dan keadaan dari proses manufakturingnya memaksa untuk menempatkan pabriknya berdekatan dengan sumber bahan bakunya. Sebagai contoh galangan penunjang (galangan kapal tradisional) dimana bahan baku utamanya adalah kayu, sehingga lokasi galangan kapal kayu tersebut ditempatkan di daerah yang mudah untuk memperoleh kayu sesuai kebutuhannya.

#### **3.1.3 AJat Transportasi I Angkutan**

Masalah tersedia tidaknya fasilitas transportasi adalah juga sangat menentukan didalam proses pemilihan media transportasi yang tepat, maka beberapa pertimbangan hams dilakukan seperti :

- Macam/jenis fasilitas transportasi yang ada pada daerah asal dan tujuan (Kereta api, truk, kapallaut, dan lain-lain)
- Relaitif biaya dari masing-masing media transportasi tersebut
- Derajat kepentingan dari pengiriman barang tersebut
- Kondisi khusus yang diharapkan dalam proses pengiriman barang yang ada (pendingin, keamanan, dan lain-lain)

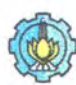

Dengan demikian transportasi mempunyai peranan yang cukup penting bagi industri karena produsen mempunyai kepentingan agar barangnya diangkut sampai ke tujuan tepat waktu, tepat pada tempat yang ditentukan, dan barang dalam kondisi tetap baik.

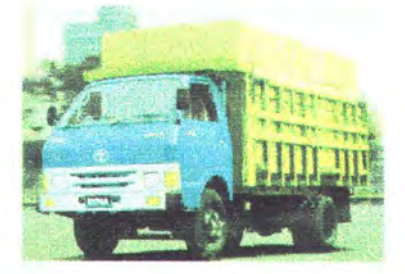

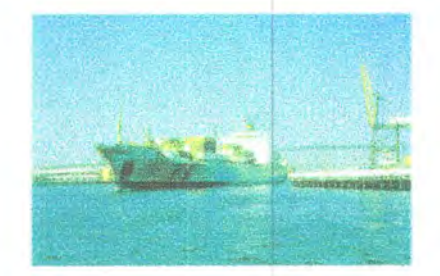

Gambar 3.1 Alat transportasi darat (truk) Gambar 3.2 Alat transportasi laut (kapal countainer)

#### **3.1.4 Somber Energi**

Hampir dapat dipastikan bahwa semua industri akan memerlukan tenaga listik untuk berbagai macam kebutuhan dalam proses produksinya. Apalagi jika memproduksi kapal, dimana banyak sekali melibatkan peralatan yang menggunakan peralatan yang memerlukan tenaga listrik cukup besar terutama bagi galangan induk.

#### **3.1.5 Somber Daya Manusia**

Salah satu sumber daya yang tidak bisa diabaikan dalam pembangunan sebuah kapal adalah manusia atau tenaga kerja. Meskipun peralatan dan fasilitas yang tersedia di galangan cukup memadai, tanpa didukung sumber daya manusia yang memenuhi persyaratan, maka bisa dibilang produktifitas galangan akan tidak memenuhi target yang diharapkan. Melihat demikian maka galangan induk akan mengirimkan tenaga ahlinya untuk memberikan training ke galangan pemmjang.

#### 3.2 **KERTERIA PENENTUAN REGIONAL**

Dalam perencanaan distribusi material ini dibagi menjadi empat regional dengan patokan system transportasinya, yang mana nantinya akan berhubungan dengan biaya transportasi. Sehubungan dengan pengaruh biaya transportasi untuk pemilihan lokasi perusahaan maka Von Theunen mengemukakan pendapatnya sebagai berikut dengan asumsi

- 1. Bahan baku tersebar dimana-mana (banyak)
- 2. Pasar untuk pemasaran hasil barang jadi / finished good / terbatas, dan pasarnya tertuju.
- 3. Biaya transportasi per kilometer yaitu jumlah total biaya angkutan dibagi dengan jarak yang ditempuh.

Dari gambar disamping ini dapat dijelaskan

Transportasi Cost / km = 
$$
\frac{Transportasi Cost}{Jarak} = \frac{OP}{OQ}
$$
 **dimana** :

OP : biaya transportasi

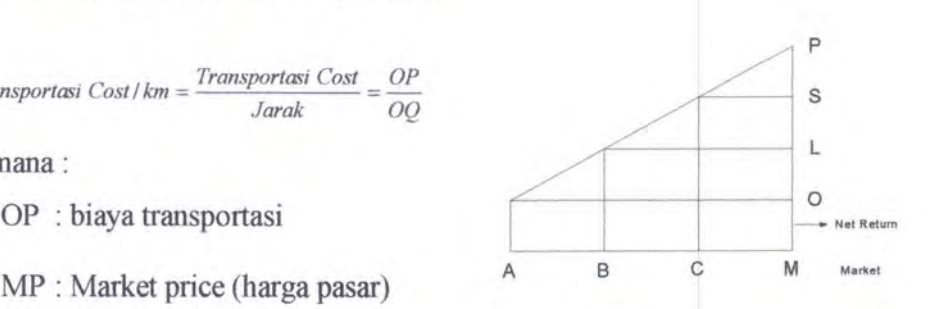

Pendapat pada titik A tergantung pada "biaya transportasi" yaitu AM = OP. Net Return  $A = MP-OP = OM$ , pada titik  $B = Net Return = LM > OM$  sedangkan pada titik  $C = Net Return Sm > LM > OM$ . Semakin dekat industri ke pasar (market) semakin tinggi Net Return/Net back yang diperoleh. Jadi Net Return sama dengan funggsi jarak.

Dimana Industri diatas dapat diasumsikan sebagai galangan induk sedangkan market diasumsikan galangan penunjangya. Dari data yang diperoleh

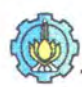

dapat membuat hubungan antara perusahaan Aluminium, IGalangan lnduk, Galangan Penunjang, dan tumbuhnya kayu untuk keperluan pembuatan kapal, sehingga akan didapatkan pembagian regionalnya. Daftar nama-nama galangan kapal dapat dilihat pada *lampiran 2.* 

#### 3.3 **REGIONAL**

Pembagian atau pengelompokan regional sangat berguna untuk mempermudah proses jaringan pendistribusian material dan proses produksi kapal kayu aluminium, karena bisa membatasi jarak antar perusahaan Aluminium, Galangan Induk, Galangan Penunjang, dan tumbuhnya kayu untuk keperluan pembuatan kapal. Jarak antar bagian-bagian yang terkait ini nantinya akan mempunyai pengaruh terhadap biaya pengiriman, lama pengiriman dan termasuk: keselamatan barang atau material yang dikirimkan. Didalam setiap regional hams ada *Perusahaan Aluminium, Galangan Induk, Galangan Penunjang, dan jenisjenis tumbuahan* dimana kayunya dapat dibuat sebagai bahan baku untuk membuat kapal.

#### **3.3.1 Regional Satu**

Pada regional satu ini terdapat satu galangan induk, delapan galangan penunjang, dan dua perusahaan aluminium. Ditinjau dari letak geografisnya yang mana antara galangan induk, galangan penunjang, dan perusahaan aluminium tidak berada dalam satu pulau (Pulau Sumatera, Pulau Batam, dan Kepulauan Riau) maka untuk pendistribusian material atau bahan baku menggunakan

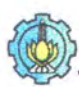

transportasi darat dan laut, dimana armada yang digunakan pada transportasi darat menggunakan truk dengan klasnya masing-masing sesuai dengan medan yang dilaluinya dan untuk transportasi laut menggunakan kapal barang. Dalam proses pengirimanan ada beberapa alternatif jalan yang bisa dilaluinya. Peta dari regional satu lihat pada gambar 3.3

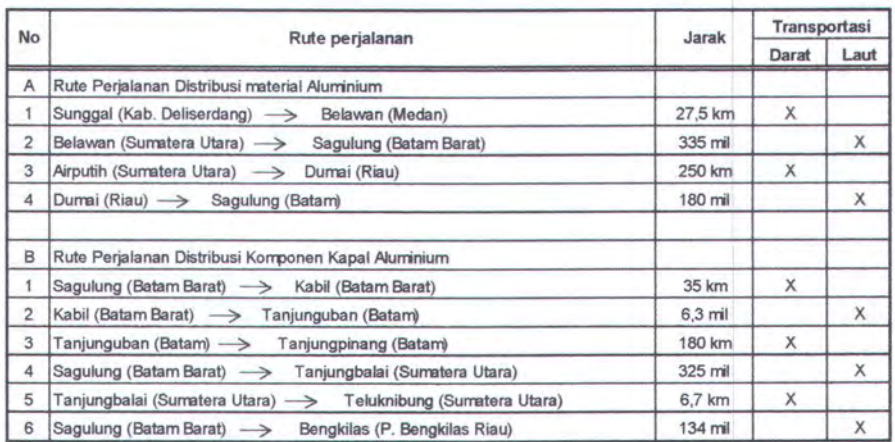

*Tabe/3.1. Rule perjalanan di regeiona/ satu* 

# PETA KAWASAN REGIONAL SATU

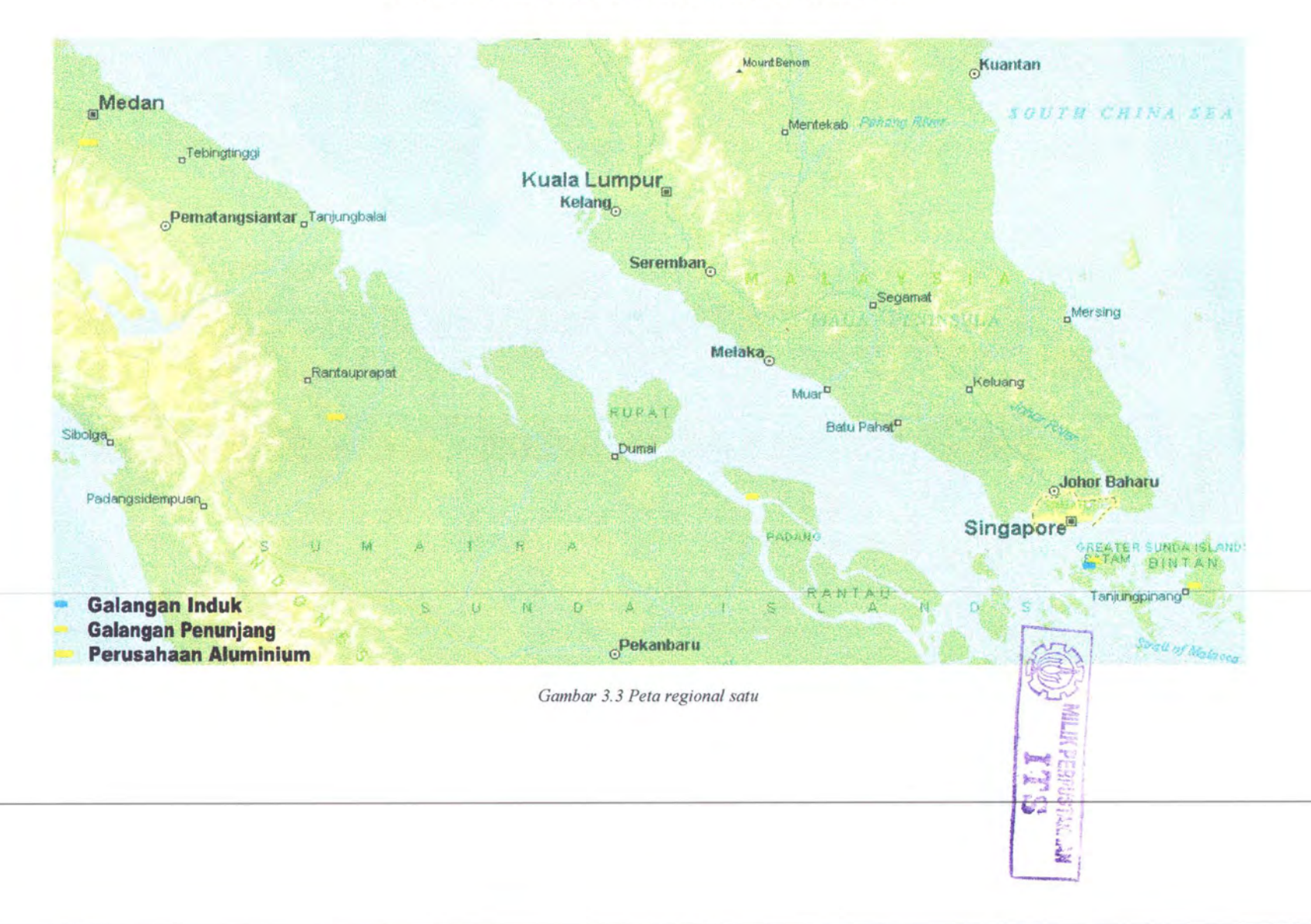

# **Data Regional Satu**

#### Perusahaan Aluminium **Galangan Induk** Galangan Induk Galangan Penunjang Jenis Kayu

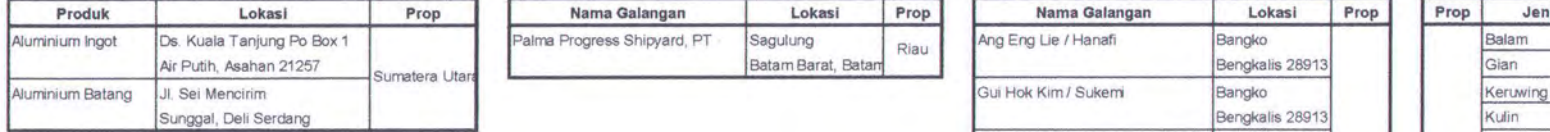

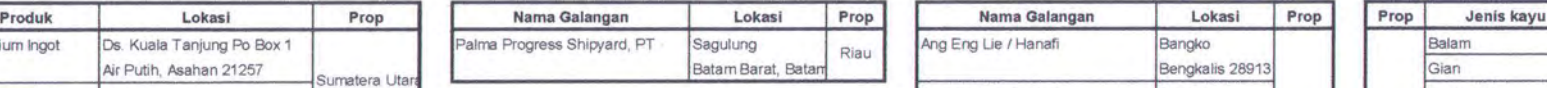

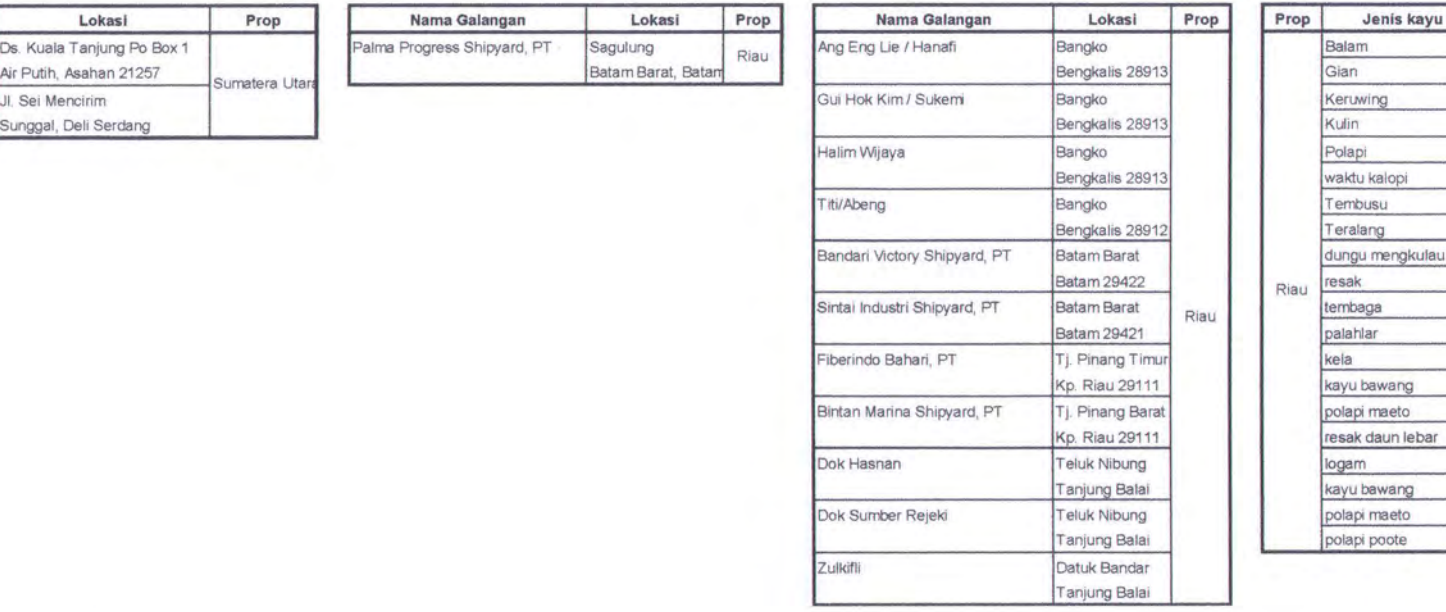

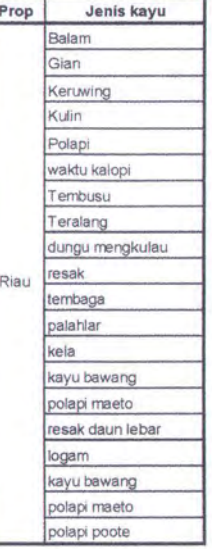

*Tabel 3. 2 Data Perusahaan aluminium, galangan induk, galangan penunjang, dan jenis kayu yang ada di regional satu* 

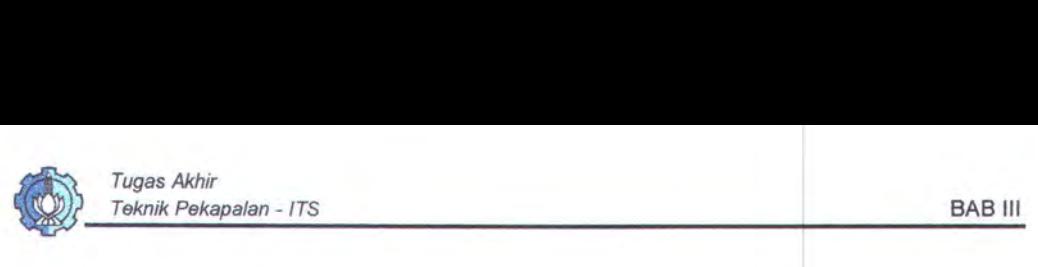

#### 3.3.2 **Regional Dua**

Pada regional dua ini terdapat dua galangan induk, lima belas galangan penunjang, dan delapan perusahaan aluminium. Dimana antara galangan induk, galangan penunjang, dan perusahaan aluminium berada dalam satu pulau (Pulau Jawa) maka untuk pendistribusian material atau bahan baku menggunakan transportasi darat dimana armada yang digunakan pada transportasi darat menggunakan truk dengan klasnya masing-masing sesuai dengan medan yang dilaluinya atau menggunakan container. Untuk menghindari proses pengiriman material bolak-balik yang akan memakan waktu yang tidak sedikit maka galangan induk pada regional dua sebanyak dua buah yang berada di Jakarta dan di Semarang. Galangan penunjang yang berada di Propinsi Jawa Tengah dibawah galangan induk yang berada di Semarang dan yang berada di Propinsi Banten dibawah galangan induk yang berada di Jakarta. Peta dari regional dua lihat gambar 3.4

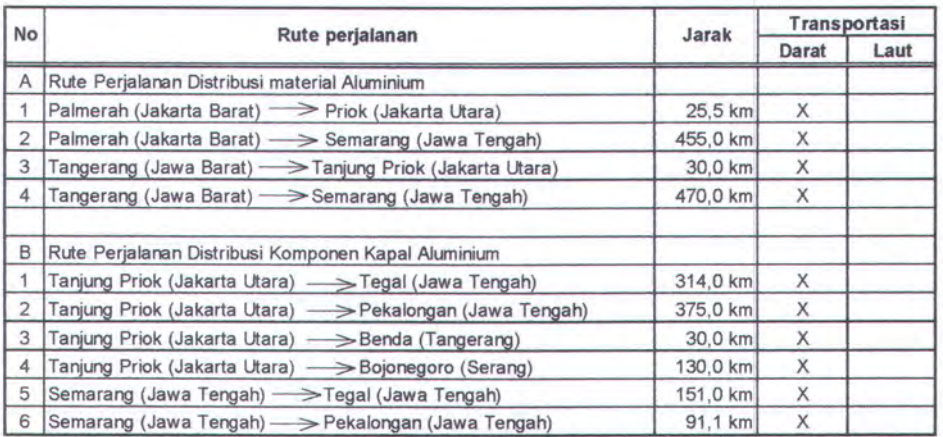

*Tabe/ 3.3 Rute perjalanan di regeional dua* 

# PETA KAWASAN REGIONAL DUA

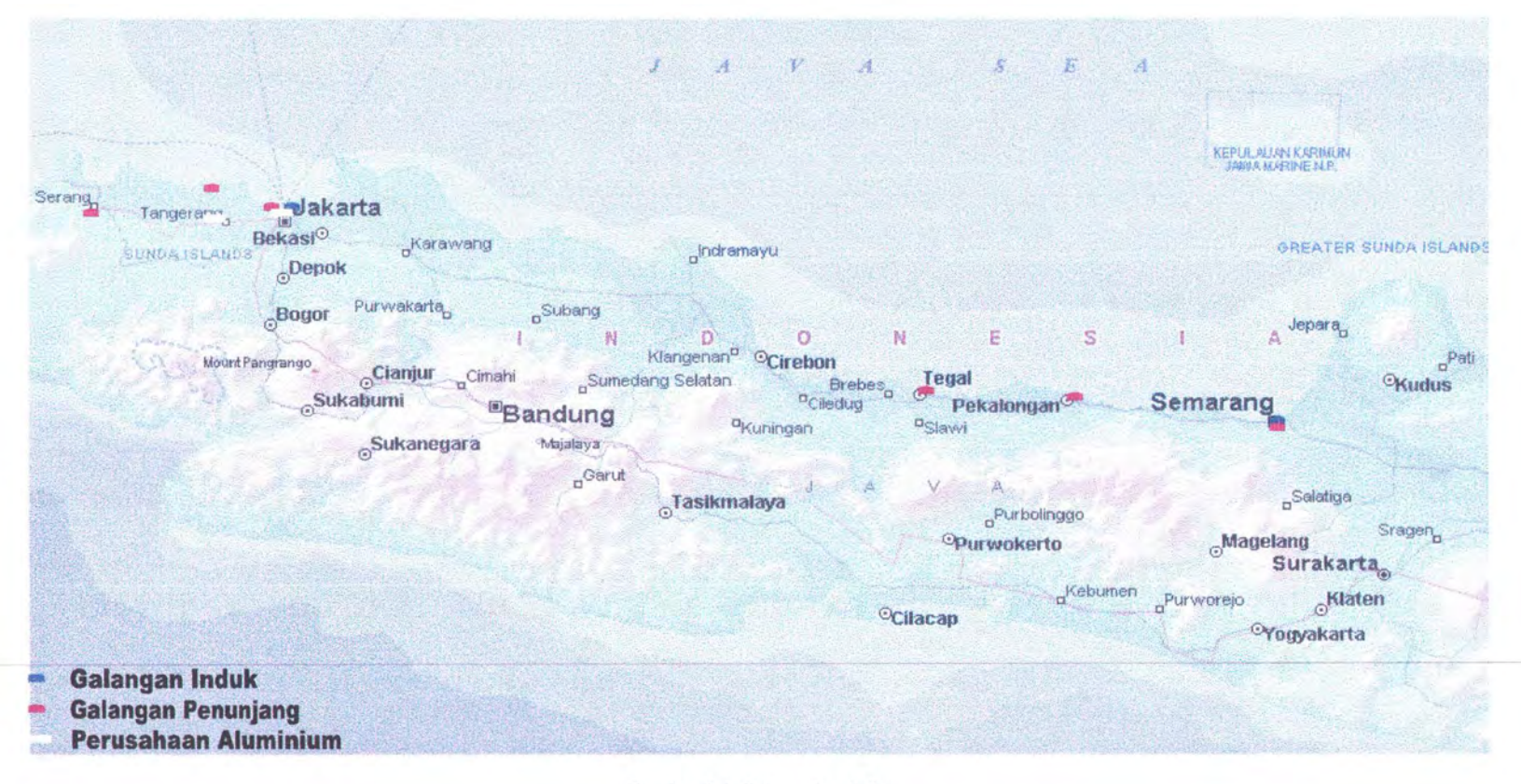

Gambar 3.4 Peta regional dua

## Data Regional Dua

#### Perusahaan Aluminium

#### Galangan Induk

Jasa Marina Indah P

#### Galangan Penunjang

Benda

Tangerang 11830

Tangerang 15560

Pasar Kerris

Bojonegoro

Serang

Kali Deres Jakarta Barat 11810

Olincing Jakarta Utara 14120

Clincing

Jakarta Utara 14120 Clincing Jakarta Utara 14120 Clincing Jakarta Utara 14110

Semarang Utara Semarang 50129 Pekakongan Utara Pelelongen 51114 **Tegal Timur** Tegal Tegal Timur

Tegal **Tegal Timur** Tegal

Tegel Timur Tegal

Tegal Timur Tegal

Citra Behari, CV

Tirta Raya Mna, PT

Lokasi

Prop

Jave Barat

**DKI Jakarta** 

Java Tengah

Jenis Kayu

**Marbau** 

kayubesi

merbo

Jati Mahagani

jabs

toek<br>trek

mahori

Jenis kayu

(maluku) bayarn

Prop

Java Tengah

Jave Barat pi

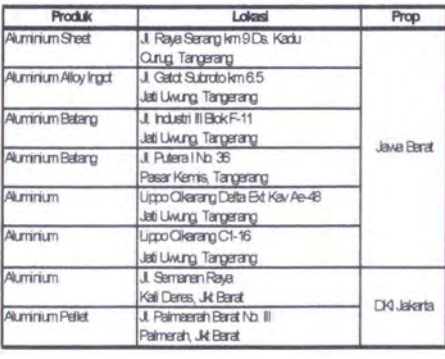

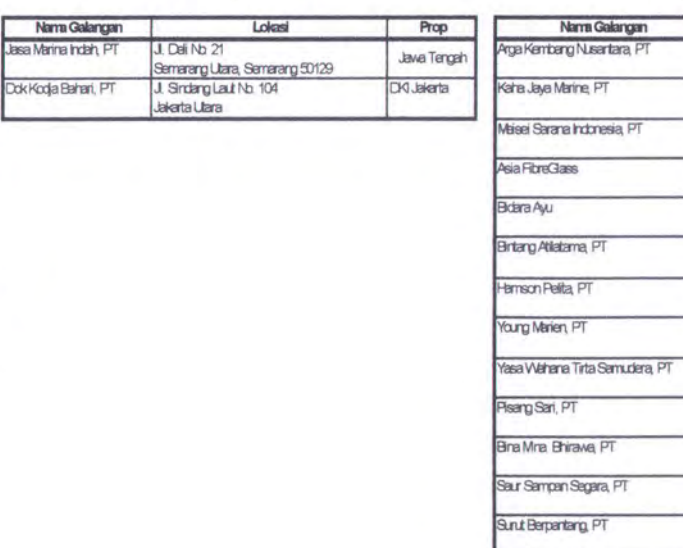

Tabel 3.4 Data Perusahaan aluminium, galangan induk, galangan penunjang, dan jenis kayu yang ada di regional dua

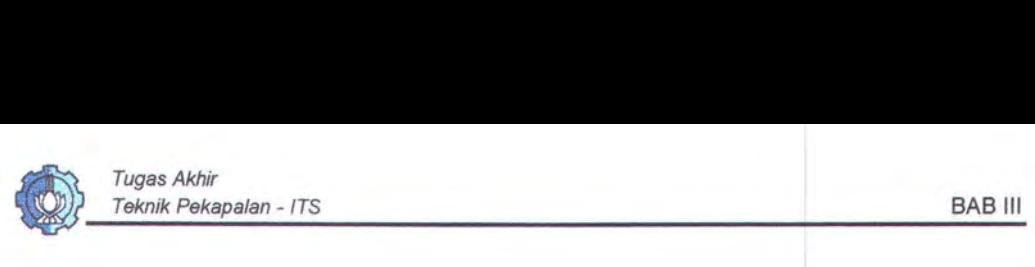

#### 3.3.3 Regional Tiga

Pada regional tiga ini terdapat dua galangan induk, dua puluh empat galangan penunjang, dan lima perusahaan aluminium. Ditinjau dari letak geografisnya yang mana antara galangan induk, galangan penunjang, dan perusahaan aluminium tidak berada dalam satu pulau (Pulau Jawa, Pulau Madura) maka untuk pendistribusian material atau bahan baku lebih banyak menggunakan transportasi darat daripada laut, dimana armada yang digunakan pada transportasi darat menggunakan truk dengan klasnya masing-masing sesuai dengan medan yang dilaluinya dan untuk galangan penunjang yang berada di Pulau Madura menggunakan kapal roro yang menyebrangi Selat Madura dan dilanjutkan lewat jalan darat. Peta regional tiga lihat gambar 3.5

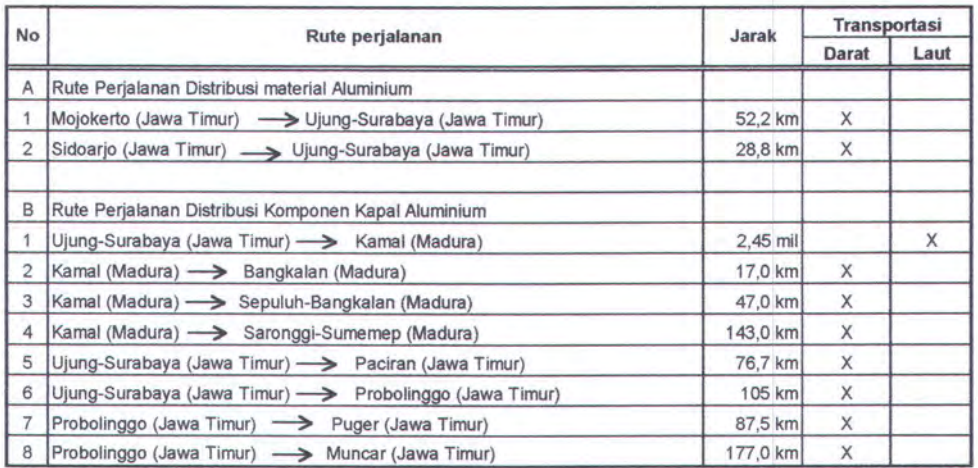

*Tahel 3.5. Rule perjalanan di regeional tiga* 

# PETA KAWASAN REGIONAL TIGA

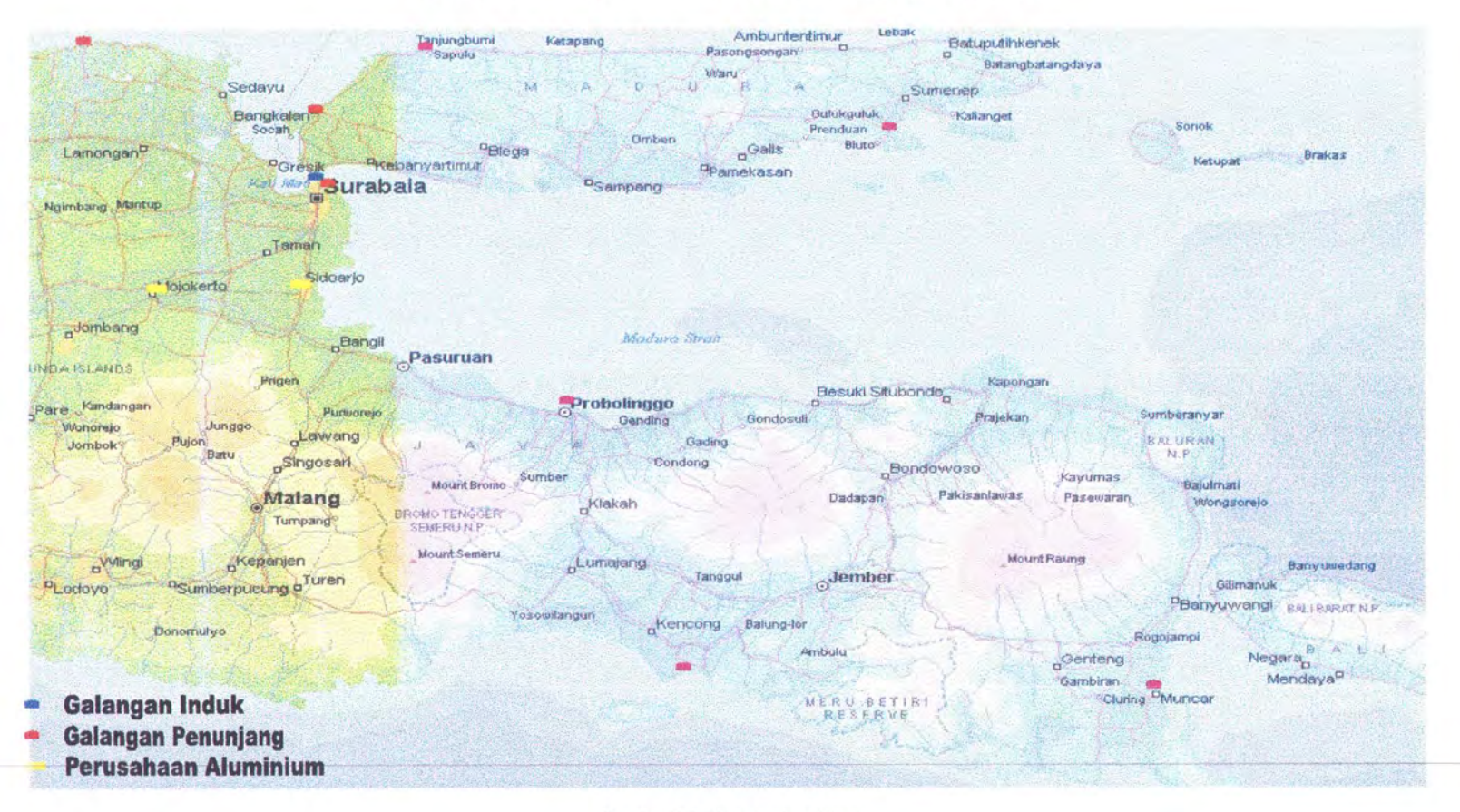

Gambar 3.5 Peta regional tiga

# **Data Regional Tiga**

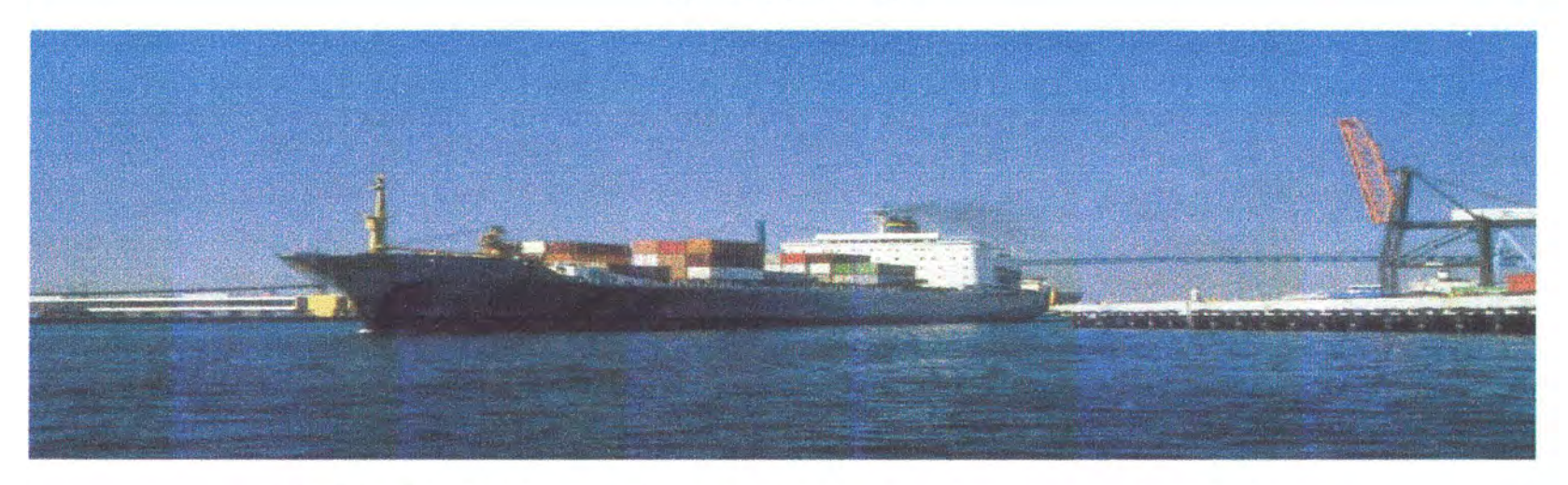

*Tabel 3.6 Data Perusahaan aluminium, galangan induk, galangan penunjang, danjenis kayu yang ada di regional tiga* 

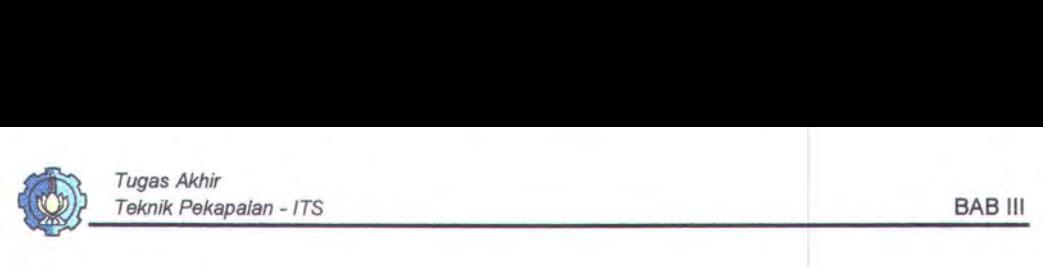

#### **3.3.4 Regional Empat**

Pada regional satu ini terdapat satu galangan induk, enam belas galangan penunjang, dan dua perusahaan aluminium yang terdekat dengan galangan Induk berada di Sidoarjo Jawa Timur. Karena pemsahaan Aluminium berada di Sidoarjo, maka untuk proses pengirimannya menggunakan alat transportasi darat yang menggunakan truk atau countainer. Ditinjau dari letak geografisnya yang mana antara galangan induk, galangan penunjang, dan pemsahaan aluminium tidak berada dalam satu pulau (Pulau Jawa, Pulau Sulawesi, Pulau Kalimantan dan Pulau Nusa Tenggara Timur) maka untuk pendistribusian material atau bahan baku menggunakan transportasi darat dan laut, dimana armada yang digunakan pada transportasi darat menggunakan truk dengan klasnya masing-masing sesuai dengan medan yang dilaluinya dan disesuaikan dengan kapasitas bongkar muatnya, sedangkan untuk transportasi laut menggunakan kapal barang. Untuk pengiriman material ke Pulau Kalimantan ada dua pelabuhan yang disinggahi yaitu pelabuhan di Banjarmasin untuk rute perjalanan ke Kota Baru dan pelabuhan di Balikpapan untuk mte ke Anggana dan Samarinda. Di pulau Sulawesi transportasi lewat laut juga ada yaitu di mte perjalanan dari ujung Pandang ke Kendari. Untuk lebih jelasnya lihat gambar 3.6

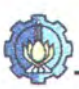

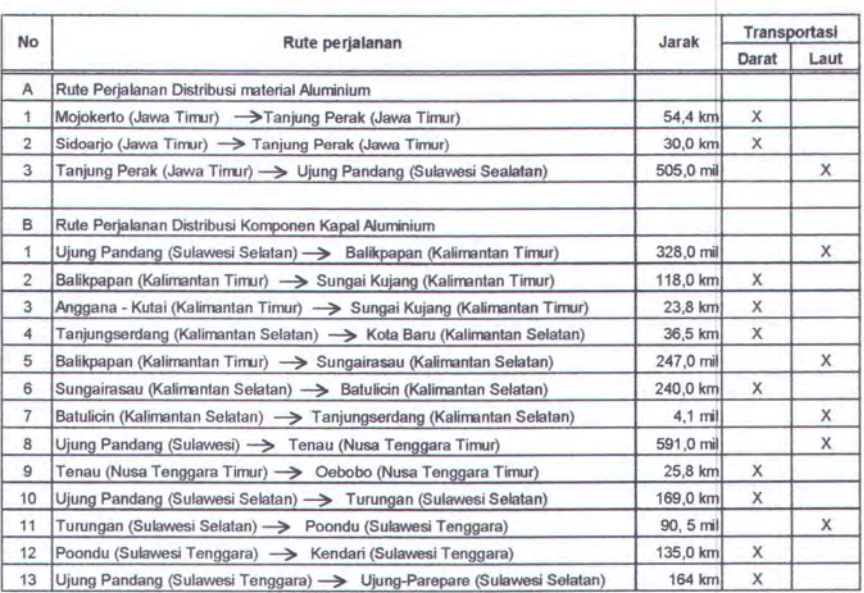

*Tabel 3.* 7. *Rute perjalanan di regeiona/ empat*
#### PETA KAWASAN REGIONAL EMPAT

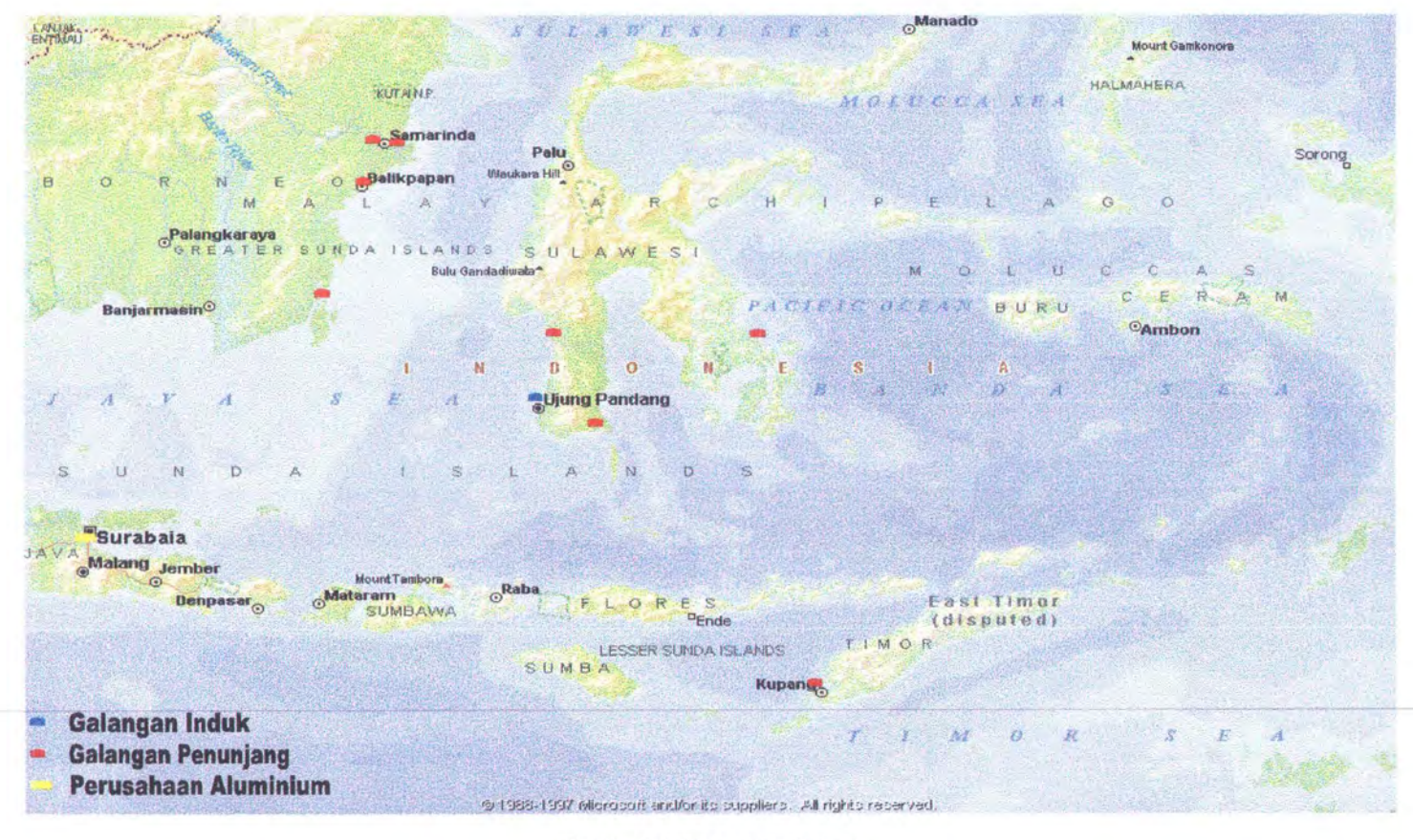

Gambar 3.6 Peta regional empat

#### Data Regional Empat

#### Perusahaan Aluminium

#### Galangan Induk

#### Galangan Penunjang

Jenis Kayu

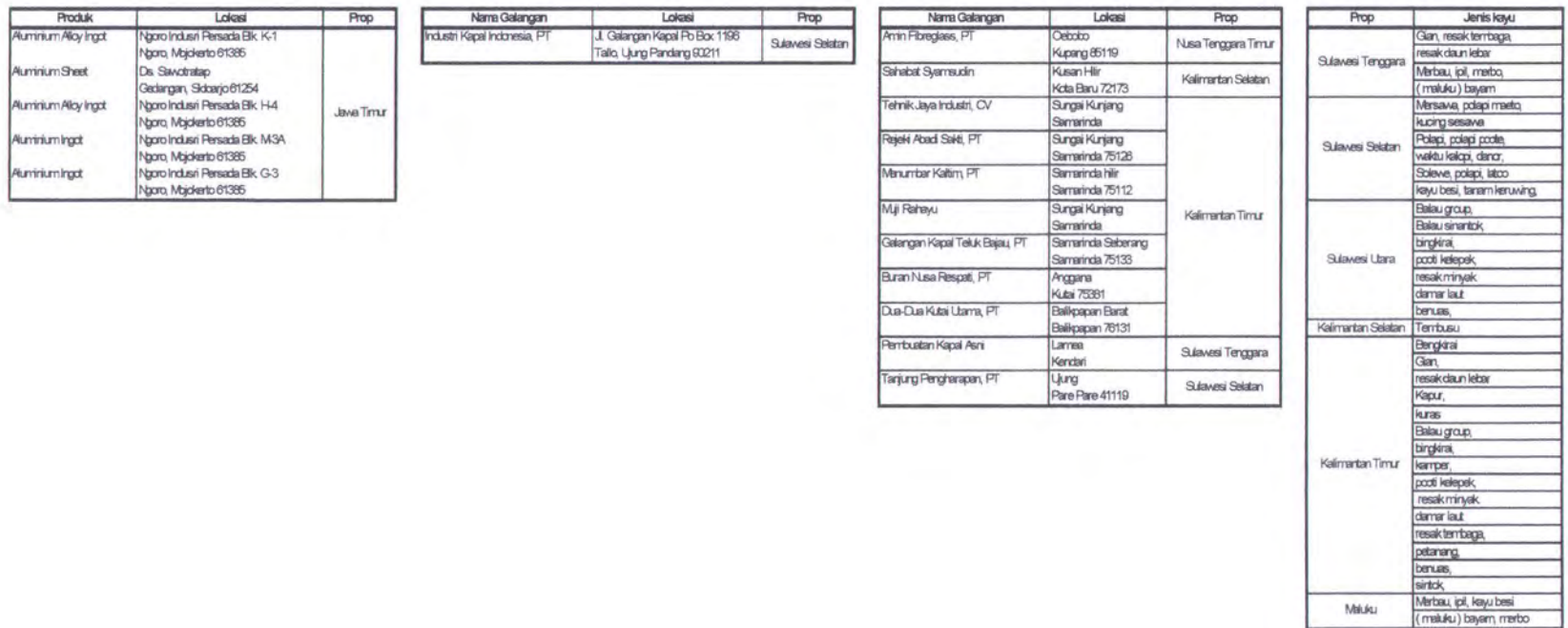

Tabel 3.8 Data Perusahaan aluminium, galangan induk, galangan penunjang, dan jenis kayu yang ada di regional empat

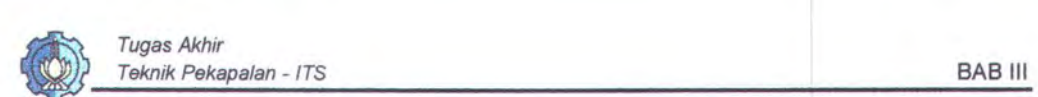

#### **3.4 PAKET MATERIAL**

Untuk keamanan dan kestabilan bentuk komponen saat perjalanan ketempat perakitan, selain penyangga dari kerangka kayu yang telah ada perlu ditambahkan beberapa penguat, yaitu :

• Ganjel untuk blok

Ganjel ini berfungsi untuk melindungi material terjadi benturan terhadap kemasannya, sehingga diharapkan material tidak terjadi kerusakan fisik selama proses pengiriman

• Pengikatan beberapa ganjel dan beberapa bagian komponen pada alat transportasi untuk mencegah slip/pergeseran dan benturan selama proses pengiriman sehingga selamat sampai di tujuan.

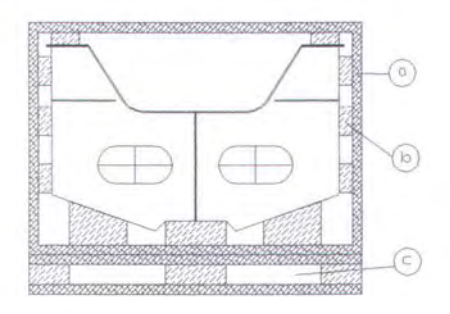

*Gambar 3.* 7 *Cara pengepakan material* 

Keterangan :

- a) Pembungkus dari kayu
- b) Ganjel dari kayu
- c) Lubang tempat untuk garpu forklift

Model dari pengikatan tiap komponen / meterial yang akan dikirimkan seperti pada gambar 3.8. Pengikatan ini berfungsi untuk menjaga agar tidak terjadi benturan antar komponen.

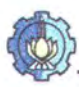

Tugas Akhir<br>Teknik Pekapalan - ITS \_\_\_\_:. Teknik Pekapalan \_\_\_\_\_ - ITS BABIII \_

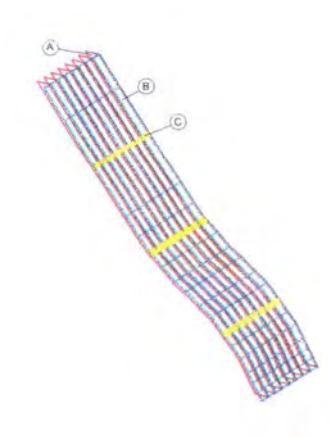

*Gambar 3.8 Cara pengikatan material* 

Keterangan:

- a) Web dari profil
- b) Face dari profil
- c) Cara pengikatan dengan menggunakan pita plat tipis

#### **3.5 PAKET TEKNOLOGI**

Paket teknologi yang akan diberikan secara langsung adalah pemberian data-data mengenai komponen-komponen kapal kayu aluminium ( detai per bagian dari komponen yang dikirimkannya) seperti pada gambar 2.17, 2.18 dan tabel 2.5, 2.6 cara Accuracy controlnya terhadap komponen-komponen telah dibuat dan diberikan bersamaan dengan paket material yang dikirimkan, bentuk dari check sheet accuracy control pada lampiran 8 .

#### **3.6 CODING SYSTEM**

Dalam pemberian kode material aluminium ini akan sangat membantu untuk proses pendistribusian sampai dengan proses perakitannya nanti. Pemberian kode material ini menggunakan sistem Ship Work Breakdown Struktur (SWBS) (sumber : Department of The Navy Washington, DC 20360) yang mana merupakan bahasa tunggal yang dapat dipakai dari sejak awal sebuah kapal

Galih Candra Wijaya

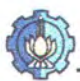

dirancang sampai sepanjang kapal tersebut digunakannya. Klasifikasi pada setiap Ship Work Breakdown Struktur (SWBS) terdiri dari sepuluh group utama ialah:

- 000 : General Guidance and Administration
- 100 : Hull Structure
- 200 : Propulsion Plant
- 300 : Electric Plant
- 400 : Command and Surveillancr
- 500 : Auxiliary System
- 600 : Outfitting
- 700 : Armament
- 800 : Integration / Engineering
- 900 : Ship Assembly and Support Service

dan setiap grup-grup akan dibagi menjadi sub-grup dan elemen-elemen, contohnya:

- $100$  : Grup  $\rightarrow$  Hull Structure
- $110$  : Sub-grup  $\rightarrow$  shell and supporting structure
- 111 : Elemen  $\rightarrow$  shell plating, surface ship, and sub marine

SWBS ini dapat diterapkan dalam pemberian kode pengepakan maupaun kode material Aluminium, sehingga dalam pendistribusiaanya nanti tidak akan terjadi kerancuan. Sebelum memberikan kode disetiap komponen maka terlebih dahulu mem breakdownnya terlebih dahulu. Pemberian kode pengepakan yang akan digunakan adalah sebagai berikut :

Bx. yyy. GP X.

Galih Candra Wijaya

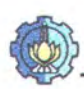

*Dimana:* 

B x : Kode Proyek

yyy : No. Paket

GP xx : Galangan Penunjang

dengan menggunakan pedoman maka untuk memberkan kode paketan (palet, countainer) dapat dicontohkan sebagai berikut:

*B 1. 001. GP OJ.* 

Dimana :

B **1** : Kode proyek pembuatan kapal pertama

001 : No. Paket

GP 01 : Galangan Penunjang dengan kode 01

Sedangkan untuk pemberian kode pada material itu sendiri adalah sebagai berikut:

**Bl. X. Y. yyy. P/SB/C.** 

Dimana :

B1. : Kode proyek

- X : Bahan Komponen
- Y : Nama komponen
- yyy : Nomer urut dari keseluruhan item yang ada

P/SB/C : (Port side) komponen berada di kiri

(Starboard) komponen berada di kanan

(Center) komponen berada di center

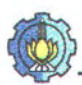

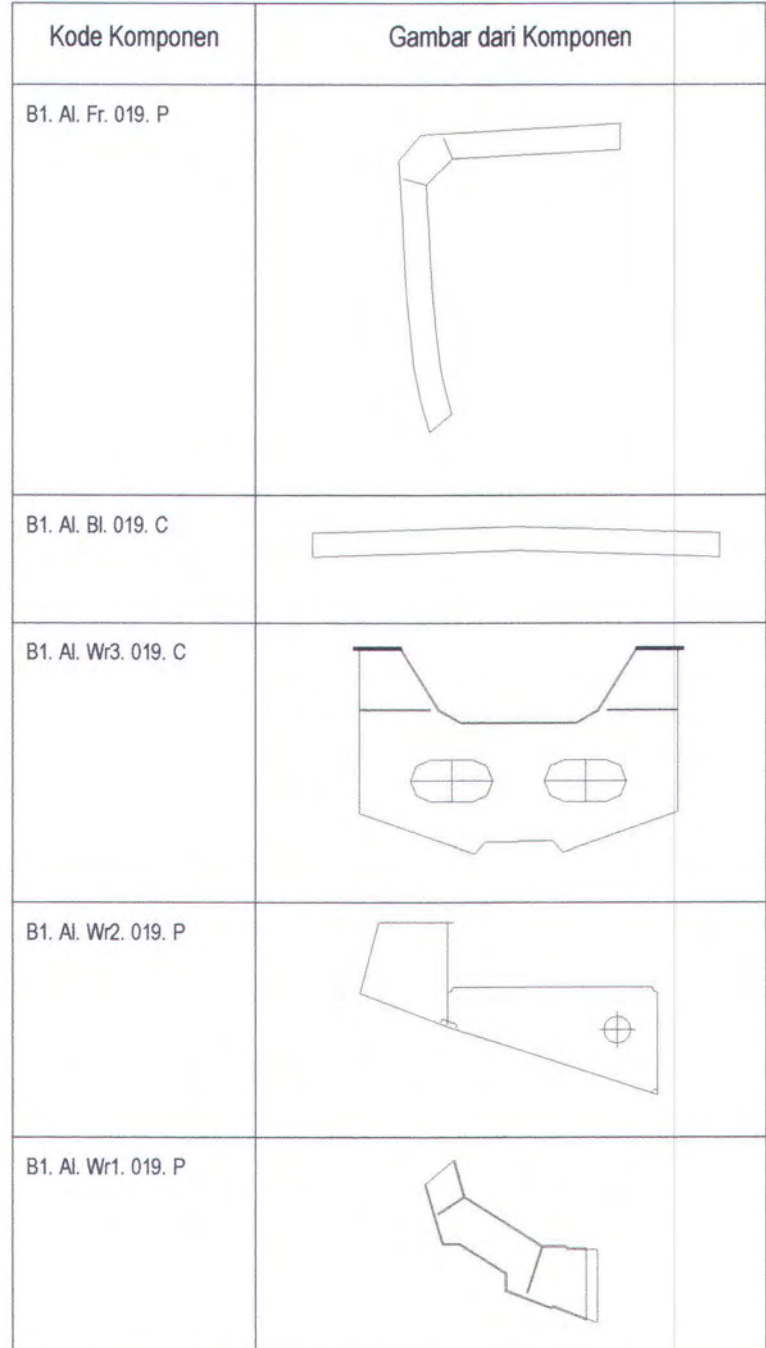

#### contoh pemberian code pada komponen gading no 19 pada kapal FPB-28

*Tabel 3.9 Pemberial kode komponen* 

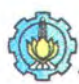

Dimana untuk mempermudah proses pengecekan, maka setiap material yang dikemas akan diberi lembaran yang berisi data-data beserta rinciannya seperti tabel 3.9.

#### 3.7 SARANA **TRANSPORTASI**

Masalah tersedia tidaknya fasilitas transportasi adalah juga sangat menentukan didalam proses pemilihan media transportasi yang tepat, maka beberapa pertimbangan harus dilakukan seperti :

- Macam/jenis fasilitas transportasi yang ada pada daerah asal dan tujuan (Kereta api, truk, kapallaut, dan lain-lain)
- Relaitif biaya dari masing-masing media transportasi tersebut
- Derajat kepentingan dari pengiriman barang tersebut
- Kondisi khusus yang diharapkan dalam proses pengiriman barang yang ada (pendingin, keamanan, dan lain-lain)

Dengan demikian transportasi mempunyai peranan yang cukup penting bagi industri karena produsen mempunyai kepentingan agar barangnya diangkut sampai ke tujuan tepat waktu, tepat pada tempat yang ditentukan, dan barang dalam kondisi tetap baik. Sarana angkut yang akan digunakan dalam proses pengiriman barang adalah sebagai berikut:

a) Truk

Alat transportasi untuk mengangkut barang atau bahan yang mana mempunyai peranan yang cukup besar dibandingkan jenis angkutan lainnya,

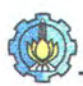

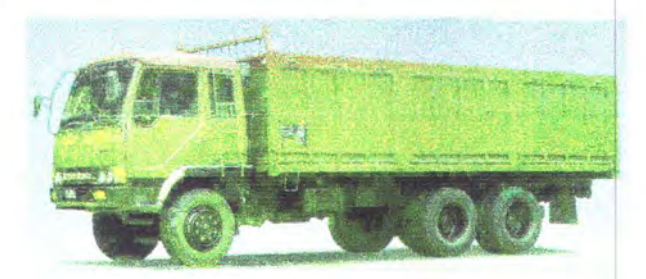

*Gambar 3.9 Truk Tronton* 

b) Container

Dirancang untuk menyimpan dan menyusun barang atau bahan untuk memudahkan pengiriman dengan pengangkut umum. Pengangkutan petikemas ini biasanya dilakukan dengan trailer, kereta api, maupun kapal countainer atau kapal semi countainer

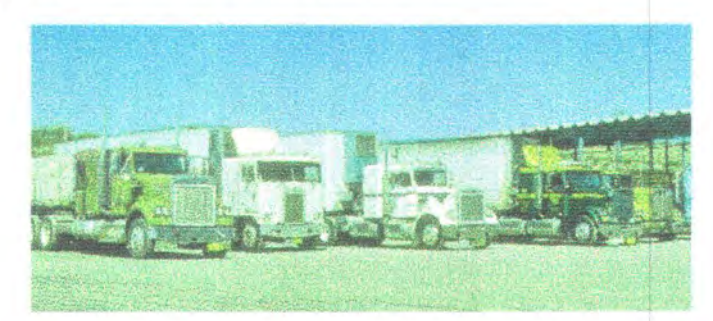

 $G$ ambar 3.10 Truk Petikemas (Countainer)

c) Angkutan Laut

Pengangkutan melalui air relatif murah meskipun gerakan pengangkutan melalui air relatif lambat. Alat angkutan laut mengangkut berbagai jenis komoditi dengan berbagai sifat serta berat jenis yang berlainnan yang

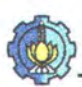

memerlukan ruangan-ruangan khusus, perlakuan khusus mengenai temperatur, keamanan dan lain-lain.

Dari berbagai jenis kapal yang ada kapal yang digunakan untuk mengangkut material untuk pembuatan kapal kayu aluminium adalah jenis kapal general cargo, kapal khusus container atau kapal semi countainer

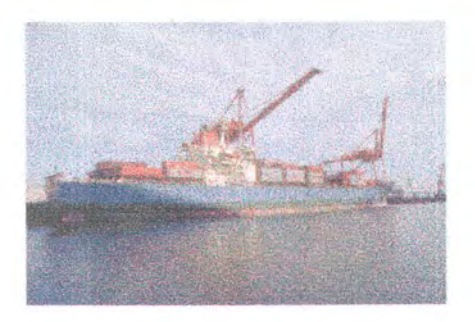

*Gambar 3. 11 kapal Countainer* 

### $\circledR$   $\circledR$   $\circledR$   $\circledR$   $\circledR$   $\circledR$

 $\begin{array}{c} \begin{array}{c} \end{array} \end{array}$ 

 $\circledcirc$ 

 $\frac{3}{2}$ 

 $\mathbb{D}$  (  $\mathbb{D}$  (  $\mathbb{D}$  )

 $\oplus$   $\oplus$   $\oplus$   $\oplus$ 

 $\text{D}$   $\text{E}$   $\text{E}$   $\text{E}$   $\text{E}$ 

 $\textcircled{b}$   $\textcircled{c}$   $\textcircled{d}$   $\textcircled{d}$ 

 $\circledcirc$   $\circledcirc$   $\circledcirc$ 

 $\begin{picture}(100,100) \put(0,0){\line(1,0){100}} \put(10,0){\line(1,0){100}} \put(10,0){\line(1,0){100}} \put(10,0){\line(1,0){100}} \put(10,0){\line(1,0){100}} \put(10,0){\line(1,0){100}} \put(10,0){\line(1,0){100}} \put(10,0){\line(1,0){100}} \put(10,0){\line(1,0){100}} \put(10,0){\line(1,0){100}} \put(10,0){\line(1,0){100$ 

## PROTOTYPE PROGRAM

निर्म

#### **BABIV**

#### **PROTOTYPE PROGRAM**

#### **4.1 ISTILAH DASAR**

Secara umum, sebuah aplikasi paling tidak melibatkan form. Namun tentu saja sebuah aplikasi juga bisa melibatkan banyak form. Ketika dijalankan, form akan berupa suatu jendela, oleh karena itu istilah form dan jendela seringkali dipertutarkan.

Sebuah fonn umumnya banyak melibatkan komponen lain (mengingat fonn sendiri juga tergolong komponen). Tombol tekan dan tombol radio merupakan contoh komponen. Namun perlu diketahui, tidak semua komponen terlihat secara visual. Kotak kombo dan tombol radio adalah contoh komponen yang terlihat secara visual. Komponen yang terlihat secara visual seperti itu biasa disebut kontrol.

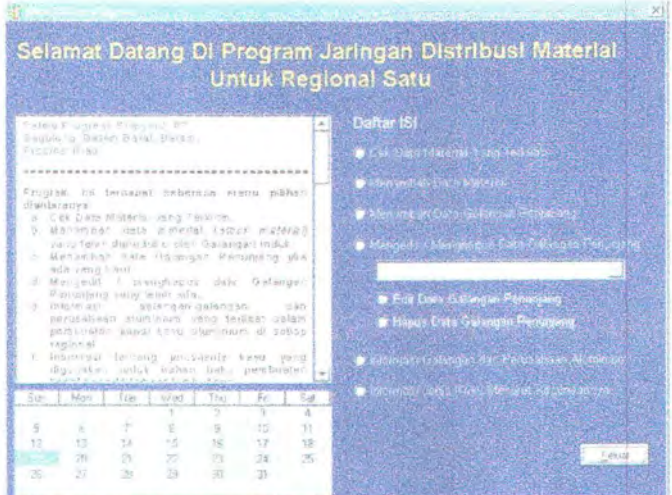

*Gombar 4. 1. Form dan berbagai komponen* 

1

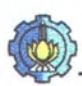

Pada contoh diatas, gambar peta dinyatakan komponen DBimage dan tulisan Exit berada dalam komponen BitBtm (tombol yang dilengkapi gambar). Pada delphi, sebuah aplikasi akan diletakkan pada sebuah proyek, dan sebuah proyek dapat membawahi sejumlah form.

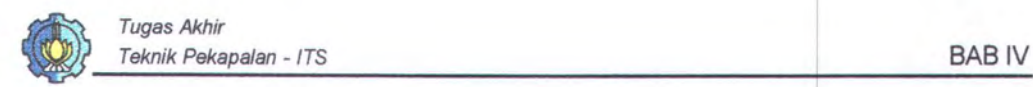

#### **4.2 FLOW CHART**

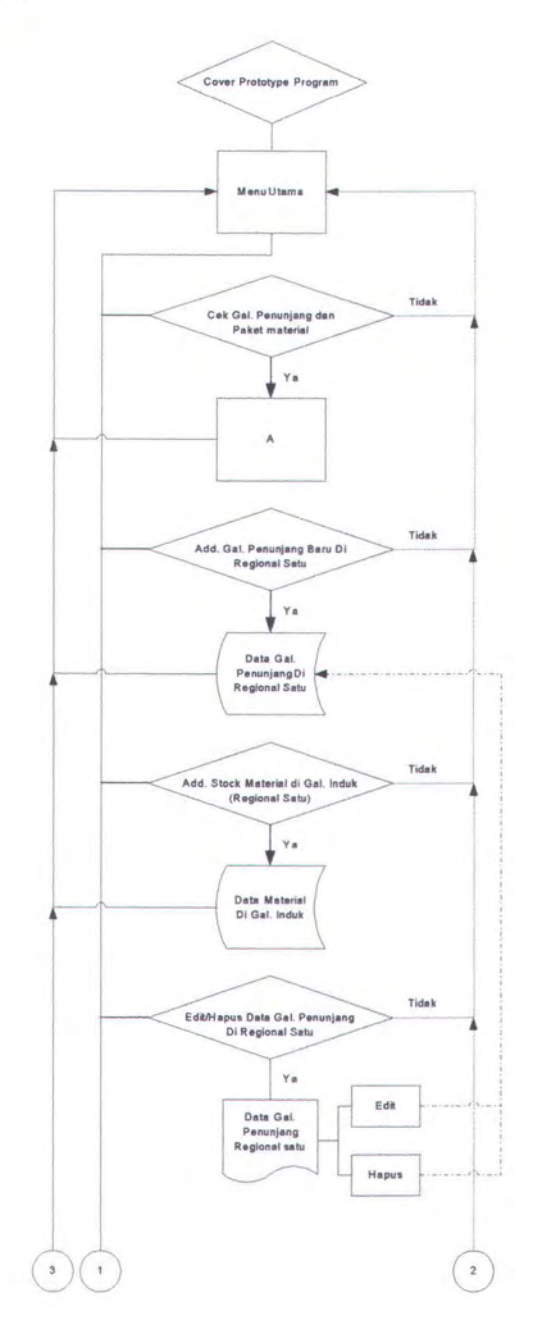

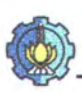

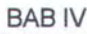

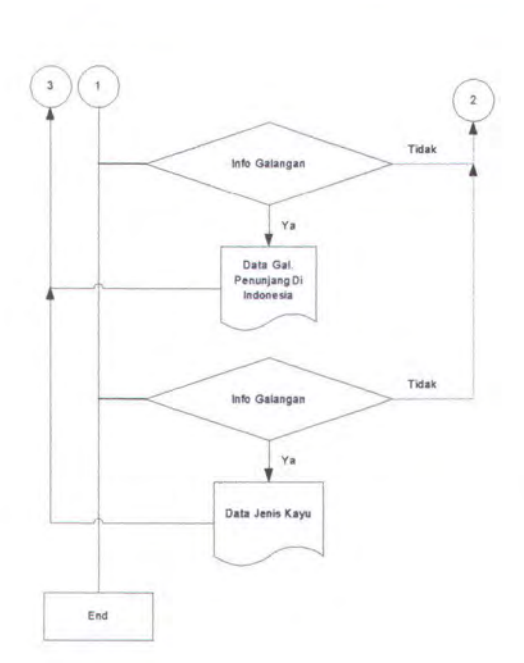

flow chart detail A

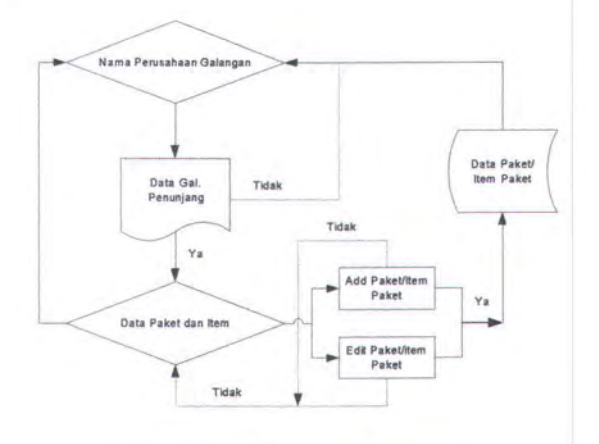

*Gambar 4. 2 Gambar flow chart program* 

Proses dari prototype program untuk galangan induk antara lain : tampilan pertama adalah menu utama, dimana terdiri dari beberapa pilihan antara lain:

1. Cek Galangan penunjang yang terlibat dan paket yang terkirim ke galangan penunjang mana beserta isi dari peket tersebut, sebelum melanjutkan proses ada pilihan apakah sudah benar yang dipilih jika *Ya* 

Galih Candra Wijaya

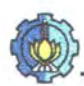

akan diteruskan ke proses selanjutnya dan jika pilih *Tidak* akan kembali ke menu utama.

Untuk pilihan-pilihan yang lainnya (pilihan 2, 3, 4, 5, dan 6) prosesnya sama seperti pilihan 1, adapun pilihan-pilihan lain tersebut adalah sebagai berikut:

- 2. Menambah data galangan penunjang jika ada yang baru
- 3. Menanbah data material (stock material) yang telah diproduksi oleh galangan induk
- 4. Mengedit / menghapus data galangan penunjang yang telah ada
- 5. lnformasi galangan-galangan dan perusahaan aluminium yang terlibat dalam pembuatan kapal kayu aluminium di setiap regional
- 6. Informasi tentang jenis-jenis kayu yang digunakan untuk bahan baku pembuatan kapal beserta tempat tumbuhnya.

#### 4.3 **CONTOH TAMPILAN**

Pada tampilan pertama (gambar 4.3) dari prototipe program untuk galangan induk adalah bentuk dari menu utama untuk lebih jelasnya dapat lihat di lampiran 9 dan untuk bahasa programnya di lampiran 10.

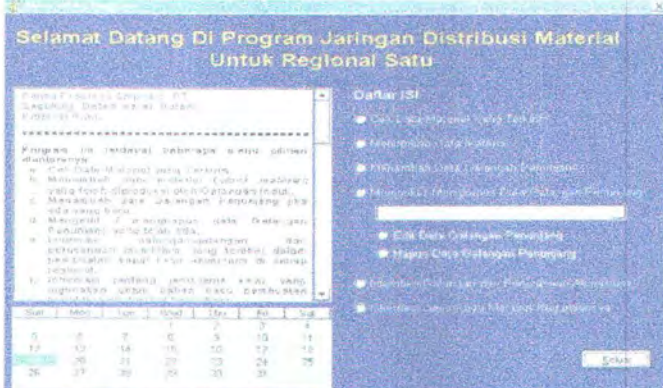

Gambar 4.3 Tampilan prototype program untuk galangan induk (bentuk tampilan menu utama)

Galih Candra Wijaya

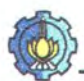

Tampilan awal dari program untuk galangan induk adalah menu utama, yang mana berisi beberapa pilihan antara lain :

- 1. Cek Galangan penunjang yang terlibat dan paket yang terkirim ke galangan pemmjang mana beserta isi dari peket tersebut
- 2. Menambah data galangan penunjang jika ada yang baru
- 3. Menanbah data material (stock material) yang telah diproduksi oleh galangan induk
- 4. Mengedit / menghapus data galangan penunjang yang telah ada
- 5. Informasi galangan-galangan dan perusahaan aluminium yang terlibat dalam pembuatan kapal kayu aluminium di setiap regional
- 6. Informasi tentang jenis-jenis kayu yang digunakan untuk bahan baku pembuatan kapal beserta tempat tumbuhnya.

Pada tampilan pertama (gambar 4.4) dari prototipe program untuk galangan penunjang adalah bentuk dari menu utama dan untuk lebih jelasnya dapat lihat di lampiran 9 dan untuk bahasa programnya di lampiran 10 .

|                      |                 |        | Hamil Colangan Kapat, Ang Eng Lie. Hanan,                         |      |                      |              |                    |  |
|----------------------|-----------------|--------|-------------------------------------------------------------------|------|----------------------|--------------|--------------------|--|
|                      |                 |        | Müslikkiin Passward untuk macukkan data tanggal panammaan bararig |      |                      |              | <b>OK</b>          |  |
| Paket 1              |                 | $\sim$ |                                                                   |      |                      |              |                    |  |
|                      | Tul Pangirbrian |        |                                                                   |      |                      |              |                    |  |
|                      | Tol Kedatangan  |        |                                                                   |      |                      |              |                    |  |
|                      |                 |        |                                                                   |      |                      |              |                    |  |
| Tabel Paket Yang Ada |                 |        |                                                                   |      | Tobel bu dari Poleti |              |                    |  |
| NotPaket             |                 |        | Tol. Penginman Tol. Kedatsngon                                    | ×    | Paint Node Moterial  | <b>Janis</b> | <b>Proside</b>     |  |
|                      |                 | 1/1/02 | 120,203                                                           | н    | B1-ALFr 001.R        | Frame        | PrintString        |  |
|                      |                 | 2/2/82 | 10/10/03                                                          |      | 81 ALFr.001.0B       | Frame        | <b>Utartoosind</b> |  |
|                      |                 |        |                                                                   |      | <b>B1 ALFr.002.P</b> | Framm        | PortBida           |  |
|                      |                 |        |                                                                   |      |                      |              |                    |  |
|                      |                 |        |                                                                   | #‡ ○ |                      |              |                    |  |

Gambar 4.4 Tampilan prototype program untuk galangan penunjang (bentuk tampilan menu utama)

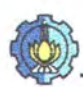

Menu utama untuk galangan penunjang tidak akan berfungsi proses selanjutnya jika tidak memasukkan password terlebih dahulu. Dalam menu utama ini terdapat melihat material yang telah dikirim dan dapat memasukkan tanggal kedatangan untuk memberikan informasi ke galangan induk bahwa material telah sampai ke galangan penunjang. Selain itu juga terdapat lnformasi galangan-galangan dan perusahaan aluminium yang terlibat dalam pembuatan kapal kayu aluminium di setiap regional dan informasi tentang jenis-jenis kayu yang digunakan untuk bahan baku pembuatan kapal beserta tempat tumbubnya.

# 

 $\circledcirc$   $\circledcirc$   $\circledcirc$   $\circledcirc$   $\circledcirc$ 

 $\begin{picture}(100,100) \put(0,0){\line(1,0){100}} \put(15,0){\line(1,0){100}} \put(15,0){\line(1,0){100}} \put(15,0){\line(1,0){100}} \put(15,0){\line(1,0){100}} \put(15,0){\line(1,0){100}} \put(15,0){\line(1,0){100}} \put(15,0){\line(1,0){100}} \put(15,0){\line(1,0){100}} \put(15,0){\line(1,0){100}} \put(15,0){\line(1,0){100$ 

 $\mathbb{D}$   $\oplus$   $\oplus$   $\oplus$   $\oplus$ 

 $\textcircled{4}$   $\textcircled{4}$   $\textcircled{4}$   $\textcircled{4}$ 

 $\circledast \quad \circledast \quad \circledast \quad \circledast \quad \circledast$ 

 $\text{CD}$  (c)  $\text{CD}$  (c)  $\text{CD}$ 

 $\circledast$   $\circledast$   $\circledast$   $\circledast$ 

 $\circledast$   $\circledast$   $\circledast$   $\circledast$ 

### S O O PENUTUP

#### BABV

#### PENUTUP

#### 5.1 KESIMPULAN

Berikut ini adalah kesimpulan dari semua pembahasan-pembahasan yang telah dilakukan pada bab-bab sebelumnya dalam merencanakan jaringan distribusi material dan teknologi pada multi yard system untuk pembangunan standar kapal pelayaran rakyat. Teknologi multi yard system melibatkan beberapa galangan baik galangan besar, galangan kecik maupun menengah. Pendistribusian material akan mudah dengan adanya pembagian regional ini, sebab dengan memperpendek jarak pengiriman material, maka waktu untuk pembuatan kapal kayu aluminium tidak terbuang habis untuk pengiriman materialnya. Setiap regional terdiri atas galangan induk, galangan penunjang, perusahaan aluminium dan jenis tumbuhtumbuhan dimana kayunya dapat dipakai untuk pembuatan kapal. Galangan induk, galangan penunjang, dan perusahaan aluminium mana saja dan jenis tumbuhan disetiap regional, nama-nama galangan, perusahaan aluminiun dan jenis tumbuhan dan fungsinya bisa dilihat di *lampiran 2-4.* 

Untuk mempelancar dan mengetahui material yang sudah dikirimkan dengan Prototype Program ini sangat membantu sekali. Banyak sekali fasilitas yang diberikan di Prototype Program antara lain:

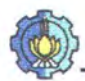

- A. Prototype pada Galangan Induk
	- 1. Cek Galangan penunjang yang terlibat dan paket yang terkirim ke galangan penunjang mana beserta isi dari peket tersebut.
	- 2. Menambah data galangan penunjang jika ada yang baru
	- 3. Menanbah data material (stock material) yang telah galangan induk
	- 4. Mengedit / menghapus data galangan penunjang yang telah ada
	- 5. Informasi galangan-galangan dan perusahaan aluminium yang terlibat dalam pembuatan kapal kayu aluminium di setiap regional
	- 6. Informasi tentang jenis-jenis kayu yang digunakan untuk bahan baku pembuatan kapal beserta tempat tumbuhnya.
- B. Prototype pada Galangan Penunjang
	- 1. Menu Utama yang berisi untuk memasukkan data tanggal kedatangan yang sebelumnya masukkan passward terlebih dahulu dan dapat melihat paket berapa yang dikirimkan beserta isi dari paket tersebut.
	- 2. Informasi galangan-galangan dan perusahaan aluminium yang terlibat dalam pembuatan kapal kayu aluminium di setiap regional
	- 3. lnformasi tentang jenis-jenis kayu yang digunakan untuk bahan baku pembuatan kapal beserta tempat tumbuhnya.

Untuk lebih jelasnya Bentuk tampilan dan bahasa programnya dapat dilihat di lampiran 9 dan 10.

Cara pengepakan dari kerangka kayu yang telah ada perlu ditambahkan beberapa penguat ganjel untuk blok dan pengikatan baik antar material maupun

Galih Candra Wijaya

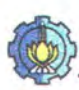

pada alat transportasi untuk mencegah slip/pergeseran dan benturan agar material yang dikirimkan tidak mengalami kerusakan fisik, dan didalam bengepakaan juga dilampirkan kode komponen agar mempermudah proses perakitan, dan Check Sheet Accuracy Control berfungsi untuk memeriksa kondisi material, bisa dilihat pada *lampiran 8.* 

Alat transportasi yang digunakan bervariasi tergantu dari kondisi geografis disetiap regoinal sehingga tidak menghambat proses pengiruhan, dimana alat transportsi yang digunakan bisa berupa kapa1 barang, trailer, dan truk diberbagai klas. Untuk melihat spesifikasi dari truk dapat dilihat di *lampiran* 7.

Adanya jaringan distribusi material dan teknologi yang bagus diharapkan dapat memperlancar produk kapa1 kayu aluminium yang aman dan berkualitas tinggi dengan tetap mengandalkan basis ketrampilan tradisiona1, demikian antara galangan besar dengan galangan tradisiona1 bisa bisa menjalin kerjasama yang baik untuk memajukan perindustrian perkapalan.

#### 5.2 SARAN

Dari hasil penelitian yang didapat, ada sebuah saran yang ingin disampaikan oleh penulis yaitu : pertama dalam menentukan alat transportasi yang di gunakan secara global, karena keterbatasan untuk meninjau medan atau jalan yang dilalui sehingga tidak dapat mengetahui kondisi medan sebenarnya, kedua : perlu diadakan penelitian lebih lanjut tentang kondisi dilapangan di setiap daerah.

### DAFTAR PUSTAKA

 $\circledcirc$   $\circledcirc$   $\circledcirc$   $\circledcirc$ 

 $\circledast \bullet \bullet \bullet \bullet \bullet \bullet \bullet \bullet$ 

 $\textcircled{b}$   $\textcircled{c}$   $\textcircled{c}$   $\textcircled{c}$ 

 $\circledcirc$   $\circledcirc$   $\circledcirc$   $\circledcirc$ 

 $\textcircled{b}$   $\textcircled{c}$   $\textcircled{c}$   $\textcircled{c}$ 

 $\begin{picture}(40,10) \put(0,0){\line(1,0){10}} \put(15,0){\line(1,0){10}} \put(15,0){\line(1,0){10}} \put(15,0){\line(1,0){10}} \put(15,0){\line(1,0){10}} \put(15,0){\line(1,0){10}} \put(15,0){\line(1,0){10}} \put(15,0){\line(1,0){10}} \put(15,0){\line(1,0){10}} \put(15,0){\line(1,0){10}} \put(15,0){\line(1,0){10}} \put(15,0){\line(1$ 

 $\circledast \quad \circledast \quad \circledast \quad \circledast \quad \circledast$ 

 $\begin{array}{ccccccccc} \mathbb{D} & \mathbb{D} & \$ 

 $\circledcirc$   $\circledcirc$   $\circledcirc$   $\circledcirc$ 

 $\begin{picture}(40,40) \put(0,0){\line(1,0){155}} \put(15,0){\line(1,0){155}} \put(15,0){\line(1,0){155}} \put(15,0){\line(1,0){155}} \put(15,0){\line(1,0){155}} \put(15,0){\line(1,0){155}} \put(15,0){\line(1,0){155}} \put(15,0){\line(1,0){155}} \put(15,0){\line(1,0){155}} \put(15,0){\line(1,0){155}} \put(15,0){\line(1,0){155}} \$ 

#### **DAFTAR PUSTAKA**

- 1. Agus Ridwa Susetyo, *Tinjauan Teknis Tata Letak dan Peralatan Produksi Untuk Pembangunan Kapal Moderen FPB-28 Di PT PAL Vndonesia,* Tugas Akhir, Jurusan Teknik Perkapalan, FTK-ITS, 1988
- 2. Drs. H.A.. Abbas Salim, SE. MA., *Manajemen Transportasi,* Edisi 1, PT. Rajagrafindo Persada, 2000
- 3. Hariyanto Soeroso, *Penggunaan Kayu Merawan Sebagai Pengganti Kayu Khaya Dalam Teknik Laminasi Pada Lambung Kapal FPB-28,* Penelitian ITS Surabaya, 1991
- 4. Heri Supomo, *Perencanaan Galangan Kapal Kayu*, Proyek ITS, 200
- 5. Heri Supomo, Hari Prastowo, Murjito, *Penerapan Sistem Modul Terhadap Pembangunan Kapal Jkan Fiber Glass Dalam Rangka Pembangunan Galangan Kapal Rakyat,* Penelitian ITS Surabaya, 1998
- 6. J.F. Dumanauw, *Mengenal Kayu,* Penerbit SMTIK-PIKA, Semarang, 1996
- 7. James M. Apple, *Tata Letak Pabrik dan Pemindahan Barang*, terjemahan, Edisi ketiga, Penerbit ITB Bandung, 1990
- 8. Mohammad Bakri, *Kapal Kayu,* Penerbit ITS Surabaya, 1996
- 9. Triwilaswandio Waruh Pribadi, *Sistem Produksi Masal Kapal-Kapal Standar Sampat dengan 3000 DWT Di Daerah Surabaya,* Penelitian ITS Surabaya, 1989.
- 10. Persyaratan keselamatan bagi kapallayar dengan pesawat penggerak bantu yang memiliki isi kotor lebih besar dari 424,50 m 3 sampai dengan lebih kecil dari 850 m<sup>3</sup>, Departemen Perhubungan, Direktorat Jendral Perhubungan Laut Jakarta, 1986.
- 11 . Sritomo Wignjosoebroto, *Tata Letak Pabrik dan Pemindahan Barang,*  terjemahan, Edisi dua, Penerbit Guna Widya, 1992

## LAMP IRAN

 $\circledcirc$   $\circledcirc$   $\circledcirc$   $\circledcirc$ 

 $\circledast$   $\circledast$   $\circledast$   $\circledast$   $\circledast$ 

 $\bigoplus_{\infty}^{\infty} \bigoplus_{\infty}^{\infty} \bigoplus_{\infty}^{\infty} \bigoplus_{\infty}^{\infty} \bigotimes_{\infty}^{\infty} \bigotimes$ 

 $\begin{picture}(40,10) \put(0,0){\line(1,0){10}} \put(15,0){\line(1,0){10}} \put(15,0){\line(1,0){10}} \put(15,0){\line(1,0){10}} \put(15,0){\line(1,0){10}} \put(15,0){\line(1,0){10}} \put(15,0){\line(1,0){10}} \put(15,0){\line(1,0){10}} \put(15,0){\line(1,0){10}} \put(15,0){\line(1,0){10}} \put(15,0){\line(1,0){10}} \put(15,0){\line(1$ 

10 10 10 10 10 1

#### **PETA INDONESIA**

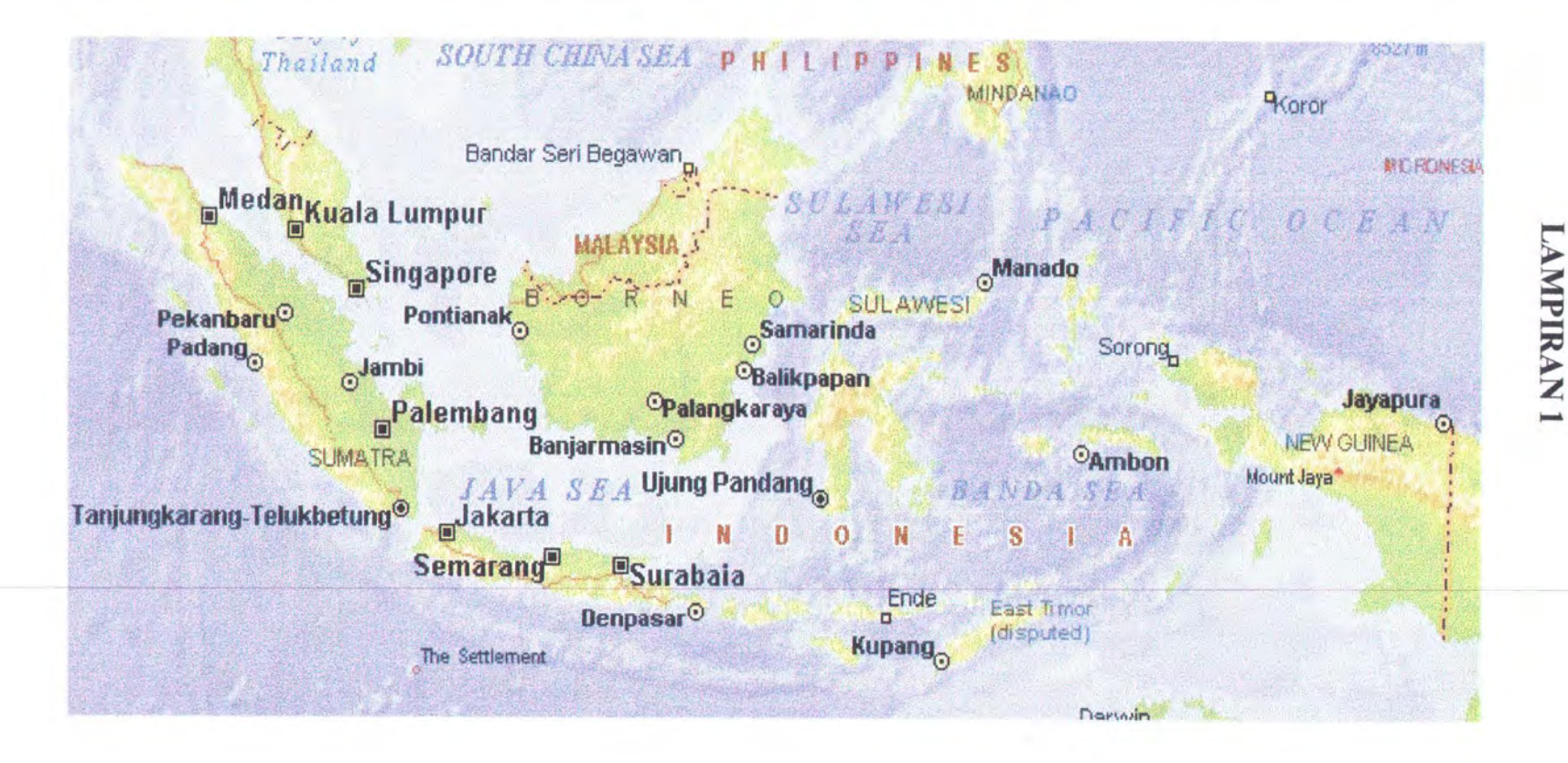

#### **LAMPIRAN 2**

#### **NAMA-NAMA GALANGAN KAPAL BESAR DAN KECIL**

Dari data terakhir yang diperoleh dari Biro Pusat Statistik (DIREKTORI INDUSTRI 2000) yang telah terdaftar industri gaiangan kapal baja dan kayu (pembuat/reparasi kapal), yang tesebar diseluruh Nusantara dengan pembagian menurut jumlah tenaga kerja dapat dilihat pada tabel berikut ini :

*Jumlah Karyawan antara 0 ~100* 

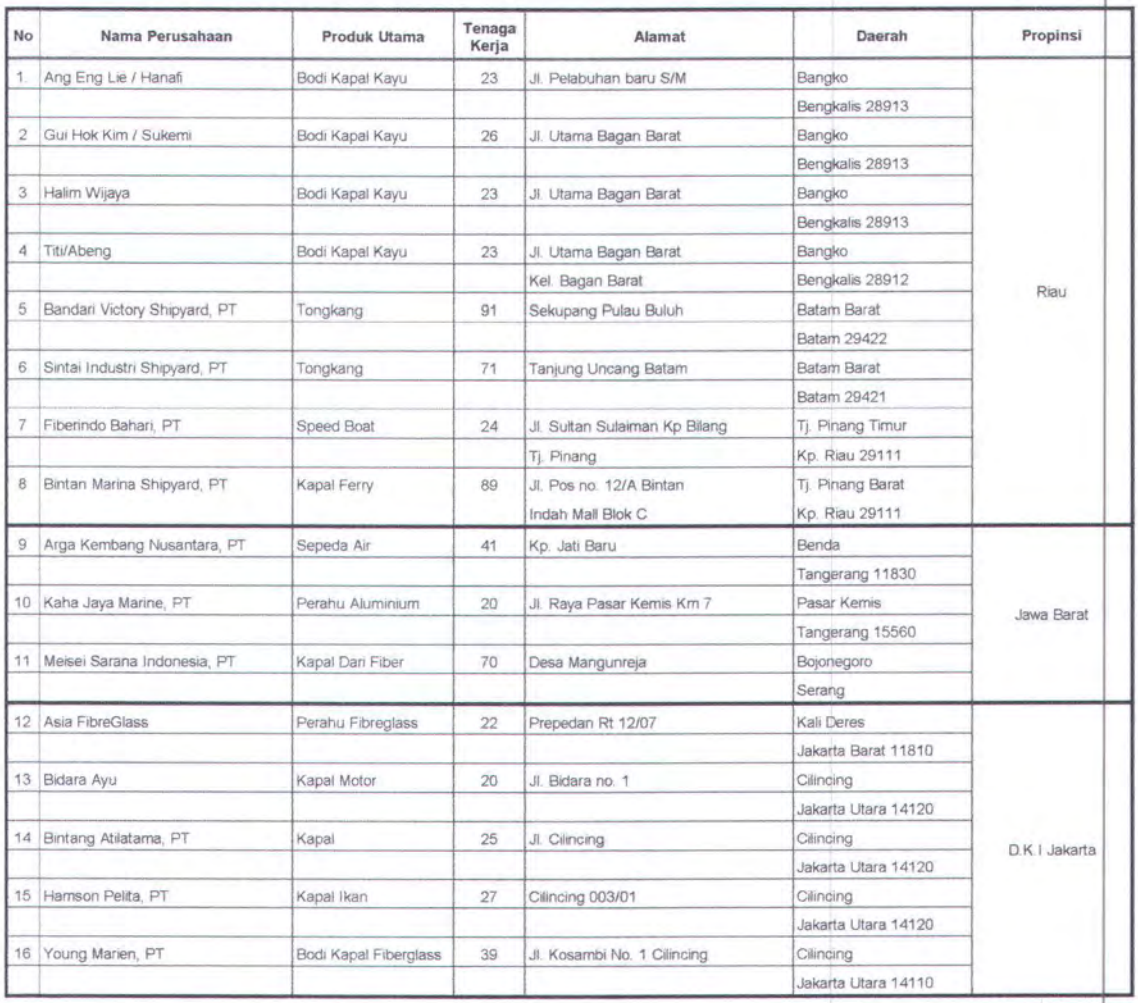

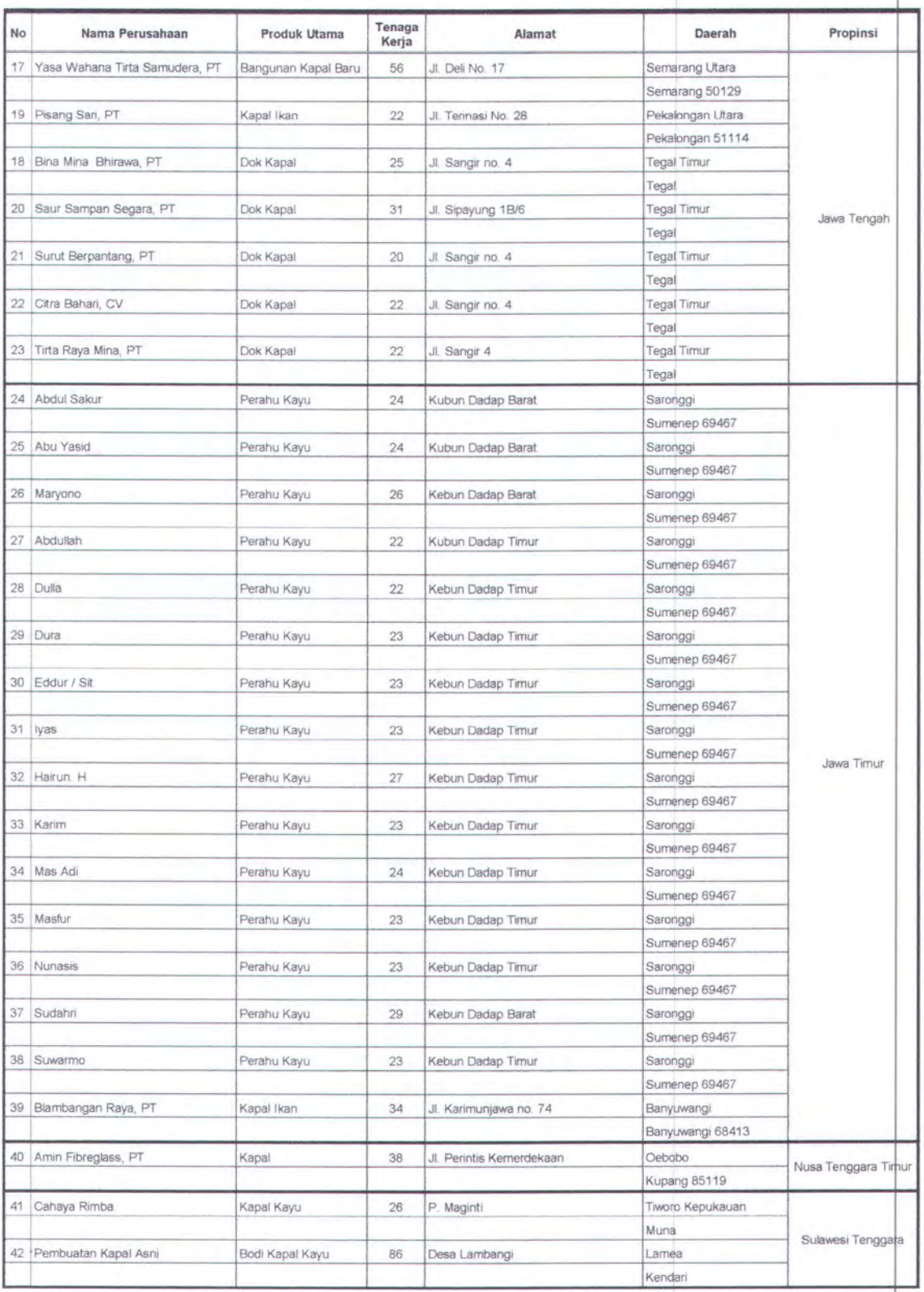

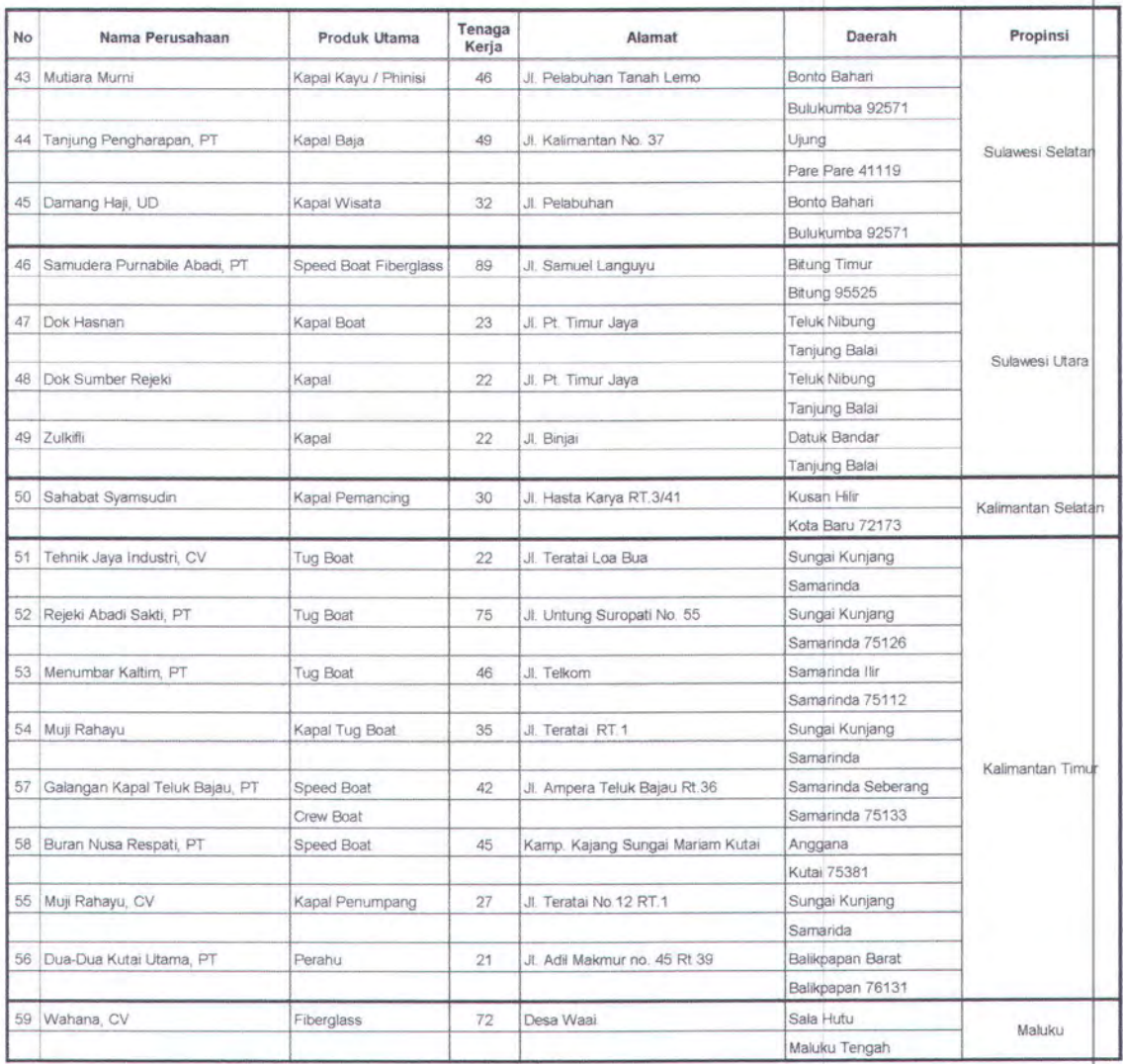

Jumlah Karyawan antara 100~500

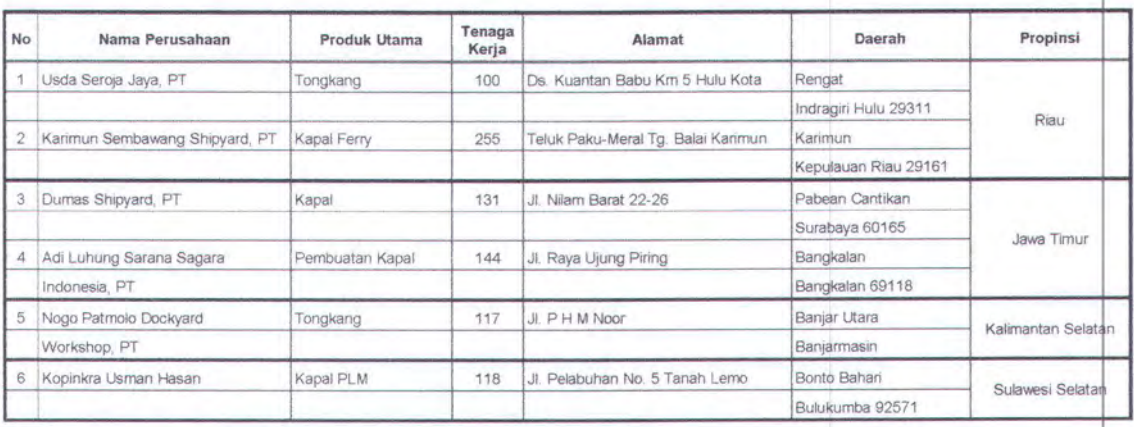

#### *.Jumlah Karyawan antara 500- 1000*

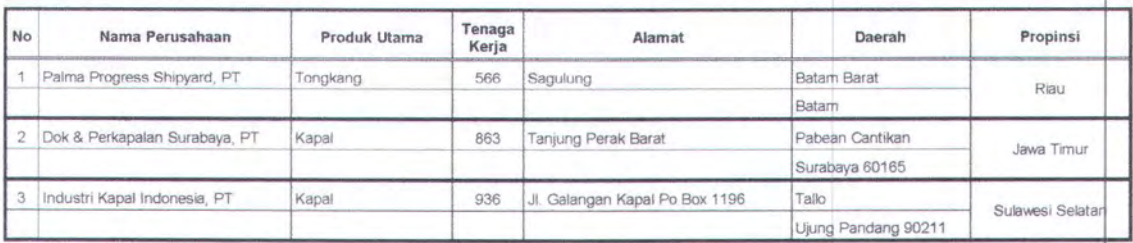

#### *Jumlah Karyawan 1000 lebih*

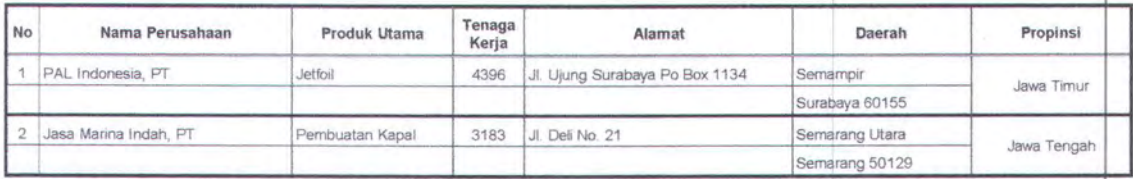

#### **LAMPIRAN3**

#### **JENIS-JENIS KAYU DAN KEGUNAANY A**

Jenis kayu yang dipakai sebagai bahan konstruksi dapat diperlihatkan pada daftar tersebut dibawah ini (diambil dari persyaratan keselamatan bagi kapal layar dengan pesawat penggerak bantu yang memiliki isi kotor lebih besar dari 424,50 m<sup>2</sup> sampai dengan lebih kecil dari 850 m<sup>2</sup>

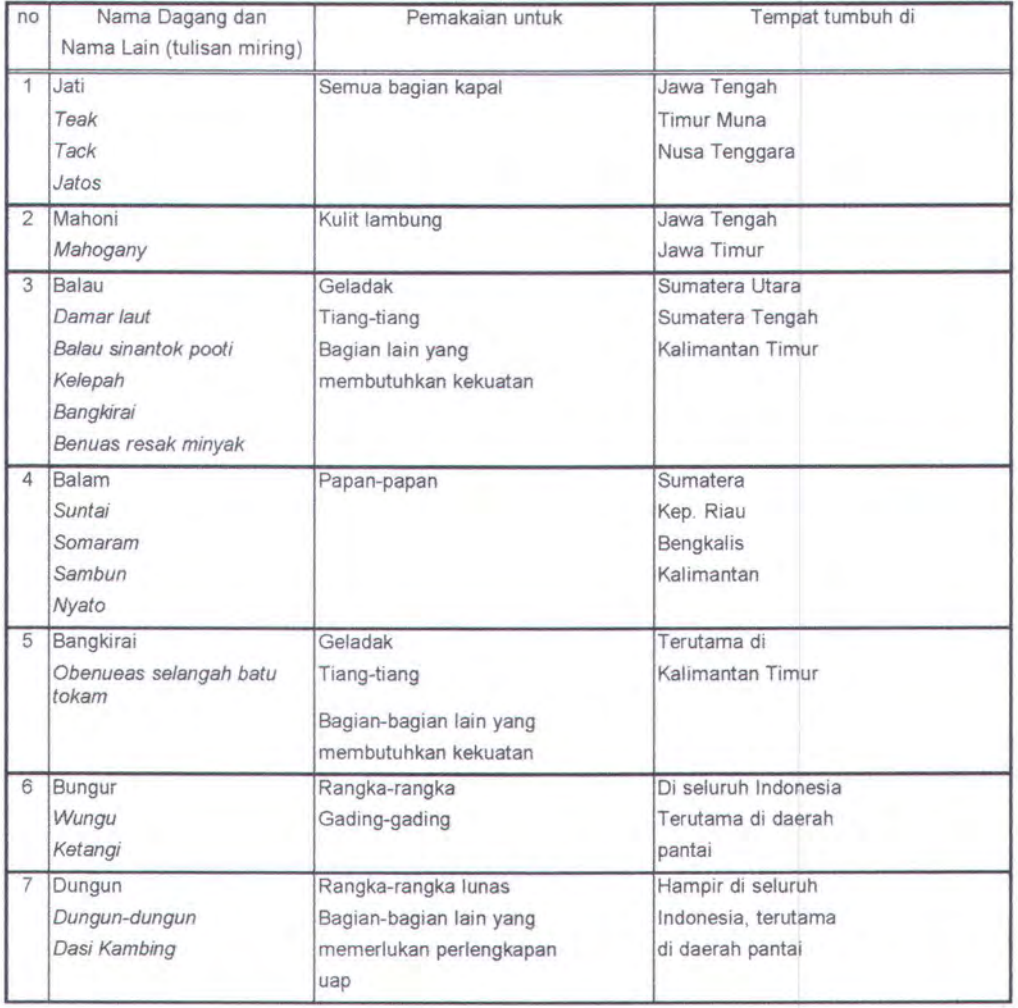

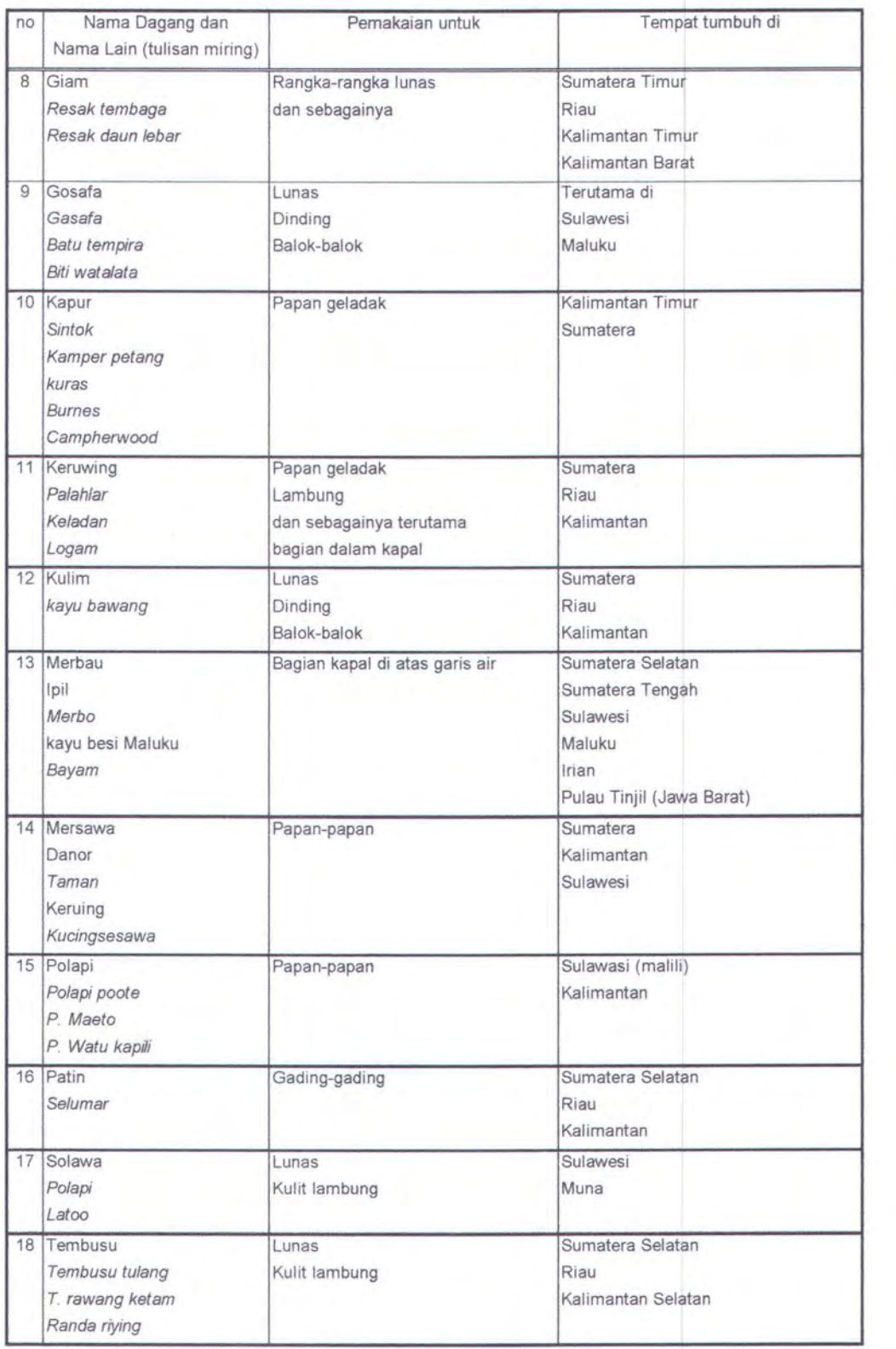

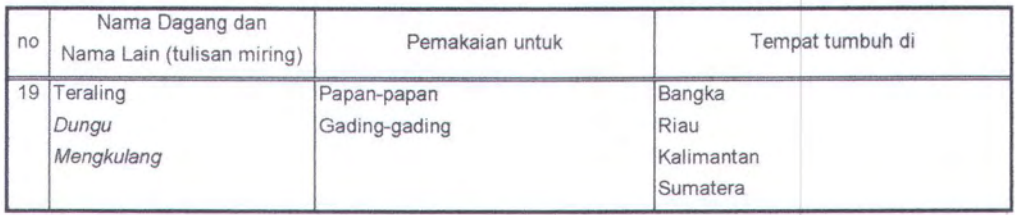

3

#### LAMPIRAN 4

#### JENIS-JENIS ALUMINIUM

Dari Biro Pusat Statistik (Direktori Industri 2000) didapatkan perusahan aluminium yang sekiranya dapat mensuplai bahan baku aluminium tersebut ke galangan induk. Adapun nama-nama perusahan aluminium ini adalah sebagai berikut:

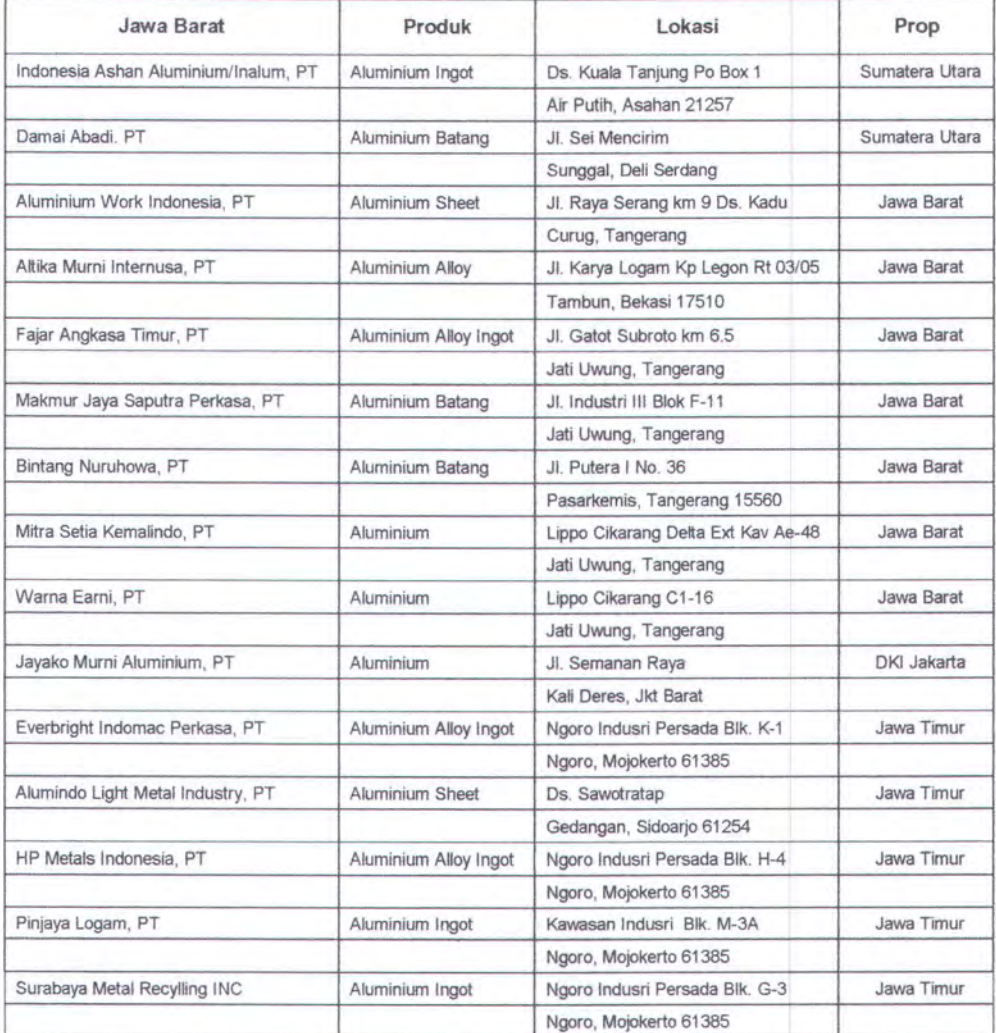

#### LAMPIRAN<sub>5</sub>

Gambar Rencana Umum Kapal FPB-28
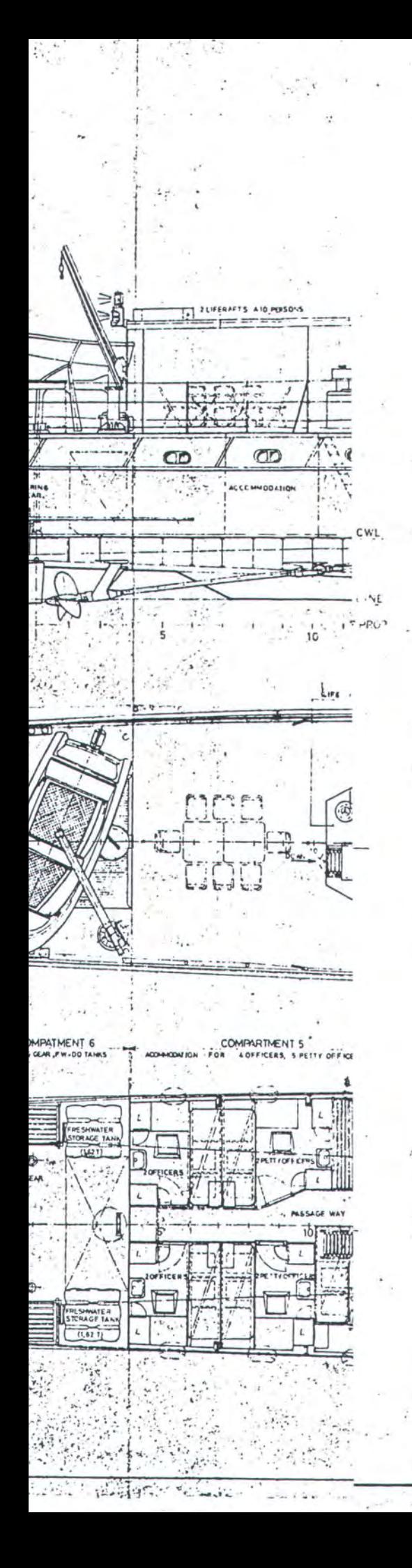

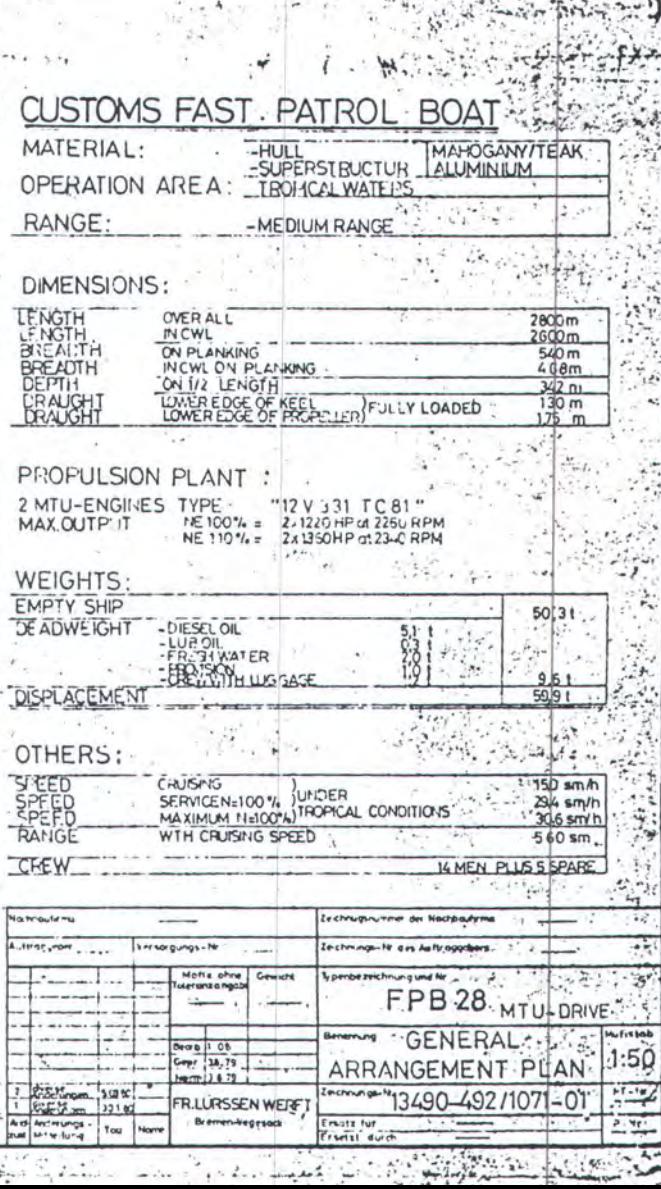

t,

## LAMPIRAN<sub>6</sub>

Gambar Penampang Konstruksi Melintang Kapal FPB-28

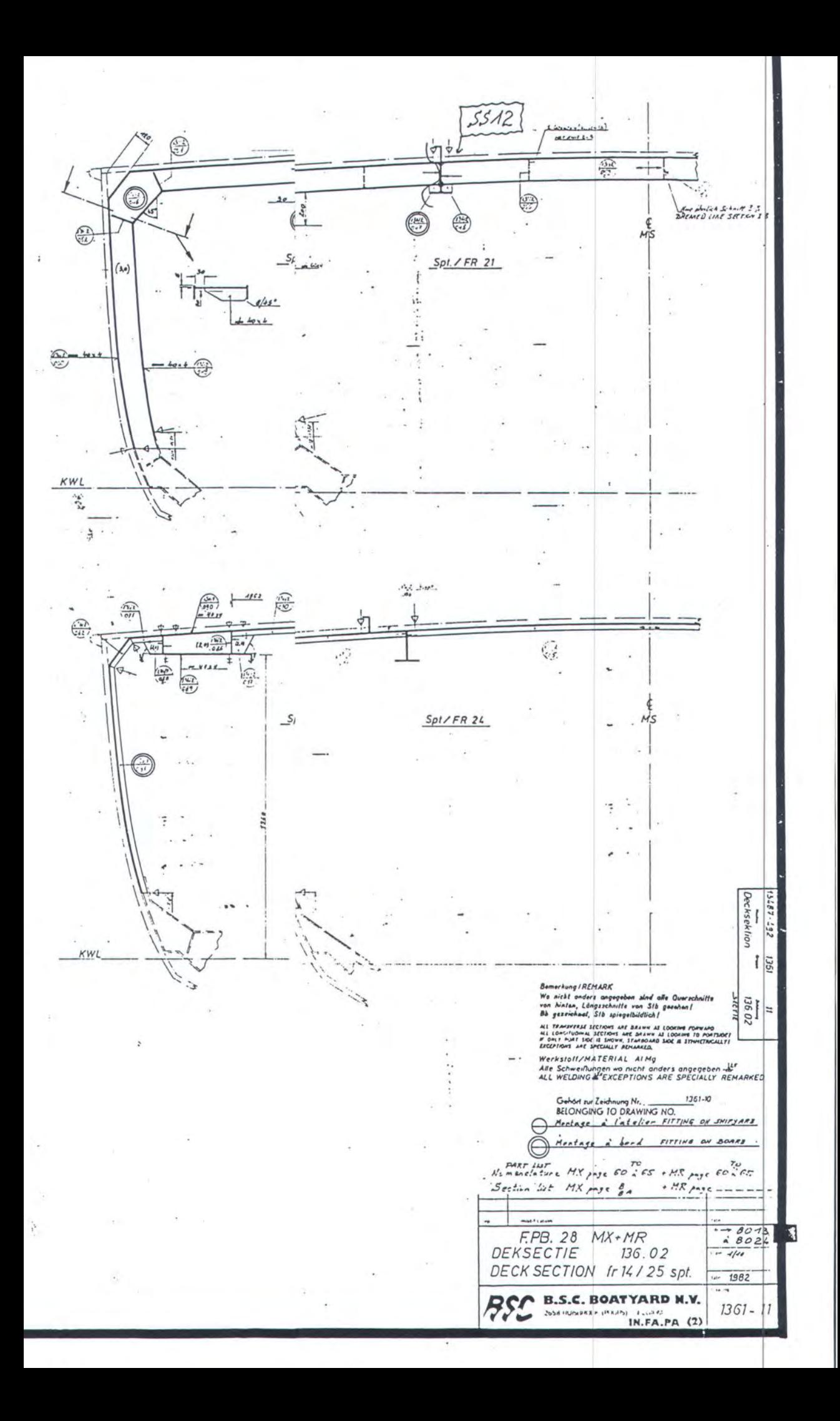

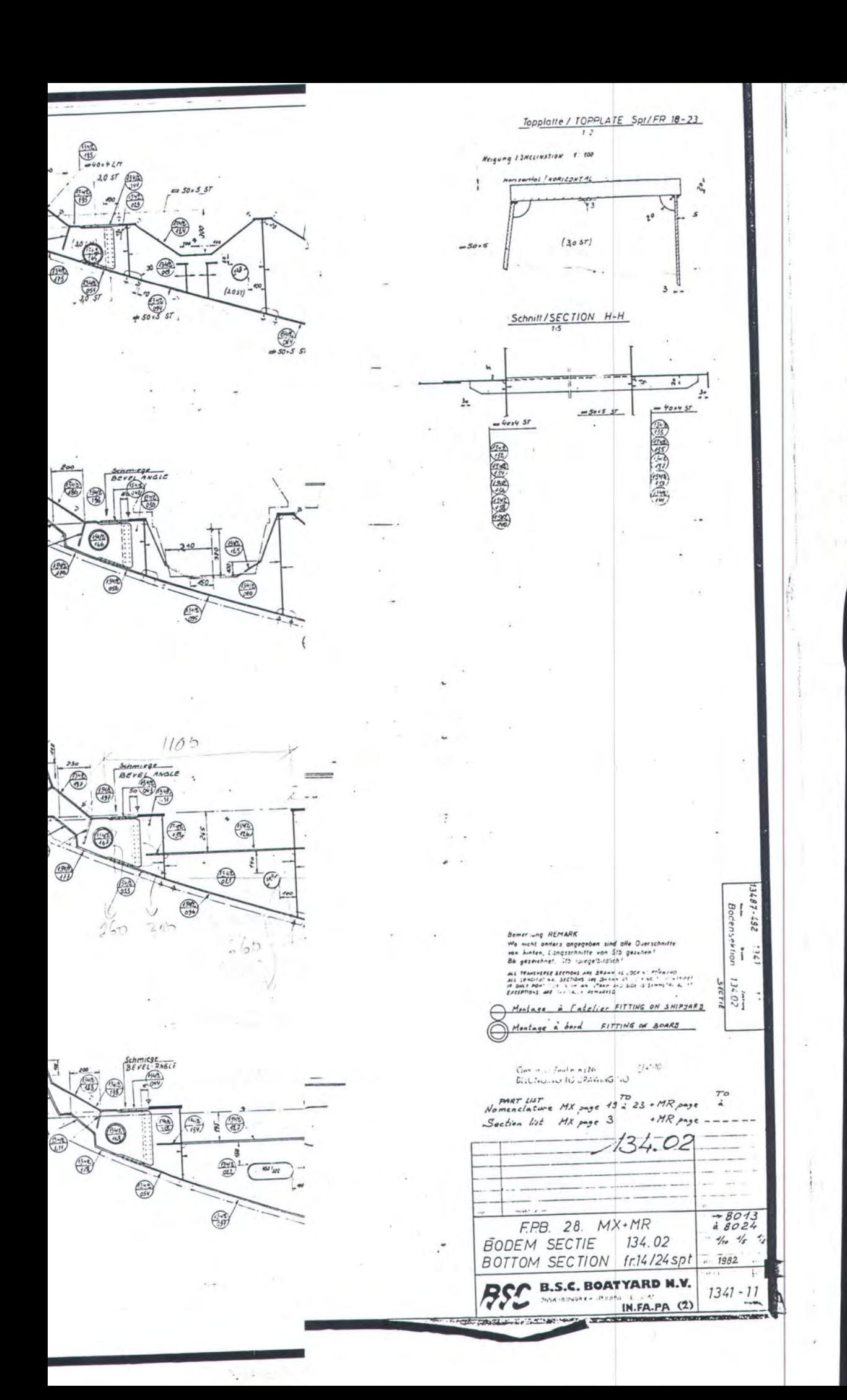

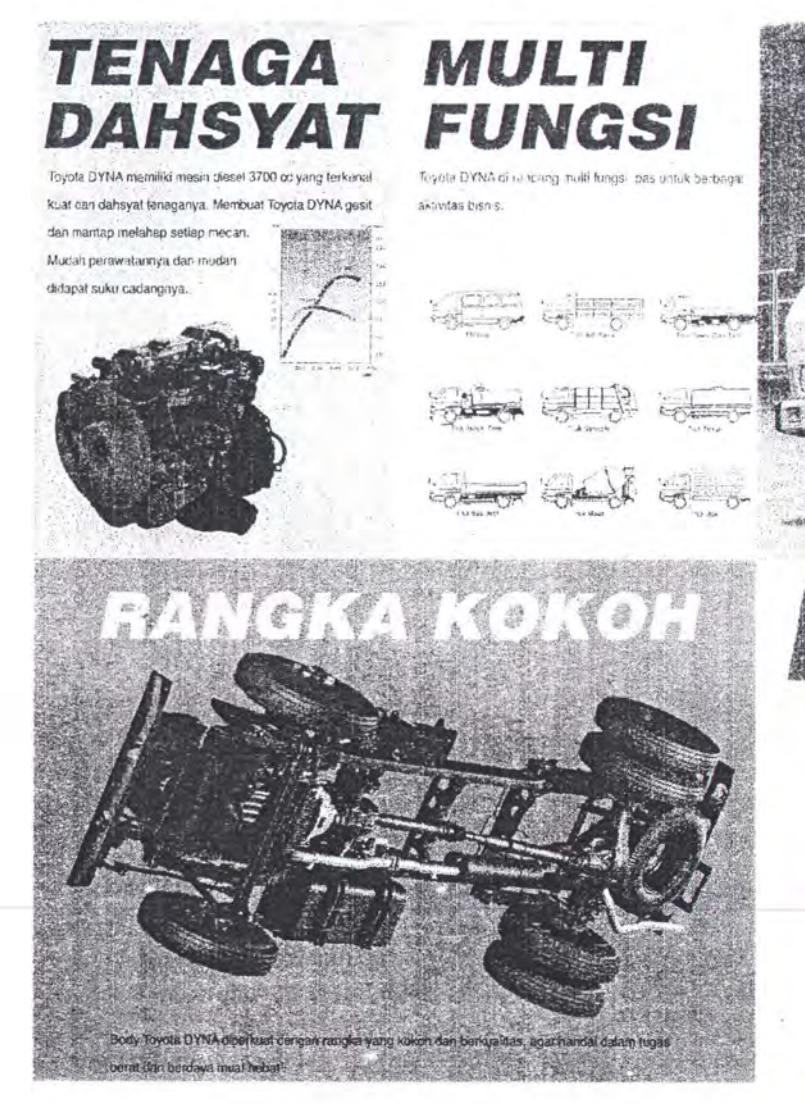

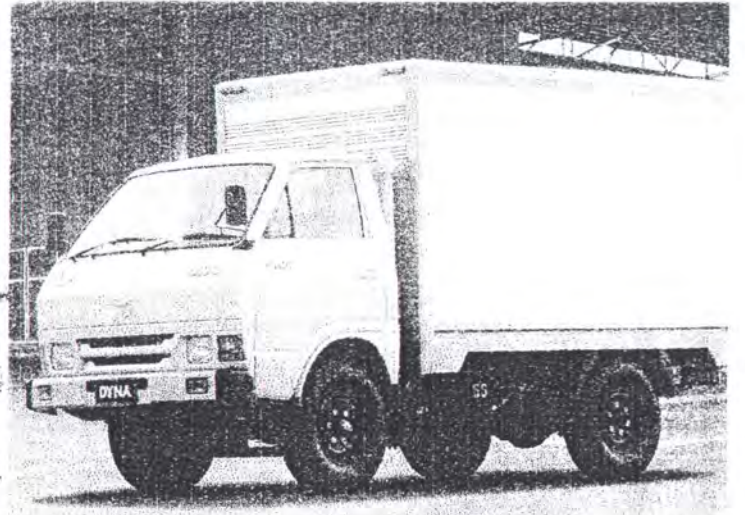

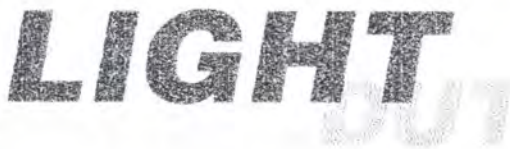

Truk 4-ban flight dury' yang besar daya muatnya, gesit di kepadatan kota mantao

mengatasi ialanan jalur pendek dan penuh fiku-liku: cocok untuk jenis angkutan.

boxs, transportasi kelas ringan, dan lain-lain...

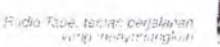

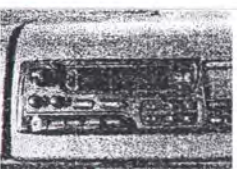

AMPIRAN 7

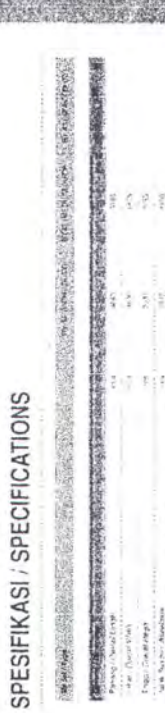

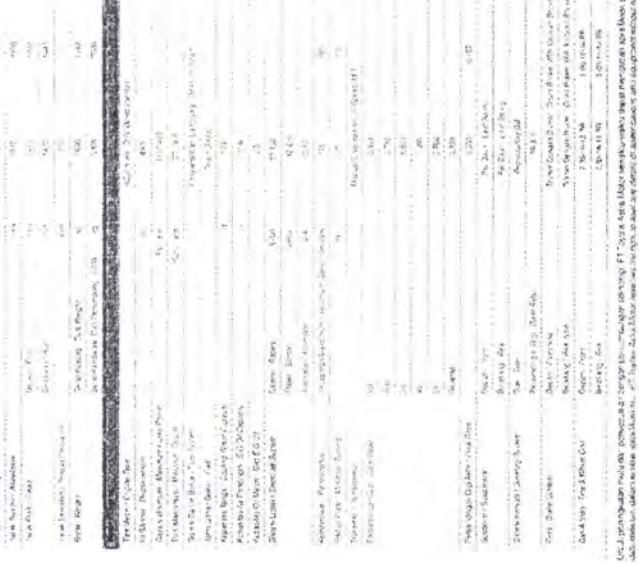

**の場所を開きる** 

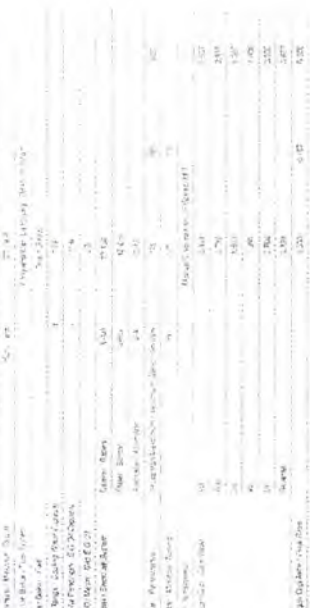

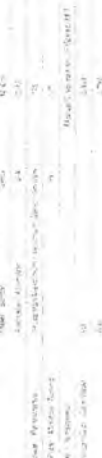

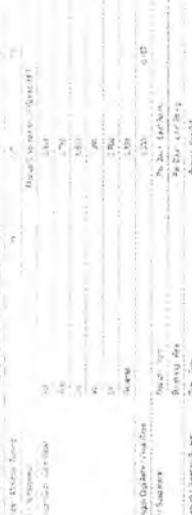

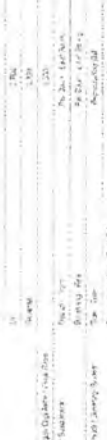

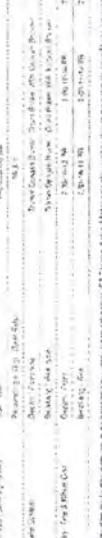

**PT BYSOTA-ASTRAMOTOR E TOYOTA** 

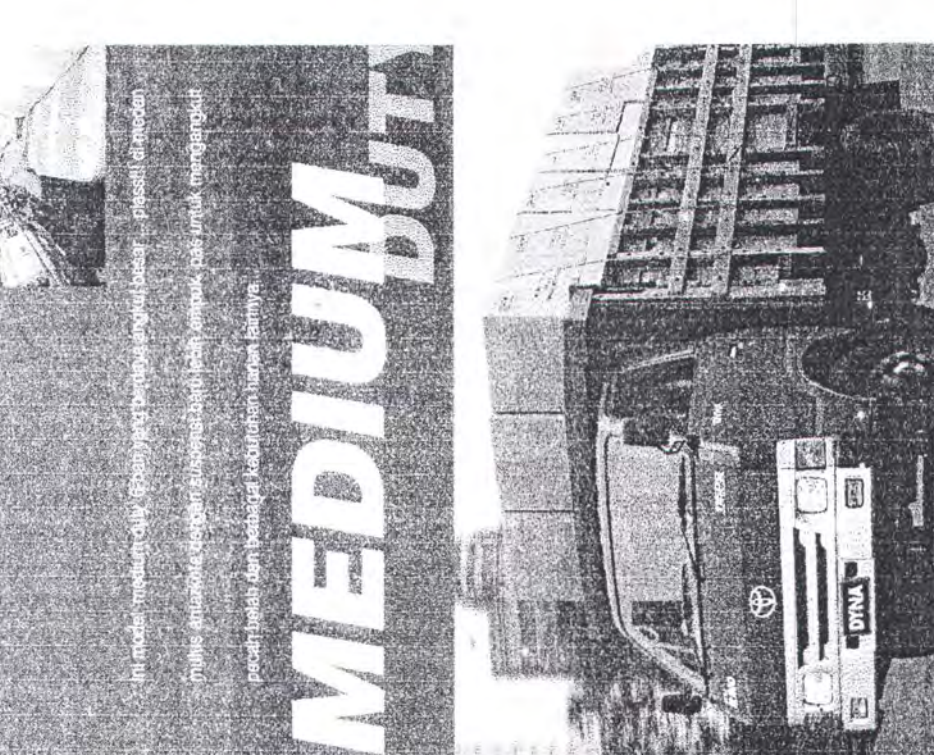

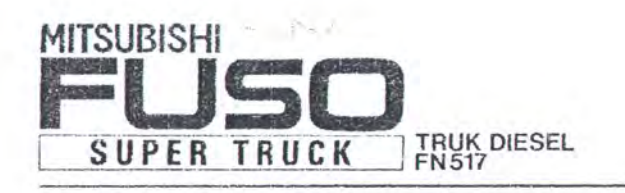

**CH SIT MADE!** 

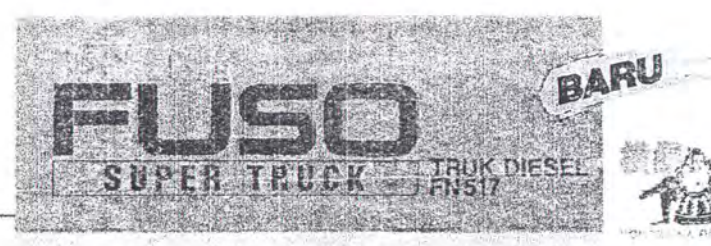

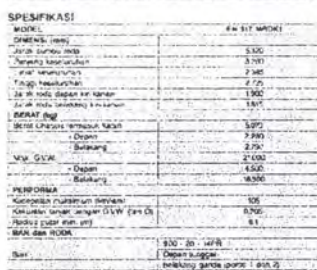

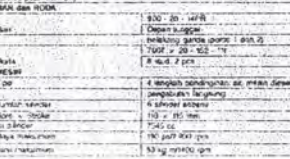

FN 517 MRDK1

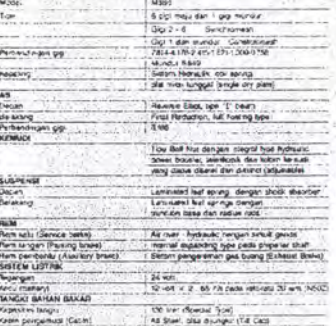

W. ET

MITSUBISH

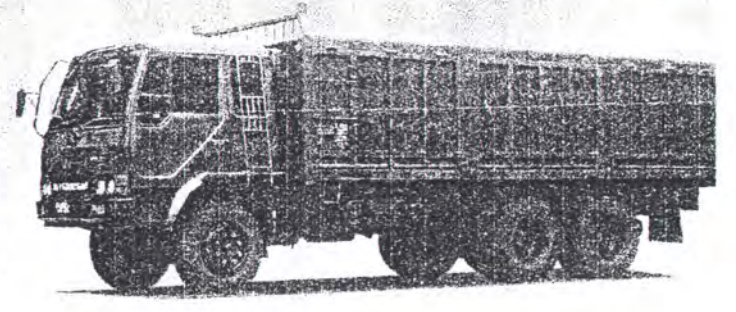

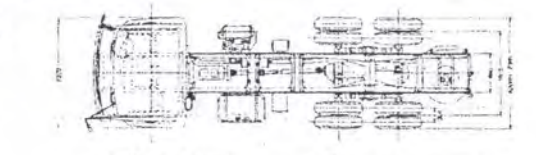

TRANSPISE

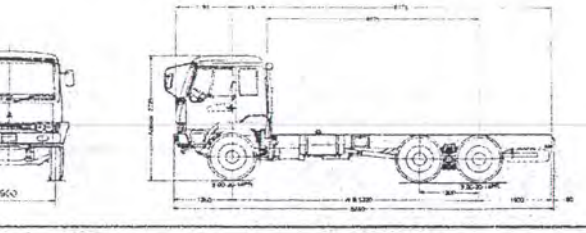

P.T. Krama Yudha Tiga Berlian Motors

## SUPER TRONTON ASLI.

- · larger likeset make Tanugun in the to-Moha Kuat, security Barm Brick
- . Since Sospans Rica in Maha Kokon say though.
- \* Styles Angleddinos ya glimini 14-cen e e il

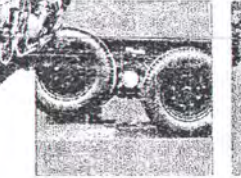

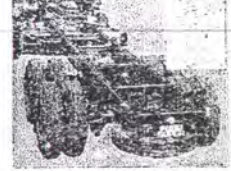

**HUMMAN REPAIRING DESIGN** ments are a given becomes contri-

West Tell Indicates's transfer to be districh may be ingende relieved assumption and is

Rex mills

 $\omega$ 

**LAMPIRAN 8** 

Modul pelatiahan Check Sheet Accuracy Control

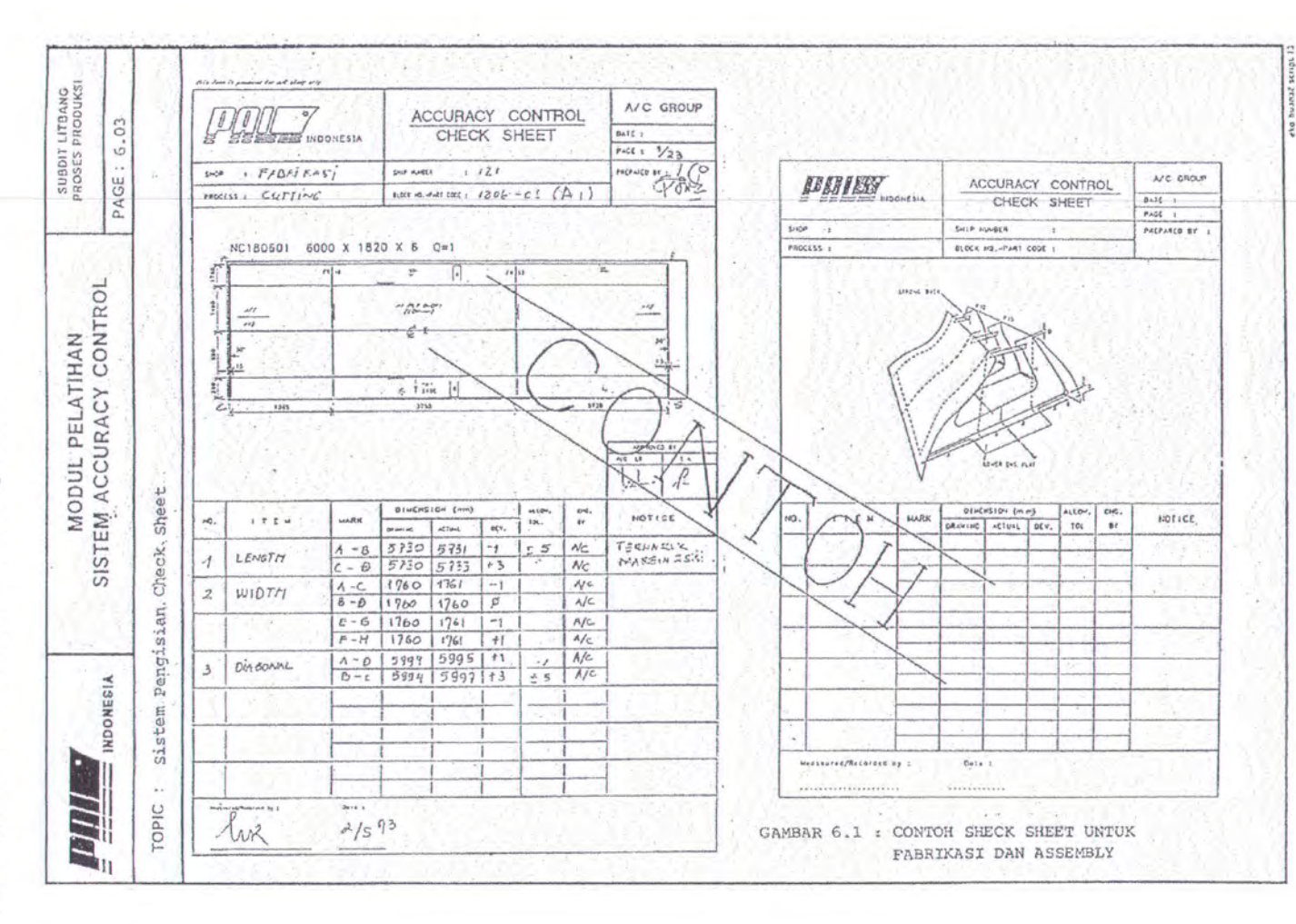

## Lampiran 9

Gambar tampilan Prototype Program dan mengenai hal kode penulisan program di Lampiran 10.

Tampilan awal dari Program

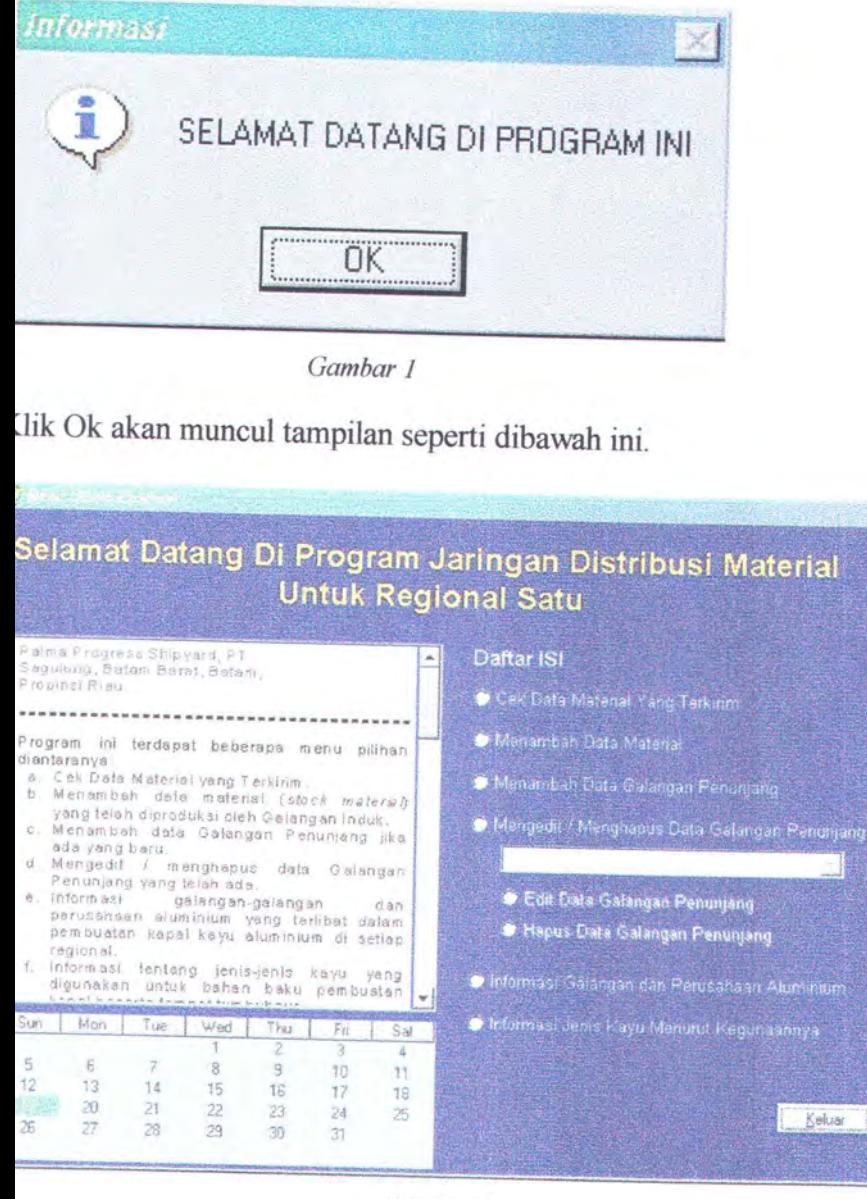

Gambar 2

xi

Jika diklik *Cek Data Material Yang Terkirim,* maka bentuk tampilannya sebagai berikut:

| (Ibina Acrosshear) Ang Eng Lie / Hanafi<br>Name I<br>W. Petabulhan corp. SMM, pangko, Benchalo sound<br>Propinsi<br>Riau |                                                                                    |                                |        |       | <b>DK</b><br>Batal       |  |
|----------------------------------------------------------------------------------------------------|------------------------------------------------------------------------------------|--------------------------------|--------|-------|--------------------------|--|
| Park<br>$2 - 1$<br>of Fengenan<br>$-26.62$<br>Tol Kedalangan 10/10/02<br><b>Tabel Paket pengiriman</b>                   | <b>Nobel Maderial</b><br>3445<br>Franks)<br>Passe<br>Ports de<br>kurian.<br>10 Und | $\scriptstyle\rm w$<br>Frame 1 |        |       | Tambah<br>Edit<br>Keluar |  |
| No Paket<br>Tgl. Pengirman Tgl. Kedatangan +                                                                             | <b>Tabel Item Dari Paket</b><br>Kode Material                                      | Paket<br><b>Jens</b>           | Posisi | Frame | Jumlah                   |  |

Jika diklik *Menambah Data Material,* maka bentuk tampilannya sebagai berikut:

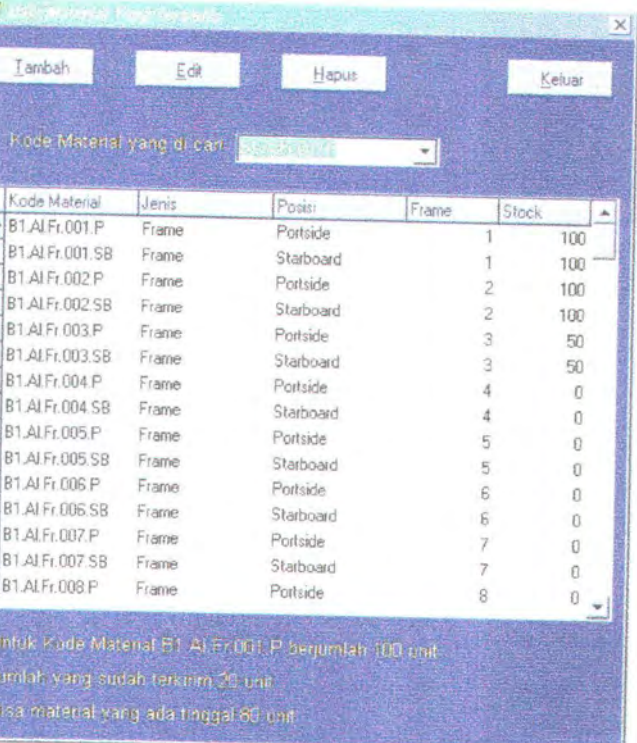

*Gambar4* 

Jika diklik *Menambah, Edit, Hapus, Data Galangan Penunjang*, maka bentuk<br>tampilannya-sebagai-berikut: tampilannya sebagai berikut:

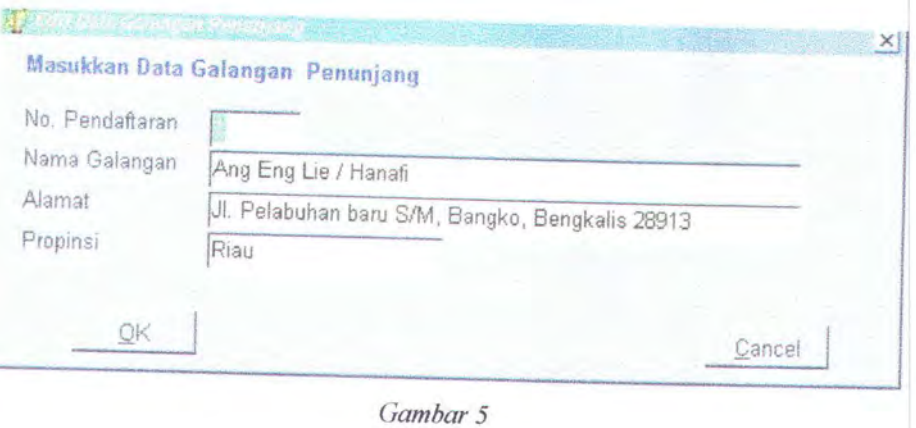

ika diklik *Informasi Galangan dan Perusahaan Aluminium*, maka bentuk tampilannya<br>ebagai berikut:

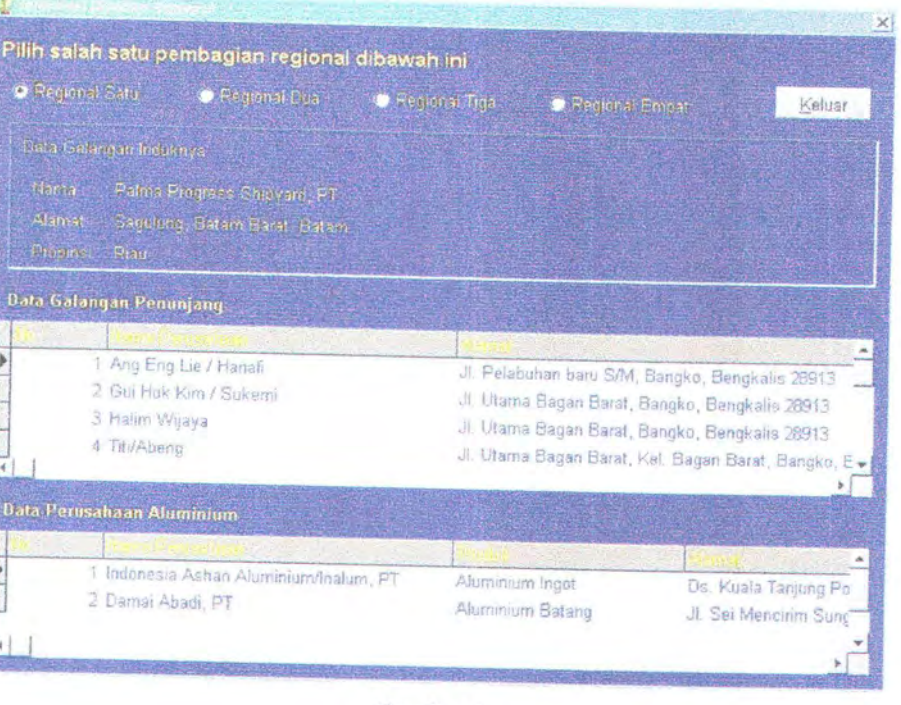

Gambar<sub>6</sub>

Jika diklik *Informasi Jenis Kayu Menurut Kegunaannya*, maka bentuk tampilannya<br>sebagai berikut:

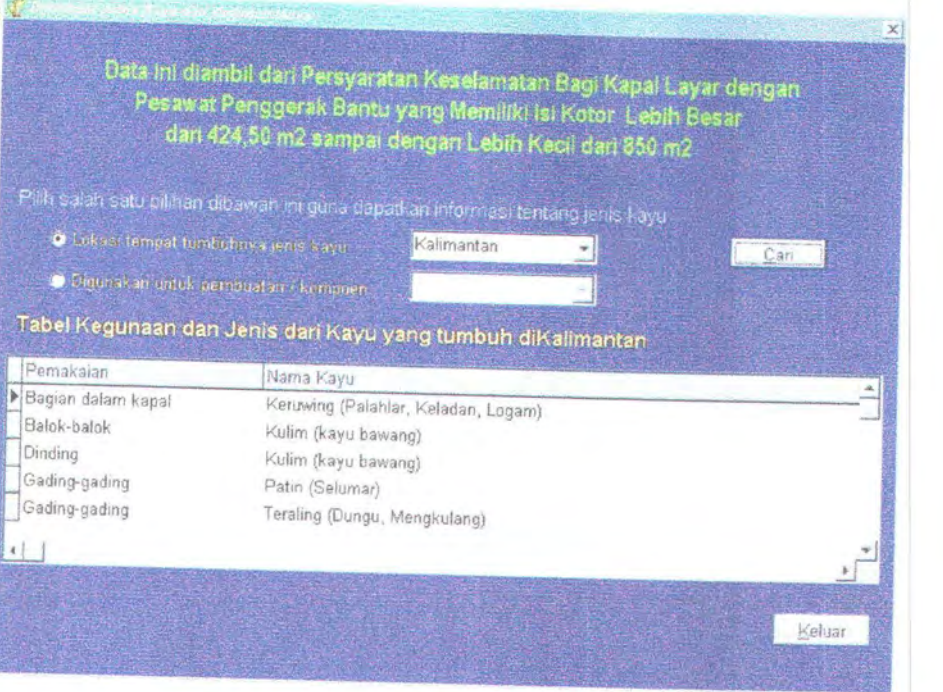

*Gambar7* 

Bentuk Tampilan Program untuk Galangan Penunjang sebagai berikut:

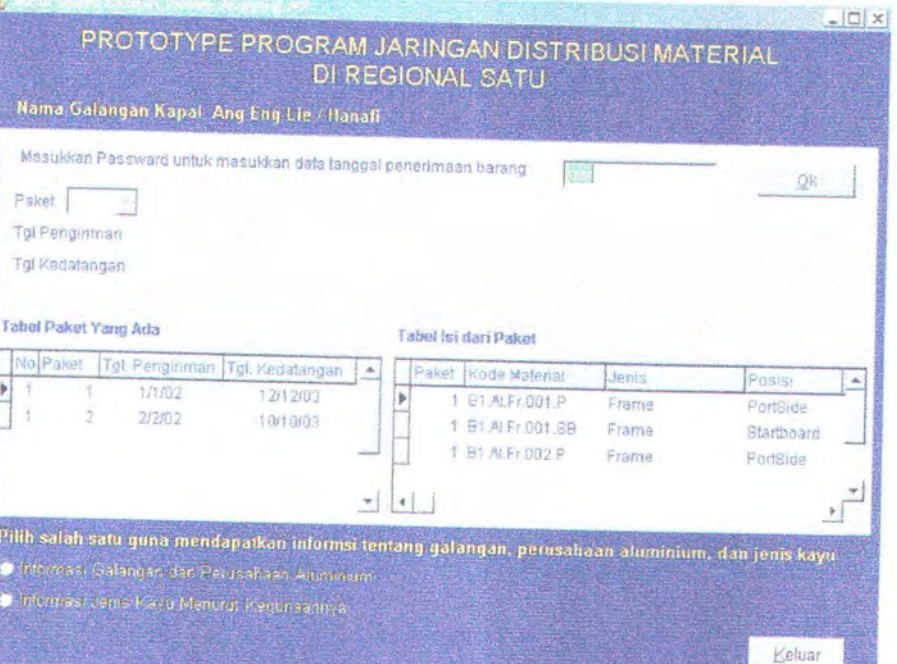

*Gambar 8* 

ng mana sebelum tampilan ini keluar sebelumnya keluar tampilan seperti gambar 1

## Lampiran 10

Kode Penulisan Program Untuk Menu Utama Di *Galangan lnduk* sebagai berikut:

```
1. unit MU; 
\frac{2}{3}.
      interface
4.5.5. uses<br>6. Win
6. Windows, Messages, SysUtils, Variants, Classes, Graphics, Controls, Forms, 7. Dialogs, Grids, Calendar, StdCtrls, Buttons, ipeg, ExtCtrls;
       Dialogs, Grids, Calendar, StdCtrls, Buttons, jpeg, ExtCtrls;
8. 
9. type<br>10. TFc
10. TForm1 = class(TForm)<br>11 Label1: TLabel:11. Label1: TLabel;<br>12. RB1: TRadioBu
12. RB1: TRadioButton;<br>13. RB2: TRadioButton;
         RB2: TRadioButton;
14. RB3: TRadioButton; 
15. RB4: TRadioButton;<br>16. RB5: TRadioButton:
16. RB5: TRadioButton;<br>17. RB6: TRadioButton;
17. RB6: TRadioButton;<br>18. RB7: TRadioButton:
18. RB7: TRadioButton;<br>19. RB8: TRadioButton;
19. RB8: TRadioButton;<br>20. CB: TComboBox;
20. CB: TComboBox;<br>21. Label10: TLabel;
         Label10: TLabel;
22. ScrollBox1: TScrollBox;<br>23. Keluar: TBitBtn;
         Keluar: TBitBtn;
24. Calendar1: TCalendar;<br>25. Image1: Timage:
         Image1: TImage;
26. procedure FormShow (Sender : TObject); 
27. procedure KeluarClick(Sender: TObject);<br>28. procedure FormKeadaanAwal;
28. procedure FormKeadaanAwal;<br>29. procedure FormCreate(Sender
29. procedure FormCreate(Sender: TObject);<br>30. procedure RB1Click(Sender: TObject);
         procedure RB1 Click( Sender: TObject);
31. procedure RB2Click(Sender: TObject);
32. procedure RB3Click(Sender: TObject);<br>33. procedure RB4Click(Sender: TObject);
         procedure RB4Click(Sender: TObject);
34. procedure CBClick(Sender: TObject);
35. procedure RB5Click(Sender: TObject);<br>36. procedure RB6Click(Sender: TObject);
         procedure RB6Click(Sender: TObject);
37. procedure RB7Click(Sender: TObject);
38. procedure RB8Ciick(Sender: TObject); 
39. private<br>40. {Priva
         40. { Private declarations } 
41. public 
42. {Public declarations} 
43. end; 
44. 
45. var 
46. Form1: TForm1;
47. 
48. implementation 
49. 
50. uses Find, Unit2, Unit4, UnitS, UnitS, Unit7; 
51 . {$R *.dfm} 
52. 
53. procedure TForm1 .FormShow (Sender : TObject); 
54. begin 
55. Application.MessageBox('SELAMAT DATANG 01 PROGRAN INI','Informasi', 
56. MB_OK or MB_ICONINFORMATION); 
57. end; 
58. 
59. procedure TForm1 .KeluarCiick(Sender: TObject); 
60. begin 
61. Application.Terminate;
```

```
62. end; 
63. 
64. 
procedure TForm1 .FormKeadaanAwal; 
65. 
begin 
66. 
67. 
68. 
CB.Enabled := False; 
69. 
end; 
70. 
71 . 
procedure TForm1 .FormCreate(Sender: TObject); 
72. 
begin 
73. 
74. 
end; 
75. 
76. procedure TForm1.RB1Click(Sender: TObject);
77. 
begin 
78. 
FormKeadaanAwal; 
79. 
80. 
81. 
82. 
83. 
84. 
85. 
86. 
87. 
88. 
89. 
90. 
91. 
92. 
      RBS.Enabled := False; 
      RB6.Enabled := False:
     FormKeadaanAwal; 
      CB.ItemIndex := -1;
      with Cari do 
      begin 
       NP.Ciear; 
       Table1 .Ciose; 
       Table1 .0pen; 
       while not Table1 .Eof do 
       begin 
        NP.Items.Add(Table1 .FieldByName('Nama Perusahaan').AsString); 
        Table1.Next; 
       end; 
93. Table1.SetKey;<br>94. Table2.SetKey:
       Table2.SetKey;
95. Table3.SetKey;<br>96. Table4.SetKey:
96. Table4.SetKey;<br>97. FormKeadaanA
       FormKeadaanAwal;
98. ActiveControl := NP;<br>99. end:
      end;
100. 
101. if MessageDlg('Anda Akan Cek Data Material?',
102. mtConfirmation, (mbYes, mbNo], 0) = mrYes then 
103. begin 
104. Cari.Show; 
105. end 
106. else 
107. begin 
108. RB1.Checked := False;
109. end; 
110. end; 
111 . 
112. procedure TForm1.RB2Click(Sender: TObject);
113. begin 
114. FormKeadaanAwal; 
115. CB.Itemlndex := -1; 
116. 
117. if MessageDig('Benar! Saudara akan menambah data Material ?', 
118. mtConfirmation, [mbYes, mbNo], 0) = mrYes then 
119. begin 
120. AM.Show; 
121. end 
122. else 
123. begin 
124. RB2.Checked := False:
125. end; 
126. end; 
127. 
128. procedure TForm1 .RB3Ciick(Sender: TObject);
```

```
129. var 
130. x : integer; 
131. v: integer:
132. begin 
133. FormKeadaanAwal; 
134. CB.Itemlndex := -1 ; 
135. Cari.Table1 .Last; 
136. y := Cari.Table1 .FieldByName('No').Value; 
137. x := 1+y;
138. if MessageDig('Benar, Saudara akan memasukkan data baru ?', 
        mtConfirmation, [mbYes, mbNo], 0) = mrYes then
140. begin 
141. Add2 := TAdd2.Create (self);<br>142. with Add2 do
142. with Add2 do 
143. begin 
144. Edit1.Enabled := False;<br>145. Edit1.Text := IntToStr (x
145. Edit1.Text := IntToStr(x);<br>146. Edit2.Text := ":
146. Edit2.Text := ";<br>147. Edit3.Text := ";
147. Edit3.Text := ";<br>148. Edit4.Text := ";
148. Edit4.Text := ";<br>149. Caption := 'Me
149. Caption := 'Menambah Data Galangan Penunjang';<br>150. ActiveControl := Edit2:
150. ActiveControl := Edit2;<br>151. end:
       151. end; 
152. 
153. 
154. 
155. 
156. 
157. 
158. 
159. 
160. 
161. 
162. 
163. 
164. 
165. 
166. 
167. 
168. 
169. 
        Add2.ShowModal; 
        if (Add2.Moda1Resutt = mrOK) then 
        with Cari.Table1 , Add2 do 
        begin 
         Append; 
         FieldByName ('No').AsString := Edit1 .Text; 
         FieldByName ('Nama Perusahaan').AsString := Edit2.Text; 
         FieldByName ('Aiamat').AsString := Edit3.Text; 
         FieldByName ('Propinsi').AsString := Edit4.Text;
         Post; 
        Cari.Table1.Active := False;
         Cari.Table1.DatabaseName := 'DAT';
         Cari.Table1.TableName := 'R1Gal.db';
         Cari.DataSource1 .DataSet := Cari.Table1 ; 
         Cari.Table1.Active := True;
170. with Cari do 
        171. begin 
172. FormKeadaanAwal;<br>173. end:
173. end; 
174. end; 
      Add2.Free;;
176. end 
177. else 
178. begin 
179. RB3.Checked := False; 
180. end; 
181. end; 
182. 
183. procedure TForm1 .RB4Ciick(Sender: TObject); 
184. begin 
185. FormKeadaanAwal; 
186. CB.Enabled := True; 
187. CB.Text := ";
188. CB.Ciear; 
189. with Cari do 
190. begin 
       Table4.Close;
192. Table4.0pen; 
193. FormKeadaanAwal; 
194. end; 
195. end;
```
196. 197. **procedure** TForm1 .CBCiick(Sender: TObject); **198. begin**  199. RB5.Enabled := True; 200. RB6.Enabled :=True; 201. RB1.Checked := False: 202. RB2.Checked := False; 203. RB3.Checked := False; 204. RB4.Checked :=False; 205. RB7.Checked :=False; 206. RB8.Checked := False; **207. end;**  208. 209. **procedure** TForm1 .RB5Ciick(Sender: TObject); **210. begin**  211. **if** MessageDig('Benar, Saudara akan mengedit data tersebut ?',<br>212. mtConfirmation. ImbYes. mbNol. 0) = mrYes then mtConfirmation, [mbYes, mbNo], 0) = mrYes then **213. begin**  214. **if** (CB.Text **= ")then 215. begin**  216. MessageDig('Nama Perusahaan Kosong',<br>217. mtWarning (mbOKI-0): 217. mtWarning, [mbOK], 0);<br>218. CB.Enabled := True: 218. CB.Enabled := True;<br>219. CB.SetFocus: 219. CB.SetFocus;<br>220. exit; exit; **221 . end;**  222. Cari.Table4.IndexName := 'namaperusahaan';<br>223. Cari.Table4.SetKev: 223. Cari.Table4.SetKey;<br>224. Cari.Table4.FieldBvl Cari.Table4.FieldByName('Nama Perusahaan').AsString := CB.Text; 225. Cari. Table4. GotoNearest; 226. 227.  $Add2 := TAdd2.Create (self);$ <br>228. with  $Add2 do$ with Add2 do **229. begin**  230. Edit1.Enabled := True;<br>231. Edit1.Text := Cari.Table 231. Edit1.Text := Cari.Table4.Fields[0].AsString;<br>232. Edit2.Text := Cari.Table4.Fields[1].AsString; 232. Edit2.Text := Cari.Table4.Fields[1].AsString;<br>233. Edit3.Text := Cari.Table4.Fields[2].AsString; Edit3.Text := Cari.Table4.Fields[2].AsString; 234. Edit4.Text := Cari.Table4.Fields[3].AsString;<br>235. Caption := 'Edit Data Galangan Penuniang': 235. Caption := 'Edit Data Galangan Penunjang';<br>236. ActiveControl := Edit1: 236. ActiveControl := Edit1;<br>237. end: end; 238. 239. 240. 241 . **242.**  243. 244. 245. 246. 247. 248. 249. 250. 251 . 252. 253. **254.**  255. **256. 257.**  258. **259. end 260. 261 . begin**  262. RB5.Checked :=False; Add2.ShowModal; **if** (Add2.Moda1Result = mrOK) **then with** Cari.Table4, Add2 **do begin**  Edit; FieldByName ('No').AsString := Edit1 .Text; FieldByName ('Nama Perusahaan').AsString := Edit2.Text; FieldByName ('Alamat').AsString := Edit3.Text; FieldByName ('Propinsi').AsString := Edit4.Text; Post; Cari.Table4.First; CB.Ciear; Cari.Table4.Refresh; **with** Cari **do begin**  FormKeadaanAwal; **end; end;**  Add2.Free; **else** 

**263. end; 264.end;**  265. 266. **procedure** TForm1 .RB6Ciick(Sender: TObject); **267. begin**  268. **if** MessageDig('Benar, Saudara akan menghapus data tersebut ?',<br>269. mtConfirmation [mbYes, mbNo] 0) = mrYes then 269. mtConfirmation, [mbYes, mbNo], 0) = mrYes **then 270. begin**  271. **if** (CB.Text = ") then **272.** begin **272. begin**  273. MessageDig('Nama Perusahaan Kosong',<br>274. mtWarning [mbOK] 0): 274. mtWarning, [mbOK], 0);<br>275. CB.Enabled := True: 275. CB.Enabled := True;<br>276. CB.SetFocus: 276. CB.SetFocus;<br>277. exit: exit: **278. end;**  279. Cari.Table4.IndexName := 'namaperusahaan';<br>280. Cari.Table4.SetKev: 280. Cari.Table4.SetKey;<br>281. Cari.Table4.FieldBvl 281. Cari.Table4.FieldByName('Nama Perusahaan').AsString := CB.Text;<br>282. Cari.Table4.GotoNearest: Cari. Table4. GotoNearest; 283. 284. 285. **286.**  287. 288. 289. 290. 291. 292. 293. 294. 295. 296. **297.**  298. Add2 := TAdd2.Create (self); **with** Add2 **do begin**  Edit1 .Enabled := False; Edit2.Enabled := False; Edit3.Enabled := False; Edit4.Enabled := False; Edit1.Text := Cari.Table4.Fields[O}.AsString; Edit2.Text := Cari.Table4.Fields[1].AsString; Edit3.Text := Cari.Table4.Fields[2].AsString; Edit4.Text := Cari.Table4.Fields[3].AsString; Caption := 'Hapus Data Galangan Penunjang'; ActiveControl := OK; **end;**  Add2.ShowModal: 300. **if** (Add2.Moda1Result = mrOK) **then**  301 . **with** Cari.Table4, Add2 **do 302. begin**  303. Cari.Table4.Delete; 304. Cari.Table4.First; 305. CB.Clear;<br>306. Cari.Table Cari.Table4.Refresh; 307. **with** Cari **do 308. begin**  309. FormKeadaanAwal; end; **311. end;**  312. Add2.Free; **313. end 314. else 315. begin**  316. RB6.Checked := False; **317. end; 318. end;**  319. 320. **prcx:edure** TForm1 .RB7Ciick(Sender: TObject); **321. begin**  322. FormKeadaanAwal; 323. CB.Itemlndex := -1 ; 324. 325. **if** MessageDig('Anda akan melihat informasi galangan dan perusahaan aluminium ?', 326. **327. begin**  328. **329. end** mtConfirmation, (mbYes, mbNo], 0) = mrYes **then**  lnforeg.Show;

- **330. else**
- **331. begin**
- 332. RB7.Checked :=False;
- **333. end;**
- **334. end;**
- 335.

336. **procedure** TForm1 .RB8Ciick(Sender: TObject);

- **337. begin**
- 338. FormKeadaanAwal;
- 339. CB.Itemlndex := -1;
- 340.
- 341 . **if** MessageDig('Anda akan melihat informasi tentang kayu dan kegunaannya ?',
- mtConfirmation, [mbYes, mbNo], 0) = mrYes then **343. begin**
- 
- 344. lnfoKayu.Show;
- **345. end**
- **346. else**
- **347. begin**
- 348. RB8.Checked := False;
- **349. end;**
- **350. end;**
- **351.**
- **352. end.**

Untuk *Cek Data Material Yang Terkirim*, maka bentuk Kode Programnya sebagai berikut:

1. unit Find;  $2.3.$ interface  $4.5.$ uses 6. Windows, Messages, SysUtils, Variants, Classes, Graphics, Controls, Forms, 7. Dialogs, Grids, DBGrids, StdCtrls, Buttons, DBC ables, DBCtrls; Dialogs, Grids, DBGrids, StdCtrls, Buttons, DB, DBTables, DBCtrls; 8. **9.** type<br>10. TCa 10.  $TCari = class(TForm)$ <br>11 NP:  $TComboBox$ 11. NP: TComboBox;<br>12. Label1: TLabel; 12. Label1: TLabel;<br>13. Label2: TLabel: 13. Label2: TLabel;<br>14. Label3: TLabel: Label3: TLabel; 15. Label4: TLabel;<br>16. Label5: TLabel: 16. Label5: TLabel;<br>17. OK: TBitBtn: 17. OK: TBitBtn;<br>18. Batal: TBitBt 18. Batal: TBitBtn;<br>19. Label6: TLabe 19. Label6: TLabel;<br>20. Label7: TLabel: 20. Label7: TLabel;<br>21. Label8: TLabel; Label8: TLabel; 22. Label9: TLabel; 23. Label10: TLabel; 24. Label11: TLabel;<br>25. Label12: TLabel: Label12: TLabel: 26. Label13: TLabel;<br>27. DBGrid1: TDBGr 27. DBGrid1: TDBGrid;<br>28. DBGrid2: TDBGrid; 28. DBGrid2: TDBGrid;<br>29. Label14: TLabel: Label14: TLabel; 30. Label15: TLabel; 31. Table1: TTable;<br>32. Table2: TTable; Table2: TTable; 33. Table3: TTable; 34. Table4: TTable: 35. DataSource1: TDataSource;<br>36. DataSource2: TDataSource: DataSource2: TDataSource; 37. DataSource3: TDataSource;<br>38. DataSource4: TDataSource: DataSource4: TDataSource; 39. Paket: TDBLookupComboBox;<br>40. Kode: TDBLookupComboBox; 40. Kode: TDBLookupComboBox;<br>41. Tambah: TBitBtn; Tambah: TBitBtn; 42. Edit: TBitBtn;<br>43. Keluar: TBitB Keluar: TBitBtn; 44. Label16: Tlabel; Label17: TLabel; 46. Label18: TLabel;<br>47. Label19: TLabel; Label19: TLabel; 48. Label20: TLabel;<br>49. Label21: TLabel: Label21: TLabel; 50. DBText1: TDBText; 51 . DBText2: TDBText; 52. DBText3: TDBText; 53. DBText4: TDBText; 54. DBText5: TDBText; 55. DBText6: TDBText; 56. DBText7: TDBText; 57. DBText8: TDBText; 58. Table1 No: TlntegerField; 59. Table1 NamaPerusahaan: TStringField; 60. Table1Aiamat: TStringField; 61 . Table1 Propinsi: TStringField; 62. Table3Paket: TIntegerField;<br>63. Table3KodeMaterial: TString Table3KodeMaterial: TStringField;

```
64. 
65. 
66. 
67. 
68. 
69. 
70. 
71 . 
72. 
73. 
74. 
75. 
76. 
77. 
78. 
79. 
80. 
81 . 
82. 
83. 
84. 
85. 
86. 
87. 
88. 
89. 
90. 
91. 
92. 
93. 
94. 
       Table3Jenis: TStringField; 
       Table3Posisi: TStringField; 
       Table3Frame: TlntegerField; 
       Table3Jumlah: TlntegerField; 
       Table2No: TlntegerField; 
       Table2Paket: TlntegerField; 
       Table2T giPengiriman: TOateField; 
       Table2Tg1Kedatangan: TOateField; 
       Table4No: TlntegerField; 
       Table4NamaPerusahaan: TStringField; 
       Table4Aiamat: TStringField; 
       Table4Propinsi: TStringField; 
       procedure FormAturEnabledField (Keadaan: Boolean); 
       procedure FormKeadaanAwal; 
       procedure FormCreate(Sender: TObject); 
       procedure OKClick(Sender: TObject);
       procedure KeluarCiick(Sender: TObject); 
       procedure BatalClick(Sender: TObject);
       procedure PaketClick(Sender: TObject);
       procedure KodeCiick(Sender: TObject); 
       procedure TambahCiick(Sender: TObject); 
       procedure EditCiick(Sender: TObject); 
        procedure PaketCioseUp(Sender: TObject); 
        procedure KodeCioseUp(Sender: TObject); 
       procedure NPCioseUp(Sender: TObject); 
      private 
       { Private declarations } 
      public 
      { Public declarations } 
      end; 
95. var<br>96. Ca
      Cari: TCari;
97. 
98. implementation 
99. uses MU, Unit3; 
100. {$R *.dfm} 
101 . 
102. procedure TCari.FormAturEnabledField (Keadaan: Boolean); 
103. begin 
104. NP.Enabled := Keadaan; 
105. Kode.Enabled := not Keadaan;
106. Paket.Enabled := not Keadaan; 
107. end; 
108. 
109. procedure TCari.FormKeadaanAwal; 
110. begin 
111. Ok.Enabled := True;
112. Batai.Enabled := True; 
113. Tambah.Enabled :=False; 
114. Edit.Enabled :=False; 
115. OBText3.Visible :=False; 
116. OBText4.Visible :=False; 
117. OBText5.Visible :=False; 
118. OBText6.Visible :=False; 
119. DBText7.Visible := False;
120. DBText8.Visible := False;
121 . 
122. FormAturEnabledField(True); 
123. Table1.0atabaseName := 'OAT'; 
124. Table1.TableName := 'R1Gal.db';
125. OataSource1.DataSet := Table1 ; 
126. 
127. Table2.0atabaseName := 'OAT'; 
128. Table2.TableName := 'dat_mat'; 
129. OataSource2.0ataSet := Table2; 
130. OBGrid1.DataSource := OataSource2;
```

```
131. Table2.MasterSource := DataSource1;
132. 
Table2.1ndexName := "; 
133. 
Table2.MasterFields := 'No'; 
134. 
135. 
Table3.0atabaseName :='OAT'; 
136. 
Table3.TableName := 'dat_mat2'; 
137. 
OataSource3.DataSet := Table3; 
138. 
OBGrid2.0ataSource := OataSource3; 
139. 
Table3.MasterSource := OataSource2; 
140. 
Table3.1ndexName := "; 
141 . 
Table3.MasterFields := 'Paket'; 
142. 
143. 
Table4.0atabaseName := 'OAT'; 
144. 
Table4.TableName := 'R1Gal.db'; 
145. 
OataSource4.0ataSet := Table4; 
146. 
147. 
148. 
Table2.Active :=True; 
149. 
Table3.Active :=True; 
150. 
Table4.Active :=True; 
151 . 
      Table1.Active := True;
152. Paket.ListSource := OataSource2; 
153. Kode.ListSource := OataSource3; 
154. 
155. 
Paket.Cieanuplnstance; 
156. 
157. 
Paket.KeyField := 'Paket'; 
158. 
Table2.0pen; 
159. 
160. 
Kode .Cieanuplnstance; 
161.
162. 
Kode.KeyField := 'Kode Material'; 
163. 
Table3.0pen; 
164. 
     Table2.Ciose; 
      Table3.Ciose; 
165. with Form1 do 
166. begin 
      167. while not Cari.Table4.Eof do 
168. begin 
        169. CB.Items.Add(Cari.Table4.FieldByName('Nama Perusahaan').AsString); 
170. Cari.Table4.Next; 
171. end; 
172. end; 
173. 
174. NP. Item Index := -1;
175. Table1.SetKey;
176. Table2.SetKey; 
177. Table3.SetKey; 
178. Table4.SetKey; 
179. end; 
180. 
181 . procedure TCari.FormCreate(Sender: TObject); 
182. begin 
183. FormKeadaanAwal; 
184.end; 
185. 
186. procedure TCari.OKCiick(Sender: TObject); 
187. begin 
188. Table1.Ciose; 
189. Table1 .0pen; 
190. 
191 . 
Paket.Cieanuplnstance; 
192. 
193. 
194. 
Table2.0pen; 
195. 
      Table2.Ciose; 
      Paket.KeyField := 'Paket'; 
196. Kode.Cieanuplnstance; 
197. Table3.Ciose;
```

```
198. Kode.KeyField := 'Kode Material'; 
199. Table3.0pen; 
200. 
201. FormAturEnabledField(False);
202. 
203. 
Table1.1ndexName := 'namaperusahaan'; 
204. 
205. 
206. 
207. 
208. 
if (NP.Text <> Table1 .Fields [1].AsString) then 
209. 
begin 
210. 
211.212. 
213. 
NP.Enabled :=True; 
214. 
215. 
216. 
end; 
217. 
218. 
219. 
220. 
DBText2.DataSource := DataSource1 ; 
221. 
DBText2.DataField := 'Propinsi'; 
222. 
      Table1.SetKey; 
      Table1 .FieldByName('Nama Perusahaan').AsString := NP.Text; 
      Table1.GotoNearest; 
      FormKeadaanAwal; 
     MessageDig('Nama Perusahaan Kosong atau Nama Perusahaan Belum Terdaftar', 
       mtWarning, [mbOK], 0); 
      NP.SetFocus; 
      exit; 
      DBText1.DataSource := DataSource1;
      DBText1 .DataField := 'Alamat'; 
223. Kode.Enabled := False; 
224. NP.Enabled :=True; 
225. Batai.Enabled := True; 
226. Ok.Enabled := True;
227. Tambah.Enabled :=False; 
228. Edit.Enabled :=False; 
229. end; 
230. 
231 . procedure TCari.KeluarCiick(Sender: TObject); 
232. begin 
233. FormAturEnabledField(True); 
234. FormKeadaanAwal; 
235. 
236. NP.Ciear; 
237. Cari.close; 
238. end; 
239. 
240. procedure TCari.BataiCiick(Sender: TObject); 
241 . begin 
242. FormAturEnabledField(True); 
243. FormKeadaanAwal; 
244. NP.SetFocus; 
245. end; 
246. 
247. procedure TCari.PaketCiick(Sender: TObject); 
248. begin 
249. Kode.Enabled := True;
250. Tambah.Enabled :=False; 
251 . Edit.Enabled := False; 
252. Kode.Cieanuplnstance; 
253. Table3.Ciose; 
254. Kode.KeyField := 'Kode Material'; 
255. Table3.0pen; 
256. DBText3.Visible :=True; 
257. DBText4.Visible := True;
258. DBText5.Visible :=False; 
259. DBText6.Visible :=False; 
260. DBText7.Visible :=False; 
261. DBText8.Visible := False;
262. end; 
263. 
264. procedure TCari.KodeCiick(Sender: TObject);
```
**265. begin**  266. Tambah.Enabled := True; 267. Edit.Enabled := True; **268. end;**  269. 270. **procedure** TCari.TambahCiick(Sender: TObject); **271. begin**  272. **with** FKirimM **do 273. begin**  274. KM.Text := ";<br>275. Edit3.Enabler 275. Edit3.Enabled := False;<br>276. Edit4.Enabled := False: 276. Edit4.Enabled := False;<br>277. Edit5.Enabled := False; 277. Edit5.Enabled := False;<br>278. Edit1.Text := "; 278. Edit1 .Text := "; 279. Edit2.Text := "· 280. Edit3.Text := ";<br>281. Edit4.Text := "; 281. Edit4.Text := ";<br>282. Edit5.Text := "; 282. Edit5.Text := ";<br>283. Edit6.Text := "; 283. Edit6.Text := ";<br>284. Caption := 'P 284. Caption := 'Paket atau Menambah Isi Paket Yang Akan Dikirim';<br>285. ActiveControl := Edit1: 285. ActiveControl :=  $Edit1$ ;<br>286. end: end; 287. 288. FKirimM.ShowModal; 289. **if** (FKirimM.ModaiResult = mrOK) **then 290.**  291. **292.**  293. **294.**  295. 296. 297. 298. 299. **300. 301. 302. 303.**  304. **305.**  306. 307. 308. 309. 310. **311.**  312. 313. **314.**  315. 316. 317. **318. 319.**  320. 321 . **322.**  323. **324.**  325. 326. 327. 328. 329. 330. 331 . **begin if** FKirimM.Edit1.Text <> Cari.Table2.Fields[1].AsString **then begin with** Table2, FKirimM **do begin**  Append; FieldByName ('No').AsString := DBEdit1 .Text; FieldByName ('Paket').AsString := Edit1 .Text; FieldByName ('Tgl. Pengiriman').AsString := Edit2.Text; Post; **end; end else begin with** Table2, FKirimM **do begin**  Edit; FieldByName ('No').AsString := DBEdit1.Text; FieldByName ('Paket').AsString := Edit1 .Text; FieldByName ('Tgl. Pengiriman').AsString := Edit2.Text; Post; **end; with** Table3, FKirimM **do begin**  Edit; FieldByName ('Paket').AsString := Edit1 .Text; Post; **end; end; if** FKirimM. Edit1 . Text <> Cari. T able2. Fields[ 1].AsString **then begin with** Table3, FKirimM **do begin**  Append; FieldByName ('Paket').AsString := Edit1 .Text; FieldByName ('kode Material').AsString := KM.Text; FieldByName ('Jenis').AsString := Edit3.Text; FieldByName ('Posisi').AsString := Edit4.Text; FieldByName ('Frame').AsString := Edit5.Text; FieldByName ('Jumlah').AsString := Edit6.Text;

```
332. 
             Post; 
333. 
           end; 
334. 
          end 
335. 
          else 
336. 
          begin 
337. 
          if FKirimM.KM.Text = Cari.Table3.Fields[O].AsString then 
338. 
           begin 
339. 
             if MessageDig('Kode Material Sudah terdaftar dalam paket ini', 
340. 
                     mtWarning, [mbOk}, 0) = mrOk then 
341. 
             begin 
             FKirimM.ShowModal; 
342. 
343. 
             /IT ambahCiick(nil); 
344. 
            end; 
345. 
           end 
346. 
           else 
347. 
           begin 
348. 
             with Table3, FKirimM do 
349. 
             begin 
350. 
              Append; 
351 . 
              FieldByName ('kode Materiai').AsString := KM.Text; 
352. 
              FieldByName ('Jenis').AsString := Edit3.Text; 
353. 
              FieldByName ('Posisi').AsString := Edit4.Text; 
              FieldByName ('Frame').AsString := Edit5.Text; 
354. 
355. 
              FieldByName ('Jumlah').AsString := Edit6.Text; 
356. 
              Post; 
357. 
             end; 
358. 
           end; 
359. 
          end 
        end;
361 . FKirimM.Ciose; 
362. 
363. FormAturEnabledField(True); 
364. FormKeadaanAwal; 
365. NP.SetFocus; 
366.end; 
367. 
368. procedure TCari.EditCiick(Sender: TObject); 
369. begin 
370. with FKirimM do 
371 . begin 
372. Edit1.Text := Cari.Table2.Fields [1].AsString;<br>373. Edit2.Text := Cari.Table2.Fields [2].AsString;
373. Edit2.Text := Cari.Table2.Fields [2].AsString;<br>374. KM.Text := Cari.Table3.Fields [0] AsString:
          KM.Text := Cari.Table3.Fields [0].AsString;
375. Edit3.Text := Cari.Table3.Fields [2].AsString;<br>376. Edit4.Text := Cari.Table3.Fields [3].AsString;
376. Edit4.Text := Cari.Table3.Fields [3].AsString; 
377. Edit5.Text := Cari.Table3.Fields [4].AsString;<br>378. Edit6.Text := Cari.Table3.Fields [5].AsString:
                                                                                 S TTS
378. Edit6.Text := Cari.Table3.Fields [5].AsString;<br>379. Caption := 'Edit Isi Paket Yang Akan Dikirin
                       := 'Edit lsi Paket Yang Akan Dikirim';
380. ActiveControl := Edit1;<br>381. end:
        381 . end; 
382. 
383. 
      FKirimM.ShowModal; 
384. 
      if (FKirimM.ModaiResult = mrOK) then 
385. 
       begin 
386. 
          if FKirimM.Edit1 .Text = Table2.Fields[1].AsString then 
387. 
          begin 
388. 
           with Table2, FKirimM do 
389. 
           begin 
390. 
             Edit; 
391 . 
             FieldByName ('No').AsString := DBEdit1 .Text; 
392. 
             FieldByName ('Paket').AsString := Edit1.Text; 
393. 
             FieldByName ('Tgl. Pengiriman').AsString := Edit2.Text; 
394. 
             Post; 
395. 
           end; 
396. 
          end 
397. 
          else 
398. 
          begin
```
399. 400. 401 . 402. 403. 404. 405. 406. 407. 408. 409. 410. 411 . 412. 413. 414. 415. 416. 417. 418. 419. 420. 421. 422. 423. 424. 425. 426. 427. 428. 429. 430. 431. 432. 433. 434. 435. 436. 437. 438. 439. 440. with Table2, FKirimM do begin Edit· FieldByName ('Tgl. Pengiriman').AsString := Edit2.Text; Post; end; end; if FKirimM.KM.Text <> Table2.Fields[1].AsString then begin with Table3, FKirimM do begin Edit; FieldByName ('Paket').AsString := Edit1.Text; FieldByName ('kode Materiai').AsString := KM.Text; FieldByName ('Jenis').AsString := Edit3.Text; FieldByName ('Posisi').AsString := Edit4.Text; FieldByName ('Frame').AsString := Edit5.Text; FieldByName ('Jumlah').AsString := Edit6.Text; Post; end; with Cari do begin Table2.Ciose; Table2.0pen; Table3.Ciose; Table3.0pen; end; end else begin with Table3, FKirimM do begin Edit; FieldByName ('kode Materiai').AsString := KM.Text; FieldByName ('Jenis').AsString := Edit3.Text; FieldByName ('Posisi').AsString := Edit4.Text; FieldByName ('Frame').AsString := Edit5. Text; FietdByName ('Jumlah').AsString := Edit6.Text; Post; end; end 441. end; 442. 443. FKirimM.Ciose; 444. 445. FormAturEnabledField(True); 446. FormKeadaanAwal; 447. NP.SetFocus; 448.end; 449. 450. procedure TCari.PaketCioseUp(Sender: TObject); 451. begin 452. DBText3.DataSource := DataSource2; 453. DBText3.DataField := 'Tgl. Pengiriman'; 454. DBText4.DataSource := DataSource2; 455. DBText4.DataField := 'Tgl. Kedatangan'; 456. end; 457. 458. procedure TCari.KodeCioseUp(Sender: TObject); 459. begin 460. DBText5.Visible := True; 461. DBText6.Visible := True; 462. DBText7.Visible :=True; 463. DBText8.Visible :=True; 464. 465. DBText5.DataSource := DataSource3;

466. DBText5.DataField := 'Jenis'; 467. DBText6.DataSource := DataSource3; 468. DBText6.DataField := 'Posisi'; 469. DBText7.DataSource := DataSource3; 470. DBText7.DataField :='Frame'; 471 . DBText8.DataSource := DataSource3; 472. DBText8.DataField := 'Jumlah'; **473.end;**  474. 475. **procedure** TCari.NPCioseUp(Sender: TObject); **476. begin**  477. Table1 .Ciose; 478. Table1 .0pen; 479. 480. Paket.Cieanuplnstance; 481. Table2.Ciose; 482. Paket.KeyField := 'Paket'; 483. Table2.0pen; 484. 485. Kode.Cieanuplnstance; 486. Table3.Ciose; 487. Kode.KeyField := 'Kode Material'; 488. Table3.0pen; 489. 490. FormAturEnabledField(False); 491 . Table1.IndexName := 'namaperusahaan'; 492. Table1.IndexNa<br>493. Table1.SetKey; 494. Table1 .FieldByName('Nama Perusahaan').AsString := NP.Text; 495. Table1.GotoNearest; 496. 497. DBText1.DataSource := DataSource1; 498. DBText1.DataField := 'Alamat'; 499. DBText2.DataSource := DataSource1; 500. DBText2.DataField := 'Propinsi'; 501 . 502. Kode.Enabled := False; 503. NP.Enabled := True; 504. Batai.Enabled :=True; 505. Ok.Enabled := True; 506. Tambah.Enabled :=False; 507. Edit.Enabled :=False; **50S. end;**  509. **510. end.** 

Untuk *Menambah Data Material,* maka bentuk Kode Programnya sebagai berikut:

```
1. unit Unit2; 
\frac{2}{3}.
      interface
rac{4}{5}.
5. uses<br>6. Win
6. Windows, Messages, SysUtils, Variants, Classes, Graphics, Controls, Forms, 
         Dialogs, Grids, DBGrids, StdCtrls, Buttons, DB, DBTables;
8. 
9. type<br>10. TAM
10. TAM = class(TForm)<br>11. Label1: TLabel:
11. Label1: TLabel;<br>12. Label2: TLabel:
12. Label2: TLabel;<br>13. Label3: TLabel;
13. Label3: TLabel;<br>14. Table1: TTable;
14. Table1: TTable;<br>15. Table2: TTable;
15. Table2: TTable;<br>16. DataSource1: T
16. DataSource1: TDataSource;<br>17. DataSource2: TDataSource;
17. DataSource2: TDataSource;<br>18. Label4: TLabel;
18. Label4: TLabel;<br>19. CB1: TComboE
          CB1: TComboBox;
20. Tambah: TBitBtn;<br>21. Edit: TBitBtn:
21. Edit: TBitBtn;<br>22. Hapus: TBitB
22. Hapus: TBitBtn;<br>23. Keluar: TBitBtn:
23. Keluar: TBitBtn;<br>24. DBGrid1: TDBG
24. DBGrid1: TDBGrid;<br>25. Table1KodeMateria
25. Table1KodeMaterial: TStringField;<br>26. Table1Jenis: TStringField;
          Table1 Jenis: TStringField;
27. Table1 Posisi: TStringField;<br>28. Table1 Frame: TIntegerFiel
          Table1Frame: TIntegerField;
29. Table1 Stock: Tinteger Field;<br>30. Table2 Paket: Tinteger Field;
30. Table2Paket: TIntegerField;<br>31. Table2KodeMaterial: TString
31. Table2KodeMaterial: TStringField;<br>32. Table2Jenis: TStringField:
32. Table2Jenis: TStringField;<br>33. Table2Posisi: TStringField
          Table2Posisi: TStringField;
34. Table2Frame: TIntegerField;<br>35. Table2Jumlah: TIntegerField
35. Table2Jumlah: TintegerField;<br>36. LB: TListBox;
36. LB: TListBox;<br>37. procedure Fo
          procedure FormKeadaanAwal;
38. procedure KeluarClick(Sender: TObject);<br>39. procedure FormCreate(Sender: TObject)
          procedure FormCreate(Sender: TObject);
40. procedure CB1 Change(Sender: TObject);<br>41. procedure Table2 Filter Record(DataSet: TI
          41. procedure Table2FilterRecord(DataSet: TDataSet; var Accept: Boolean); 
42. procedure TambahClick(Sender: TObject);<br>43. procedure EditClick(Sender: TObject);
43. procedure EditClick(Sender: TObject);<br>44. procedure HapusClick(Sender: TObjec
          procedure HapusClick(Sender: TObject);
45. private<br>46. {Priva
          46. { Private declarations} 
47. public<br>48. {Publ
          48. { Public declarations } 
49. end; 
50. 
51. var 
      AM: TAM;
53. 
54. implementation 
55. 
56. uses Unit4; 
57. 
58. {$R • .dfm} 
59. 
60. procedure TAM .FormKeadaanAwal; 
61. begin
62. CB1.Text := "; 
63. Hapus.Enabled := False; 
64. Edit.Enabled := False; 
65. end;
```
66. 67. **procedure** TAM.KeluarCiick(Sender: TObject); **68. begin**  69. 70. 71. 72. 73. **74. end;**  75. 76. **procedure** T AM.FormCreate(Sender: TObject); **77. begin**  78. 79. 80. **81 .**  82. 83. **84.**  85. **86. end;**  87. FormKeadaanAwal;<br>Label1.Caption := := 'Untuk Kode Material'; Label2.Caption := 'Jumlah yang sudah terkirim'; Label3.Caption := 'Sisa material yang ada tinggal'; AM.Ciose; FormKeadaanAwal; Table2.Active := False; **while** not Table1 .Eof **do begin**  CB1.Items.Add(Table1.FieldByName('Kode Material').AsString); Table1 .Next; **end;**  Table 1 . First; 88. **procedure** TAM.CB1Change(Sender: TObject); **89. var**  90. Q : array [0 .. 500] of integer; 91. **92. begin**  93. 94. Table2.Filtered :=True; 95. 96 . 97. 98. 99. 100. Table1 .FieldByName('Kode Materiai').AsString := CB1.Text; 101. 102. 103. **if** CB1 .Text **= " then 104. begin**  105. Labei1 .Caption := 'Untuk Kode Material'; 106. 107. **108. end 109. else 110. begin**  111 . Labei1 .Caption := 'Untuk Kode Material'+ CB1 .Text +' berjumlah '+ 112. a, b, c, i: Integer; Table2.Active := True; Hapus.Enabled := True; Edit.Enabled := True; Table1.IndexName := "; Table1 .SetKey; Table1.GotoNearest; Labei2.Caption Labei3.Caption := 'Jumlah yang sudah terkirim'; := 'Sisa material yang ada tinggal'; Table1STOCK.AsString +'unit'; 113. LB.Ciear; 114. **While** not Table2.Eof **do 115. begin**  116. LB.Items.Add(Table2.FieldByName('Jumlah').AsString); Table2.Next; **118. end;**  119. fori := 0 to LB. Items. Count - 1 do 120. Q[i] := StrTolnt (LB.Items[i]); 121.  $a := 0$ ; 122. fori := 0 to LB.Items.Count - 1 do 123.  $a := a + Q[i];$ 124. b := Table1STOCK.Value; 125.  $c := b-a$ ; 126. Labei2.Caption := 'Jumlah yang sudah terkirim '+ lntToStr(a)+' unit'; 127. Labei3.Caption := 'Sisa material yang ada tinggal '+ lntToStr(c)+' unit'; **128. end; 129. end;**  130. 131. procedure TAM.Table2FilterRecord(DataSet: TDataSet; var Accept: Boolean); **132. begin** 

133. Accept := Pos(UpperCase(CB1.Text),<br>134. UpperCase(Table2.FieldByName('K) UpperCase(Table2.FieldByName('Kode Material').Value))>0; **135. end;**  136. 137. **procedure** TAM.TambahCiick(Sender: TObject); **138. begin**  139. Add1 := TAdd1 .Create (self); 140. **with** Add1 **do 141. begin**  142. Edit1 .Text := "; 143. Edit2.Text := "; 144. Edit3.Text := "; 145. Edit4.Text := "; **146. Edit5.Text** := "; Caption := 'Menambah Data'; 148. ActiveControl := Edit1; **149. end;**  150. 151 . Add1.ShowModal; 152. lf(Add1.Moda1Result = mrOK) **then**  153. **with** Table1 , Add1 **do 154. begin**  155. 156. 157. 158. 159. 160. 161. Append; FieldByName ('Kode Material').AsString := Edit1.Text; FieldByName ('Jenis').AsString := Edit2.Text; FieldByName ('Posisi').AsString := Edit3.Text; FieldByName ('Frame').AsString := Edit4.Text; FieldByName ('Stock').AsString := Edit5.Text; Post; **162. end;**  163. 164. Table1 .First; 165. CB1 .Ciear; 166. Table1.Refresh; 167. **while** not Table1 .Eof **do 168. begin**  169. CB1 .1tems.Add(Table1 .FieldByName('Kode Materiai').AsString); 170. Table1.Next; **171. end;**  172. Table1 .First; 173. Table1 .1ndexName := "; 174. Table1 .SetKey; 175. Table1.FieldByName('Kode Material').AsString := Add1.Edit1.Text; 176. Table1.GotoNearest; 177. Add1 .Free; 178. CB1.Text := Table1.Fields [0].AsString; 179. Hapus.Enabled := False; 180. Edit.Enabled := False; **181. end;**  182. 183. **procedure** TAM.EditCiick(Sender: TObject); **184. begin**  185. Add1 := TAdd1 .Create (self); 186. 187. **with** Add1 **do 188. begin**  189. Edit1 .Text := Table1 .Fields [O].AsString; 190. Edit2.Text := Table1 .Fields [1].AsString; 191. 192. 193. 194. 195. **196. end;**  197. Edit3.Text := Table1 .Fields [2].AsString; Edit4.Text := Table1 .Fields [3].AsString; Edit5.Text := Table1.Fields [4].AsString; Caption := 'Mengedit Data'; ActiveControl := Edit1; 198. Add1 .ShowModal; 199. lf(Add1 .Moda1Result = mrOK) **then** 

```
200. 
with Table1 , Add1 do 
201. 
begin 
202. 
203. 
204. 
205. 
206. 
207. 
208. 
209. 
end; 
210. 
Add1 .Free; 
211 . 
CB1 Change (nil); 
212. 
      Edit; 
       FieldByName ('Kode Materiai').AsString := Edit1 .Text; 
       FieldByName ('Jenis').AsString := Edit2.Text; 
       FieldByName ('Posisi').AsString := Edit3.Text; 
       FieldByName ('Frame').AsString := Edit4.Text; 
       FieldByName ('Stock').AsString := Edit5.Text; 
       Post; 
213. Hapus.Enabled := False; 
214. Edit.Enabled := False;
215. end; 
216. 
217. procedure TAM.HapusCiick(Sender: TObject); 
218.var 
219. s : array [0 .. 255] of char; 
220. begin 
221. StrPCopy (S, Format (
222. 'Anda yakin Kode %s di HAPUS?',<br>223. [Table1.Fields[0].AsString])):
      [Table1.Fields[0].AsString]));
224. if (Application.MessageBox (S,'Peringatan', 
225. MB_ YESNO or MB_ICONQUESTION) =!DYES) then 
       Table1.Delete;
227. Table1.First; 
228. CB1 .Ciear; 
229. Table1 .Refresh; 
230. while not Table1 .Eof do 
231. begin 
232. CB1.ltems.Add(Table1.FieldByName('Kode Material').AsString);<br>233. Table1.Next;
      Table1.Next;
234. end; 
235. CB1 .1temlndex := -1; 
236. Table1 .First; 
237. Hapus.Enabled := False;
238. Edit.Enabled := False;
239. end;
```
240. **241.end.** 

Untuk form *Menambah, Edit, Hapus Data Galangan Penunjang,*  maka Kode Programnya sebagai berikut:

```
1. unit UnitS; 
\frac{2}{3}.
      interface
4.5.5. uses 
6. Windows, Messages, SysUtils, Variants, Classes, Graphics, Controls, Forms, 
      Dialogs, StdCtrls, Buttons;
8. 
9. type<br>10. TA
10. TAdd2 = class(TForm)<br>11. Label1: TLabel:
        Label1: TLabel;
12. Label2: TLabel;<br>13. Label3: TLabel:
         Label3: TLabel;
14. Label4: TLabel;<br>15. Label5: TLabel;
15. Label5: TLabel;<br>16. OK: TBitBtn;
16. OK: TBitBtn;<br>17. Cancel: TBitl
17. Cancel: TBitBtn;<br>18. Edit1: TEdit:
         Edit1: TEdit;
19. Edit2: TEdit;<br>20. Edit3: TEdit;
         Edit3: TEdit;
21. Edit4: TEdit;<br>22. procedure E
22. procedure Edit1 KeyPress(Sender: TObject; var Key: Char);<br>23. procedure Edit2 KeyPress(Sender: TObject: var Key: Char);
23. procedure Edit2KeyPress(Sender: TObject; var Key: Char);<br>24. procedure Edit3KeyPress(Sender: TObject: var Key: Char);
24. procedure Edit3KeyPress(Sender: TObject; var Key: Char);<br>25. procedure Edit4KeyPress(Sender: TObject; var Key: Char);
25. procedure Edit4KeyPress(Sender: TObject; var Key: Char);<br>26. private
26. private<br>27. {Priva
         27. { Private declarations } 
28. public<br>29. {Pub
29. {Public declarations }<br>30. end;
       end;
31. 
32. var 
      Add2: TAdd2;
34. 
35. implementation 
36. 
37. {$R *.dfm} 
38. 
39. procedure TAdd2.Edit1 KeyPress( Sender: TObject; var Key: Char); 
40. begin 
41. if key = \#13 then
42. Edit2.SetFocus; 
43. end; 
44.45.procedure TAdd2.Edit2KeyPress(Sender: TObject; var Key: Char);
46. begin<br>47. if key
       if key = \#13 then
48. Edit3.SetFocus; 
49. end; 
50. 
51 . procedure TAdd2.Edit3KeyPress(Sender: TObject; var Key: Char); 
52. begin<br>53. if key
      if key = #13 then
54. Edit4.SetFocus; 
55. end; 
56. 
57. procedure TAdd2.Edit4KeyPress(Sender: TObject; var Key: Char); 
58. begin 
59. if key= #13 then 
60. OK.SetFocus; 
61. end; 
62. 
63. end.
```
Untuk *lnformasi Galangan dan Perusahaan Aluminium,* maka Kode Programnya sebagai berikut:

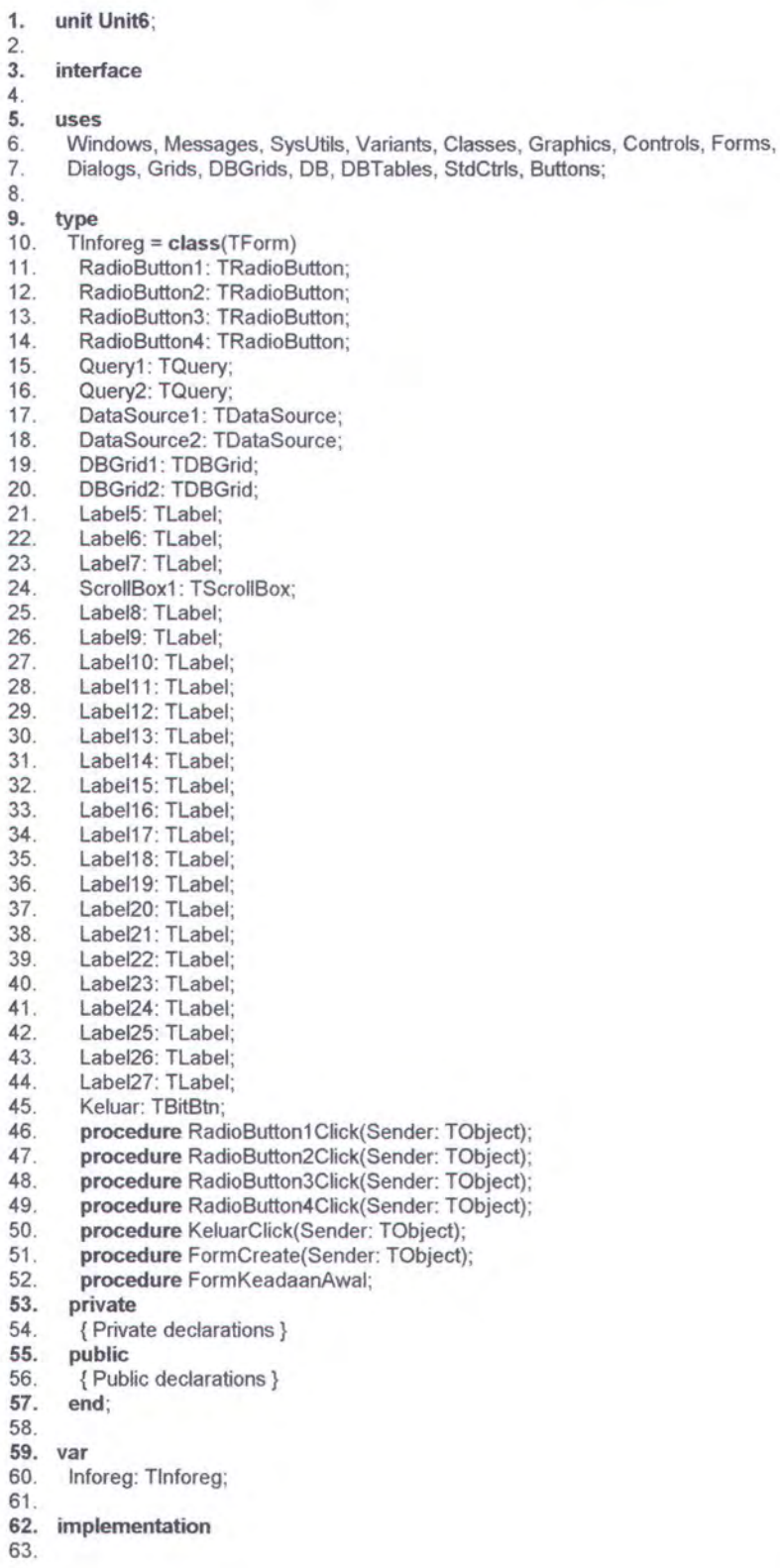

64. {\$R \* .dfm} 65. 66. **procedure** Tlnforeg.Radio8utton1 Click(Sender: TObject); **67. begin**  68. 69. 70. 71. 72. 73. 74. 75. 76. 77. 78. 79. Query1 .Ciose; Query1 .SQL.Ciear; Query1 .SQL.Add('select \* From R1 Gal'); Query1 .0pen; DataSource1.DataSet := Query1 ; Query2.Ciose; Query2.SQL.Ciear; Query2.SQL.Add('select • From R1AI'); Query2.0pen; DataSource2.DataSet := Query2; 80. Label22.Caption :='Palma Progress Shipyard, PT';<br>81. Label23.Caption :='Sagulung, Batam Barat, Batam 81. Label23.Caption :='Sagulung, Batam Barat, Batam';<br>82. Label24.Caption :='Riau': 82. Label24.Caption :='Riau';<br>83. Label25.Visible := False; Label25. Visible := False; 84. Label26.Visible := False;<br>85. Label27.Visible := False: Label27. Visible := False; 86. Label12.Visible := False;<br>87. Label16.Visible := False; Label16. Visible := False; 88. Label17. Visible := False;<br>89. Label18. Visible := False; 89. Label18.Visible := False;<br>90. Label19.Visible := False; Label19. Visible := False; 91. Label20. Visible := False;<br>92. Label21. Visible := False; Label21. Visible := False; **93. end;**  94. 95. **procedure** Tlnforeg.Radio8utton2Ciick(Sender: TObject); **96. begin**  97. 98. Query1 .SQL.Ciear; 99. 100. Query1.0pen; 101 . DataSource1 .DataSet := Query1 ; 102. 103. Query2. Close; 104. Query2.SQL.Ciear; 105. Query2.SQL.Add('select • From R2AI'); 106. Query2.0pen; 107. DataSource2.DataSet := Query2; 108. Query1 .Ciose; Query1.SQL.Add('select • From R2Gal'); 109. Labei22.Caption :='Dok Kodja Bahari, PT'; 110. Labei23.Caption :='JI. Sindang Laut No. 104, Jakarta Utara'; 111. Labei24.Caption :='DKI Jakarta'; 112. Labei25.Caption := 'Jasa Marina lndah, PT'; 113. Labei26.Caption := 'JI. Deli No. 21 , Semarang Utara'; 114. Labei27.Caption := 'Jawa Tengah'; 115. Label25.Visible := True; 116. Labei26.Visible :=True; 117. Labei27.Visible :=True; 118. Labei12.Visible :=True; 119. Label16.Visible := True; 120. Label17.Visible := True; 121. Label18. Visible := True; 122. Labei19.Visible :=True; 123. Labei20.Visible :=True; 124. Label21.Visible := True; **125. end;**  126. 127. **procedure** Tlnforeg.Radio8utton3Ciick(Sender: TObject); **128. begin**  129. Query1.Ciose; 130. Query1 .SQL.Ciear;

131. Query1.SQL.Add('select \* From R3Gal'); 132. Query1.Open: 133. DataSource1.DataSet := Query1; 134. 135. Query2.Ciose; 136. Query2.SQL.Ciear; 137. Query2.SQL.Add('select • From R3AI'); 138. Query2.0pen; 139. DataSource2.DataSet := Query2; 140. 141. Label22.Caption :='PAL Indonesia, PT': 142. Labei23.Caption :='JI. Ujung Surabaya Po Box 1134, Semampir, Surabaya 60155'; 143. Labei24.Caption :='Jawa Timur'; 144. Labei25.Caption := 'Dok & Perkapalan Surabaya, PT'; 145. Labei26.Caption := 'Tanjung Perak Barat, Pabean Cantikan, Surabaya 60165'; 146. Labei27.Caption := 'Jawa Timur'; 147. Label25.Visible := True; 148. Label26.Visible := True; 149. Label27.Visible := True; 150. Labei12.Visible := True; 151. Label16.Visible := True; 152. Labei17.Visible :=True; 153. Labei18.Visible :=True; 154. Label19. Visible := True; 155. Labei20.Visible :=True; 156. Labei21 .Visible := True; 157. end; 158. 159. procedure Tlnforeg.RadioButton4Click(Sender: TObject); 160. begin 161. Query1.Close; 162. Query1.SQL.Ciear; 163. Query1 .SQL.Add('select \* From R4Gal'); 164. Query1 .0pen; 165. DataSource1.DataSet := Query1; 166. 167. Query2.Ciose; 168. Query2.SQL.Ciear; 169. Query2.SQL.Add('select \* From R3AI'); 170. Query2.0pen; 171. DataSource2.DataSet := Query2; 172. 173. Label22.Caption :='Industri Kapal Indonesia, PT'; 174. Labei23.Caption :='JI. Galangan Kapal Po Box 1196, Tallo, Ujung Pandang 90211'; 175. Labei24.Caption :='Sulawesi Selatan'; 176. Labei25.Visible :=False; 177. Labei26.Visible :=False; 178. Labei27.Visible :=False; 179. Label12.Visible := False; 180. Labei16.Visible :=False; 181. Label17. Visible := False; 182. Labei18.Visible := False; 183. Label19. Visible := False; 184. Labei20.Visible := False; 185. Labei21.Visible := False; 186.end; 187. 188. procedure Tlnforeg.KeluarCiick(Sender: TObject); 189. begin 190. FormKeadaanAwal; 191. Inforeg.Close; 192. end; 193. 194. procedure Tlnforeg.FormCreate(Sender: TObject); 195. begin 196. FormKeadaanAwal; 197.end;

- 198.
- 199. **procedure** Tlnforeg.FormKeadaanAwal;
- **200. begin**
- 201 . RadioButton1.Checked := False; 202. RadioButton2.Checked := False;
- 203. RadioButton3.Checked := False; 204. RadioButton4.Checked := False;
- 205. Query1 .SQL.Ciear;
- 206. Query2.SQL.Ciear;
- 207. Labei22.Caption :=";
- 208. Labei23.Caption :=";
- 209. Labei24.Caption :=";
- 210. Labei25.Visible :=False;
- 211 . Labei26.Visible := False;
- 212. Labei27.Visible :=False;
- 213. Label12.Visible := False;
- 214. Labei16.Visible :=False;
- 215. Label17 .Visible := False;
- 216. Labei18.Visible :=False;
- 217. Labei19.Visible := False;
- 218. Labei20.Visible :=False; 219. Labei21.Visible := False;
- **220. end;**
- **221.end.**

Untuk diklik *Informasi Jenis Kayu Menurut Kegunaannya*, maka Kode Programnya sebagai berikut:

```
1. unit Unit?; 
2.3.interface
rac{4}{5}5. uses 
6. Windows, Messages, SysUtils, Variants, Classes, Graphics, Controls, Forms, 
      Dialogs, StdCtrls, Buttons, DB, DBTables, Grids, DBGrids;
8. 
9. type<br>10. Tint
10. Tlnfokayu = class(TForm)<br>11. Keluar: TBitBtn:
11. Keluar: TBitBtn;<br>12. DBGrid2: TDBG
12. DBGrid2: TDBGrid;<br>13. Lokasi: TComboBo
13. Lokasi: TComboBox;<br>14. Pemakaian: TCombo
14. Pemakaian: TComboBox;<br>15. Cari: TBitBtn:
15. Cari: TBitBtn;<br>16. Table1: TTabl
16. Table1: TTable;<br>17. Table1Lokasi: T
17. Table1Lokasi: TStringField;<br>18. Table1Pemakaian: TStringF
         Table1Pemakaian: TStringField;
19. Table1 Nama Kayu: TString Field;<br>20. Table2: TTable;
         Table2: TTable;
21. Table2Lokasi: TStringField;<br>22. Table2Pemakajan: TStringF
22. Table2Pemakaian: TStringField;<br>23. Table2NamaKayu: TStringField;
23. Table2NamaKayu: TStringField;<br>24. DataSource1: TDataSource;
24. DataSource1: TDataSource;<br>25. DataSource2: TDataSource:
        DataSource2: TDataSource;
26. RB1: TRadioButton;
27. RB2: TRadioButton; 
28. Label3: TLabel;<br>29. Label6: TLabel;
        Label6: TLabel;
30. Label7: TLabel;<br>31. Label8: TLabel:
31. Label8: TLabel;<br>32. Label4: TLabel:
32. Label4: TLabel;<br>33. procedure Forr
33. procedure FormAturEnabledField (Keadaan: Boolean);<br>34. procedure FormKeadaanAwal;
34. procedure FormKeadaanAwal;<br>35. procedure FormCreate(Sender
         procedure FormCreate(Sender: TObject);
36. procedure KeluarClick(Sender: TObject);<br>37. procedure Table1FilterRecord(DataSet: 1
37. procedure Table1 FilterRecord(DataSet: TDataSet; var Accept: Boolean);<br>38. procedure Table2 FilterRecord(DataSet: TDataSet: var Accept: Boolean);
         procedure Table2FilterRecord(DataSet: TDataSet; var Accept: Boolean);
39. procedure RB1Click(Sender: TObject);<br>40. procedure RB2Click(Sender: TObject):
         procedure RB2Click(Sender: TObject);
41. procedure CariClick(Sender: TObject);<br>42. private
42. private<br>43. {Priva
43. { Private declarations }<br>44. public
        public
45. { Public declarations } 
46. end; 
47. 
48. var 
49. lnfokayu: Tlnfokayu; 
50. 
51. implementation 
52. 
53. {$R *.dfm} 
54. 
55. procedure Tlnfokayu.FormAturEnabledField (Keadaan: Boolean); 
56. begin 
57. Pemakaian.Enabled := not Keadaan;<br>58. Lokasi.Enabled := not Keadaan;
       Lokasi.Enabled := not Keadaan;
59. end; 
60. 
61 . procedure Tlnfokayu.FormKeadaanAwal; 
62. begin 
63. FormAturEnabledField(True);
```
```
64. 
Table1 .DatabaseName := 'DAT'; 
65. 
66. 
DataSource1 .DataSet := Table1 ; 
67. 
68. 
69. 
70. 
71. 
72. 
73. 
     Table1.TableName := 'Infoyu01':
     Table1.Active := True;
      Table2.DatabaseName := 'DAT'; 
      Table2.TableName := 'Infoyu01':
      DataSource2.DataSet := Table2; 
      Table2.Active := True;
     DBGrid2. Visible := False;
75. end; 
76. 
77. 
78. 
begin 
79. 
80. 
end; 
81.
82. 
83. 
begin 
84. FormAturEnabledField(True);
85. 
86. 
87. 
88.    Lokasi.Text := ";
89. 
RB2.Checked := False; 
90. 
91 . 
92. 
93. 
lnfokayu.Ciose; 
94. 
end; 
95. 
     procedure Tlnfokayu.FormCreate(Sender: TObject); 
     FormKeadaanAwal; 
     procedure Tlnfokayu.KeluarCiick(Sender: TObject); 
     DBGrid2.Visible := False; 
     Label4.Caption := ";
    Pemakaian.Text := ";
     RB1.Checked := False;
      Table1 .Ciose; 
    Table2.Ciose; 
96. procedure Tlnfokayu.Table1 FilterRecord(DataSet: TDataSet;<br>97. var Accept: Boolean);
     var Accept: Boolean);
98. begin 
99. Accept := Pos(UpperCase(Lokasi.Text),
100. UpperCase(Table1 .fieldByName('Lokasi').Value))>O; 
101. end; 
102. 
103. procedure Tlnfokayu.Table2FilterRecord(DataSet: TDataSet; 
104. var Accept: Boolean); 
105. begin 
106. Accept := Pos(UpperCase(Pemakaian.Text), 
107. UpperCase(Table2. fieldByName('Pemakaian').Value))>O; 
108. end; 
109. 
110. procedure Tlnfokayu.RB1Ciick(Sender: TObject); 
111. begin 
112. DBGrid2.Visible := False; 
113. Pemakaian.Enabled := False; 
114. Lokasi.Enabled :=True; 
115. Pemakaian.Text := ";
116. Table2.Ciose; 
117. Labei4.Caption := "; 
118. end; 
119. 
120. procedure Tlnfokayu.RB2Ciick(Sender: TObject); 
121. begin 
122. DBGrid2.Visible :=False; 
123. Pemakaian.Enabled :=True; 
124. Lokasi.Enabled := False;<br>125. Lokasi.Text := ":
125. Lokasi.Text
126. Table1 .Ciose; 
127. Labei4.Caption := "; 
128. end; 
129. 
130. procedure Tlnfokayu.CariCiick(Sender: TObject);
```
131. begin 132. FormKeadaanAwal; 133. DBGrid2.Visible := True; 134. 135. if Pemakaian.Text = " then 136. begin 137. Pemakaian.Enabled := False; 138. 139. 140. 141 . 142. 143. DBGrid2.DataSource := DataSource1 ; 144. 145. 146. Table1 .Fields [O).Visible :=False; 147. 148. 149. Lokasi.Enabled :=True; Labei4.Caption := 'Tabel Kegunaan dan Jenis dari Kayu yang tumbuh di' + Lokasi.Text; Table2.Active := False; Table1.Active := True; Table2.Fiftered :=False; Table1.Filtered := True; Table1 .Fields [1).Visible :=True; end; 150. if Lokasi.Text = " then 151. begin 152. Pemakaian.Enabled :=True; 153. Lokasi.Enabled :=False; 154. Label4.Caption := 'Tabel Lokasi Tumbuhnya dan Jenis Kayu yang berfungsi'<br>155. + 'untuk ' + Pemakaian.Text; + ' untuk ' + Pemakaian.Text; 156. Table 1. Active  $:=$  False; 157. Table2.Active :=True; 158. DBGrid2.DataSource := DataSource2; 159. Table1 .Filtered := False; 160. Table2.Fiftered := True; 161 . Table2.Fields [1).Visible :=False; 162. Table2.Fields [O).Visible :=True; 163. end; 164.end; 165. 166. end.

Untuk bentuk Tampilan Program untuk *Galangan Penunjang,* maka Kode Programnya sebagai berikut:

1. unit Unit1;  $2.3.$ interface  $4.5.$ 5. uses<br>6 Win 6. Windows, Messages, SysUtils, Variants, Classes, Graphics, Controls, Forms, 7. Dialogs, Grids, DBGrids, StdCtrls, Buttons, ExtCtrls, DB, DBTables, 7. Dialogs, Grids, DBGrids, StdCtrls, Buttons, ExtCtrls, DB, DBTables, 8. DBCtrls. Mask: DBCtrls, Mask; 9. 10. type 11. TP1 = class(TForm)<br>12. Panel1: TPanel: 12. Panel1: TPanel;<br>13. Edit1: TEdit; 13. Edit1: TEdit;<br>14. Label1: TLat 14. Label1: TLabel;<br>15. Ok: TBitBtn: 15. Ok: TBitBtn;<br>16. Keluar: TBitE Keluar: TBitBtn; 17. DataSource1: TDataSource;<br>18. DataSource2: TDataSource: 18. DataSource2: TDataSource; 19. DataSource3: TDataSource; 20. Label3: TLabel;<br>21. Label4: TLabel; 21. Label4: TLabel;<br>22. Label5: TLabel; 22. Label5: TLabel;<br>23. Edit: TBitBtn: 23. Edit: TBitBtn;<br>24. Label8: TLab 24. Label8: TLabel;<br>25. RB1: TRadioBu 25. RB1: TRadioButton;<br>26. Rb2: TRadioButton; 26. Rb2: TRadioButton;<br>27. Label12: TLabel; Label12: TLabel; 28. DBText5: TDBText;<br>29. Table1: TTable: 29. Table1: TTable;<br>30. Table2: TTable; 30. Table2: TTable;<br>31. Table3: TTable; 31. Table3: TTable;<br>32. Table2No: Tinte 32. Table2No: TintegerField;<br>33. Table2Paket: TintegerFie 33. Table2Paket: TIntegerField;<br>34. Table2TglPengiriman: TDat 34. Table2TglPengiriman: TDateField;<br>35. Table2TglKedatangan: TDateField Table2TglKedatangan: TDateField; 36. Table1 No: TlntegerField; 37. Table1 NamaPerusahaan: TStringField;<br>38. Table1 Alamat: TStringField: 38. Table1Alamat: TStringField;<br>39. Table1Propinsi: TStringField 39. Table1 Propinsi: TStringField;<br>40. Paket: TDBLookupComboBo Paket: TDBLookupComboBox; 41. DBEdit1: TDBEdit; 42. DBText6: TDBText; 43. Label14: TLabel; 44. Label15: TLabel; 45. Label2: Tlabel; 46. DBGrid1: TDBGrid;<br>47. DBGrid2: TDBGrid; 47. DBGrid2: TDBGrid;<br>48. Label6: TLabel: Label6: TLabel; 49. procedure KeluarClick(Sender: TObject); 50. procedure RB1Click(Sender: TObject); 51. procedure RB2Click(Sender: TObject); 52. procedure FormCreate(Sender: TObject); 53. procedure FormAturEnabledField (Keadaan: Boolean);<br>54. procedure FormKeadaanAwal; procedure FormKeadaanAwal; 55. procedure OkClick(Sender: TObject); 56. procedure PaketClick(Sender: TObject); 57. procedure PaketCioseUp(Sender: TObject); 58. procedure EditClick(Sender: TObject); 59. procedure FormShow(Sender: TObject);<br>60. private 60. private<br>61. {Priva { Private declarations } 62. public

63. {Public declarations}

64. end; 65. 66. var<br>67. P1 P1: TP1; 68. 69. implementation 70. 71. uses Unit2, Unit3; 72. 73. {\$R • .dfm} 74. 75. procedure TP1 .KeluarCiick(Sender: TObject); 76. begin 77. 78. end; 79. 80. procedure TP1 .RB1 Click(Sender: TObject); 81. 82. 83. 84. 85. 86. 87. end 88. 89. 90. 91 . 92. end; 93. end; 94. Application. Terminate; begin if MessageDlg('Anda akan melihat informasi galangan dan perusahaan aluminium ?', mtConfirmation, [mbYes, mbNo], 0) = mrYes then begin FormKeadaanAwal; lnforeg.Show; else begin FormKeadaanAwal; RB1.Checked := False; 95. procedure TP1.RB2Click(Sender: TObject);<br>96. begin 97. if MessageDig('Anda akan melihat informasi tentang kayu dan kegunaannya ?'<br>98. mtConfirmation, [mbYes, mbNo], 0) = mrYes then mtConfirmation, [mbYes, mbNo], 0) = mrYes then 99. begin 100. FormKeadaanAwal; 101. InfoKayu.Show; 102. end 103. else 104. begin 105. FormKeadaanAwal; 106. RB2.Checked := False; 107. end; 108.end; 109. 110. procedure TP1 .FormCreate(Sender: TObject); 111. begin 112. FormKeadaanAwal; 113. end; 114. 115. procedure TP1 .FormAturEnabledField (Keadaan: Boolean); 116. begin 117. Paket.Enabled := not Keadaan; 118. end; 119. 120. procedure TP1 .FormKeadaanAwal; 121. begin 122. FormAturEnabledField(True); 123. Edit.Visible := False; 124. DBEdit1.Visible := False; 125. Labei1.Visible :=True; 126. Edit1.Visible := True;<br>127. Ok.Visible := True; 127. Ok.Visible 128. FormAturEnabledField(True); 129. Table1.DatabaseName := 'DAT'; 130. Table1.TableName := 'R1Gal.db';

```
131. DataSource1.DataSet := Table1;
132. 
133. 
134. 
135. 
136. 
137. 
Table3.MasterSource := DataSource2; 
138. 
139. 
140. 
141 . 
Table1.Active :=True; 
142. 
Table2.Active :=True; 
143. 
Table3.Active :=True; 
144. 
     Table2.MasterSource := DataSource1;
      Table 2.1ndexName := ";
      Table2.MasterFields := 'No'; 
      Table3.1ndexName := "; 
      Table3.MasterFields := 'Paket'; 
145. DBText6.DataSource := DataSource1; 
146. DBText6.DataField := 'Nama Perusahaan'; 
147. 
148. Paket.ListSource := DataSource2; 
149. 
150. 
Paket.Cieanuplnstance; 
151 . 
Table2.Ciose; 
152. 
153. 
154. 
       Paket.KeyField := 'Paket'; 
      Table2.0pen; 
155. Table3.Ciose; 
156. Table3.0pen; 
157. 
158. DBEdit1 .Visible := False; 
159. DBText5.Visible := False; 
160. 
161. Label12. Caption := "
162. end; 
163. 
164. procedure TP1 .0kCiick(Sender: TObject); 
165. begin 
166. RB1 .Checked :=False; 
167. RB2.Checked :=False; 
168. 
169. 
If Edit1.Text = 'coba' then 
170. 
begin 
171.
172. 
173. 
174. 
175. 
176. 
177. 
178. 
       FormAturEnabledField(False); 
       Label12.Caption := 'Masukkan No. Paket untuk menasukkan data'
                  + • Tanggal Kedatangan paket tersebut'; 
       Label1. Visible := False;
       Edit1.Visible := False;<br>Ok.Visible := False;
       Ok.Visible
179. Table1.IndexName := ";
180. Table1.SetKey;
181. Table1 .FieldByName('No').AsString := '1'; 
182. Table1 .GotoNearest; 
183. end 
184. else 
185. begin 
186. MessageDig('Password anda SALAH, masukkan sekali lagi', 
187. mtWarning, [mbOK), 0); 
188. Edit1.SetFocus;
189. end; 
190. end; 
191 . 
192. procedure TP1.PaketClick(Sender: TObject);
193. begin 
194. Edit.Visible :=True; 
195. DBEdit1 .DataSource := DataSource2; 
196. DBEdit1 .DataField := 'Tgl. Kedatangan'; 
197. 08Edit1.Visible := True;
```
198. DBEdit1 .SetFocus; 199. 200. Table3.Ciose; 201. Table3.Open; 202. DBText5.Visible :=True; **203. end;**  204. 205. **procedure** TP1.PaketCioseUp(Sender: TObject); **206. begin**  207. DBText5.DataSource := DataSource2; 208. DBText5.DataField := 'Tgl. Pengiriman'; **209. end;**  210. 211. **procedure** TP1 .EditCiick(Sender: TObject); **212. begin**  213. Table2.Edit; 214. Table2.First; 215. **if** Table2.FieldByName('Tgl. Kedatangan').AsString **="then 216. begin**  217. MessageDig('Tanggal Kedatangan Belum Di Isi !!!',<br>218. mtWarning. [mbOk]. 0): 218. mtWarning, [mbOk], 0);<br>219. DBEdit1.SetFocus (); DBEdit1.SetFocus (); 220. Exit; **221. end; 222. end;**  223. 224. **procedure** TP1 .FormShow(Sender: TObject); **225. begin**  226. Application.MessageBox('SELAMAT DATANG DI PROGRAN INI', 'Informasi', 227. MB OK or MB ICONINFORMATION) MB\_OK or MB\_ICONINFORMATION); **228. end;** 

229.

**230. end.**